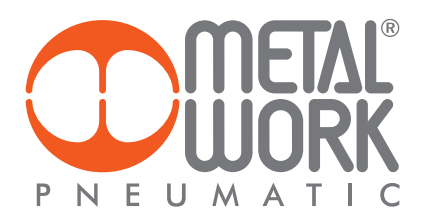

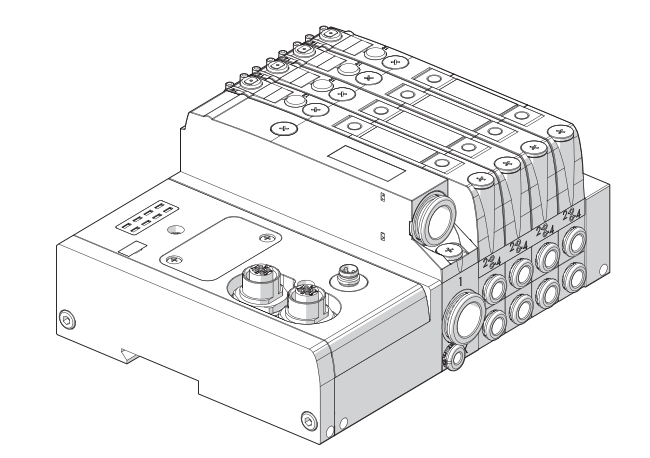

EB 80 POWERLINK MANUALE D'USO **EB 80 POWERLINK USER MANUAL** 

 $\mathbf{H}$ 

EN

# **INDICE**

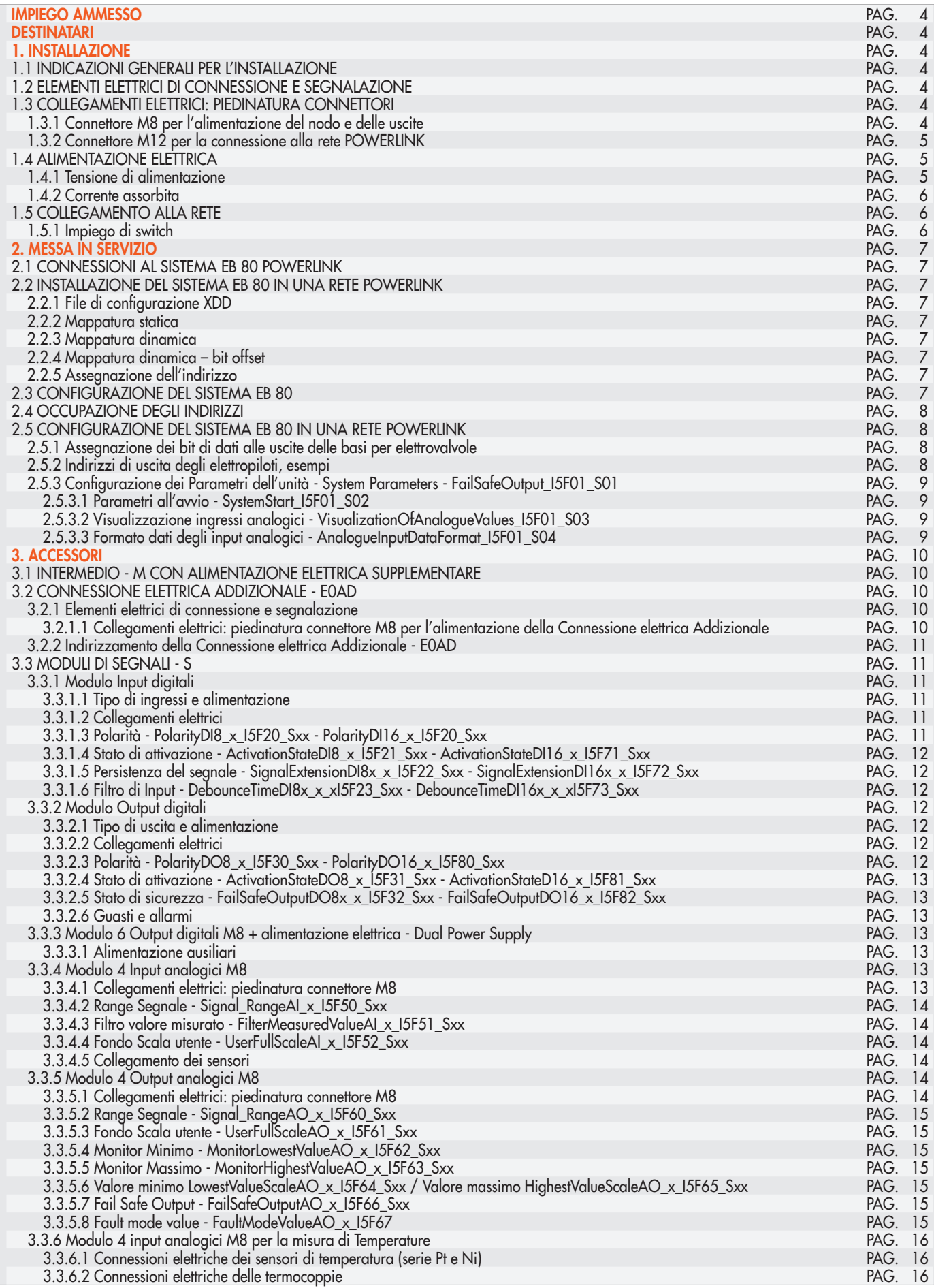

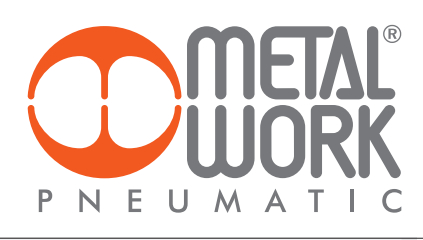

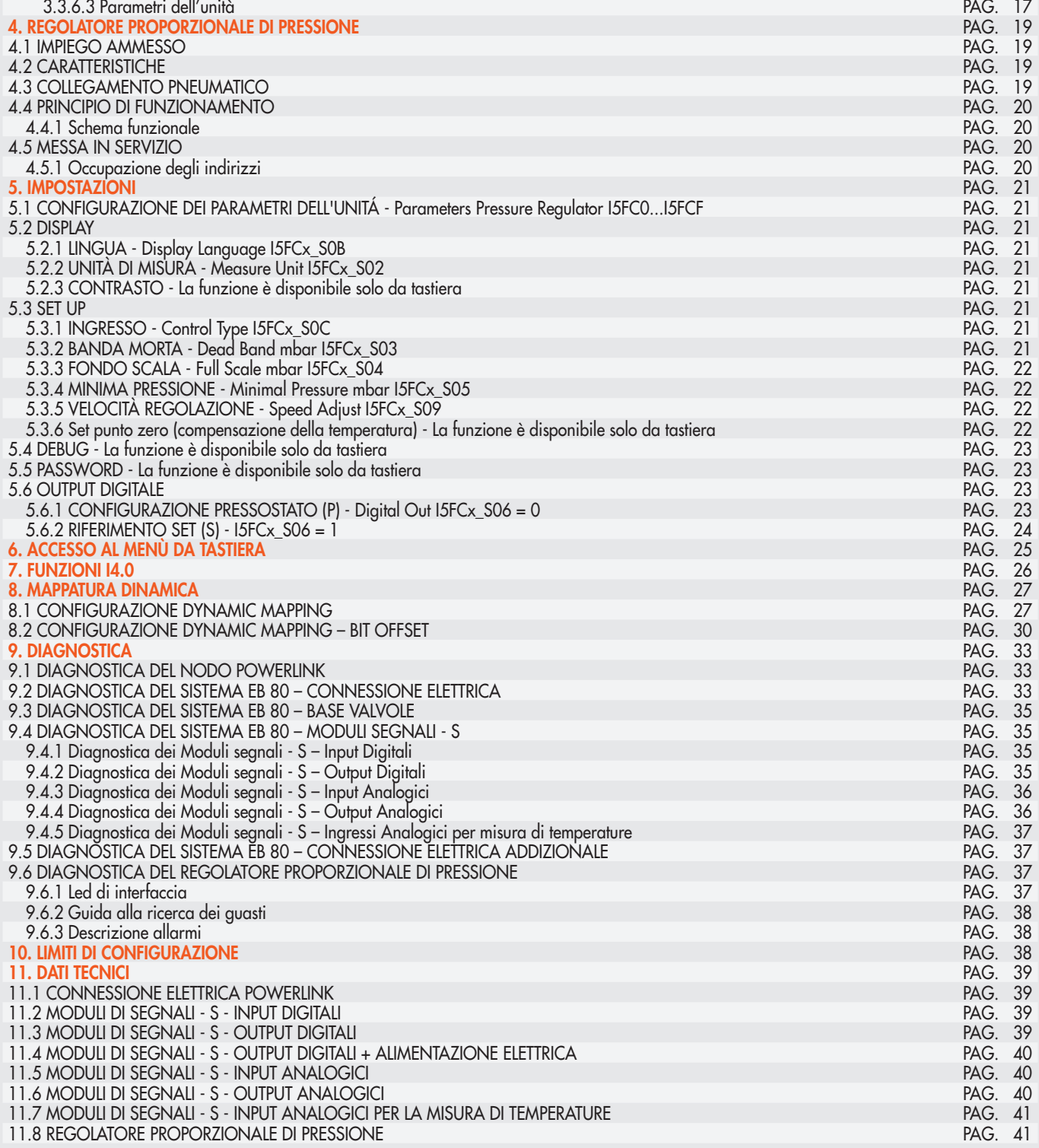

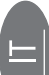

### IMPIEGO AMMESSO

La Connessione Elettrica POWERLINK consente il collegamento del sistema EB 80 ad una rete POWERLINK. Conforme alle specifiche POWERLINK offre funzioni di diagnostica. Il sistema consente di collegare fino a 128 Out per elettro piloti, 128 out digitali, 128 Input digitali, 16 out analogici, 16 input analogici, 16 Input per misura di temperature e 16 Regolatori di pressione.

# ATTENZIONE

- Utilizzare il Sistema EB 80 POWERLINK solo nel seguente modo:
- Per gli usi consentiti in ambito industriale;
- Sistemi completamente assemblati e in perfette condizioni;
- Osservare i valori limite specificati per dati elettrici, pressioni e temperature;
- Per l'alimentazione utilizzare esclusivamente alimentatori a norma IEC 742/EN60742/VDE0551 con resistenza minima di isolamento di 4kV (PELV).

## **DESTINATARI**

Il manuale è rivolto esclusivamente ad esperti qualificati nelle tecnologie di controllo e automazione che abbiano esperienza nelle operazioni di installazione, messa in servizio, programmazione e diagnostica di controllori a logica programmabile (PLC) e sistemi Bus di Campo.

#### 1. INSTALLAZIONE

#### 1.1 INDICAZIONI GENERALI PER L'INSTALLAZIONE

Onde evitare movimenti incontrollati o danni funzionali, prima di iniziare qualsiasi intervento di installazione o manutenzione scollegare:

- Alimentazione dell'aria compressa;
- Alimentazione elettrica dell'elettronica di controllo e delle elettrovalvole / uscite.

#### 1.2 ELEMENTI ELETTRICI DI CONNESSIONE E SEGNALAZIONE

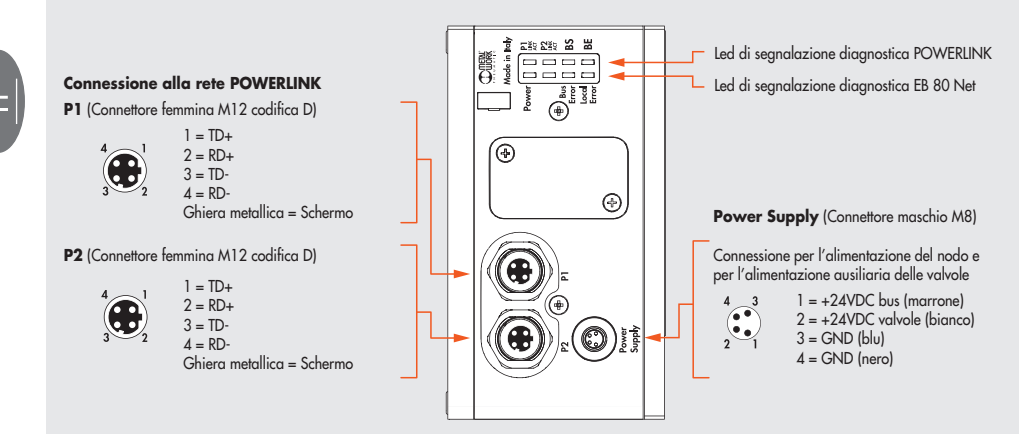

#### 1.3 COLLEGAMENTI ELETTRICI: PIEDINATURA CONNETTORI

#### 1.3.1 Connettore M8 per l'alimentazione del nodo e delle uscite

- 1 = +24VDC Alimentazione nodo POWERLINK e moduli input/output
- 2 = +24VDC Alimentazione ausiliaria valvole
- $3 = GND$
- $4 =$  GND

Il dispositivo deve essere collegato con la terra utilizzando la connessione del terminale di chiusura, indicata con il simbolo PE $\,\triangleq$ 

# **ATTENZIONE**

L'alimentazione bus, alimenta anche tutti i moduli di Segnali S collegati direttamente, al nodo, la corrente massima fornibile è 3.5 A.

# **ATTENZIONE**

La mancanza di collegamento a terra può causare, in caso di scariche elettrostatiche, malfunzionamenti e danni irreversibili. Per garantire il grado di protezione IP65 è necessario che gli scarichi siano convogliati e che il connettore M12 non utilizzato sia tappato.

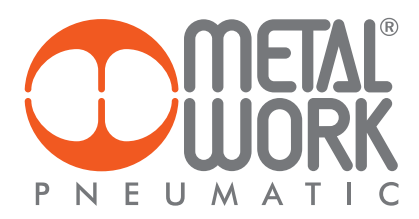

# 1.3.2 Connettore M12 per la connessione alla rete POWERLINK

- $1 = TD +$
- $2 = RD +$
- 3 = TD-
- 4 = RD-

Ghiera metallica = Schermo

I connettori di rete sono M12 con codifica di tipo D secondo le specifiche POWERLINK; per il collegamento si possono utilizzare cavi Industrial Ethernet precablati, in modo da evitare i malfunzionamenti dovuti a cablaggi difettosi, o in alternativa connettori M12 maschi metallici 4 poli Industrial Ethernet ricablabili.

Per il collegamento al Master può essere necessario un cavo di collegamento RJ45 – M12 maschio cod. D, che può essere realizzato con i seguenti codici del catalogo Metal Work:

- 0240005050 Connettore RJ45 a 4 contatti secondo IEC 60 603-7
- 0240005093 / 095 /100 Connettore diritto per bus M12 codifica D con cavo

#### <u>/!\</u> ATTENZIONE

Per una corretta comunicazione, utilizzare esclusivamente cavi a norma Industrial Ethernet Cat.5 /Classe D 100 MHz come quello proposto nel catalogo Metal Work. Errori di installazione possono dare luogo a errori di trasmissione con conseguenti malfunzionamenti dei dispositivi. Le cause più frequenti di malfunzionamenti dovuti alla trasmissione dati difettosa sono:

- Errato collegamento dello schermo o dei conduttori
- Cavi troppo lunghi o non adatti
- Componenti di rete per derivazioni non adatti

# 1.4 ALIMENTAZIONE ELETTRICA

Per l'alimentazione elettrica si utilizza un connettore M8 femmina 4 poli; l'alimentazione ausiliaria delle valvole è separata da quella del bus, per cui nel caso sia necessario, si può disinserire l'alimentazione delle valvole mentre la linea bus resta attiva. La mancanza di alimentazione ausiliaria viene segnalata dal lampeggio del Led Power e dal lampeggio contemporaneo di tutti i Led delle elettrovalvole. Il guasto viene segnalato al Master che deve provvedere ad una adeguata gestione dell'allarme.

#### <u>/\</u> ATTENZIONE

Disattivare la tensione prima di inserire o disinserire il connettore (pericolo di danni funzionali) Utilizzare solamente unità di valvole completamente assemblate. Per l'alimentazione utilizzare esclusivamente alimentatori a norma IEC 742/EN60742/VDE0551 con resistenza minima di isolamento di 4kV (PELV).

### 1.4.1 Tensione di alimentazione

Il sistema consente un range di alimentazione ampio, da 12VDC -10% a 24VDC +30% (min 10.8, max 31.2).

# ATTENZIONE

Una tensione maggiore di 32VDC danneggia irreparabilmente il sistema.

# CADUTA DI TENSIONE DEL SISTEMA

La caduta di tensione dipende dalla corrente massima assorbita dal sistema e dalla lunghezza del cavo di connessione al sistema. In un sistema alimentato a 24VDC con lunghezze del cavo fino a 20 m non è necessario tenere conto delle cadute di tensione. In un sistema alimentato a 12VDC, si deve garantire che la tensione fornita sia sufficiente per il corretto funzionamento. È necessario tenere conto

delle cadute di tensione dovute al numero di elettrovalvole attive, al numero di valvole comandate simultaneamente e alla lunghezza del cavo. La tensione reale che arriva agli elettropiloti deve essere almeno 10.8VDC.

Riportiamo qui in sintesi l'algoritmo per la verifica.

Corrente massima: I max  $[A] = [N^\circ$  elettropiloti comandati simultaneamente x 3.2) +  $[N^\circ$  elettropiloti attivi x 0.3)

van die 19de eeu n.C. Soos ander die 19de eeu n.C. Soos ander die 19de eeu n.C. VDC

Caduta di tensione del cavo di alimentazione M8: ΔV = I max [A] x Rs [0.067Ω/m] x 2L [m] Ove Rs è la resistenza del cavo ed L la sua lunghezza.

La tensione all'ingresso del cavo, Vin deve essere almeno pari a 10.8VDC + ΔV

Esempio:

Tensione di alimentazione 12VDC, cavo lungo 5 m, si attivano contemporaneamente 3 piloti mentre altri 10 sono già attivi:

 $1 \text{ max} = \underline{(3 \times 3.2) + (10 \times 0.3)} = 1.05 \text{ A}$ 12

 $\Delta V = (1.05 \times 0.067) \times (2 \times 5) = 0.70 VDC$ 

Perciò all'alimentatore serve una tensione maggiore o uguale a 10.8 + 0.7 = 11.5VDC Vin =12VDC >  $11.5 \rightarrow OK$ 

# 1.4.2 Corrente assorbita

Il controllo delle elettrovalvole avviene attraverso una scheda elettronica dotata di microprocessore.

Per garantire un azionamento sicuro della valvola e ridurre il consumo energetico, il comando è di tipo "speed up", cioè all'elettropilota vengono forniti 3W per 15 millisecondi e successivamente la potenza viene ridotta gradualmente a 0.3W. Il microprocessore attraverso un comando PWM regola la corrente circolante nella bobina, che rimane costante indipendentemente dalla tensione di alimentazione e dalla temperatura, mantenendo di conseguenza inalterato il campo magnetico generato dall'elettropilota.

Per dimensionare correttamente l'alimentazione del sistema si deve tener conto di quante valvole dovranno essere comandate simultaneamente\* e quante sono già attive.

#### \*Per comando simultaneo si intende l'attivazione di tutti gli elettropiloti che hanno tra loro una differenza temporale minore di 15 millisecondi.

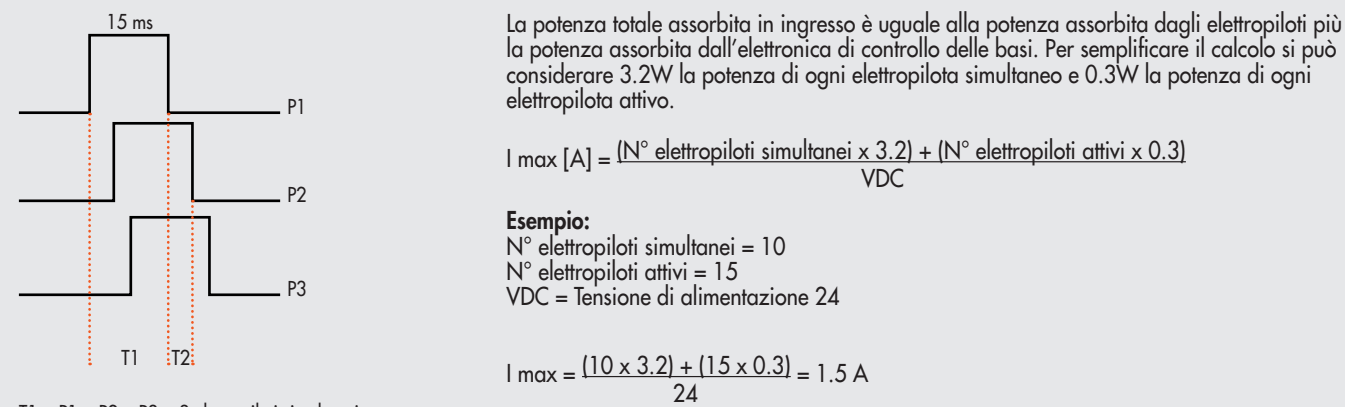

T1 = P1 + P2 + P3 = 3 elettropiloti simultanei  $T2 = P2 + P3$  = 2 elettropiloti simultanei

Alla corrente risultante deve essere aggiunto il consumo del terminale elettrico bus di campo uguale a 180 mA.

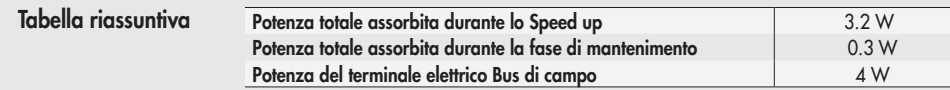

La corrente massima per il comando delle elettrovalvole, erogabile dal terminale connessione elettrica POWERLINK è 4 A. Nel caso in cui la corrente massima sia superiore, è necessario inserire nel sistema un Intermedio – M con alimentazione elettrica supplementare. Vedi paragrafo 3.1.

## 1.5 COLLEGAMENTO ALLA RETE

Per una corretta installazione, fare riferimento alle linee guida dell'Associazione Ethernet POWERLINK Standardization Group. Vedere http://www.ethernet-powerlink.org.

#### 1.5.1 Impiego di switch

La Connessione Elettrica EB 80 POWERLINK è dotata di due porte di comunicazione POWERLINK, che consentono la realizzazione di reti lineari. La rete può essere suddivisa in ulteriori segmenti, utilizzando degli switch supplementari. Assicurarsi che i dispositivi utilizzati siano conformi alle specifiche Industrial Ethernet e che supportino tutte le funzioni POWERLINK.

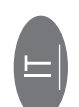

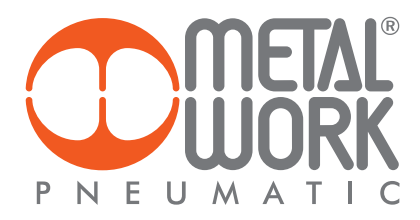

# 2. MESSA IN SERVIZIO

# ATTENZIONE

Disattivare la tensione prima di inserire o disinserire i connettori (pericolo di danni funzionali).

Collegare il dispositivo a terra, mediante un conduttore appropriato. La mancanza di collegamento a terra può causare, in caso di scariche elettrostatiche, malfunzionamenti e danni irreversibili. Utilizzare solamente unità di valvole completamente assemblate.

# 2.1 CONNESSIONI AL SISTEMA EB 80 POWERLINK

Collegare il dispositivo a terra.

Collegare il connettore di ingresso P1 alla rete POWERLINK.

Collegare il connettore di uscita P2 al dispositivo successivo. Altrimenti chiudere il connettore con l'apposito tappo per assicurare la protezione IP65. Collegare il connettore di alimentazione. L'alimentazione del bus è separata dall'alimentazione delle valvole.

È possibile disattivare l'alimentazione delle valvole mantenendo attiva la comunicazione con il controllore POWERLINK.

### 2.2 INSTALLAZIONE DEL SISTEMA EB 80 IN UNA RETE POWERLINK

#### 2.2.1 File di configurazione XDD

Per installare correttamente il sistema EB 80 in una rete POWERLINK, è necessario importare il file XDD Metalwork 000002EE\_EB80 nel software di programmazione utilizzato, disponibile sul sito internet Metal Work.

Il file di configurazione XDD del sistema EB 80 POWERLINK, descrive le sue caratteristiche. Deve essere importato nell'ambiente di sviluppo del controllore, per essere identificato come un dispositivo POWERLINK e configurare correttamente gli Input /Output.

#### 2.2.2 Mappatura statica

È possibile effettuare una mappatura statica, dove tutti gli ingressi e le uscite disponibili sono automaticamente inseriti nella configurazione, utilizzando il file XDD 000002EE\_EB80.

# 2.2.3 Mappatura dinamica

È possibile utilizzare una mappatura dinamica, dove solo i moduli selezionati vengono inseriti nella configurazione, utilizzando il file XDD 000002EE\_EB80D e impostando a ON il dip switch 2 del gruppo D.

#### 2.2.4 Mappatura dinamica – bit offset

Tutti gli ingressi e le uscite digitali sono definiti in bit. Per impostare correttamente la mappatura dinamica vedere capitolo 8.

#### 2.2.5 Assegnazione dell'indirizzo

Prima di collegare uno Slave al sistema bus, è necessario assegnagli un indirizzo non ancora occupato. L'indirizzo del nodo si configura impostando sui selettori rotativi delle decine (A) e delle unità (B), il numero desiderato.

La corretta comunicazione tra il Master e il sistema EB 80 POWERLINK collegato, avviene soltanto se a quest'ultimo è stato assegnato lo stesso indirizzo specificato nella configurazione del Master. In caso contrario la comunicazione non si stablilisce. Il difetto viene segnalato dai Led di diagnostica POWERLINK.

# 2.3 CONFIGURAZIONE DEL SISTEMA EB 80

Prima dell'utilizzo il sistema EB 80 deve essere configurato tramite una procedura che permetta di conoscerne la composizione.

Procedere nel seguente modo:

- scollegare il connettore M8 di alimentazione elettrica;

- aprire lo sportello del modulo;

- premere il pulsante "A" e riconnettere il connettore M8 di alimentazione, **mantenendo premuto il pulsante"A**" tino al lampeggio contemporaneo di tutti i Led del sistema, basi valvole, moduli di segnale ed isole addizionali.

Il sistema EB 80 è caratterizzato da un'elevata flessibilità. È sempre possibile modificare la configurazione aggiungendo, togliendo o modificando le basi per valvole, moduli di segnale o isole addizionali.

#### La configurazione deve essere effettuata dopo ogni modifica del sistema.

Nel caso in cui siano installate isole con connessione elettrica addizionale o Moduli 6 Output digitali M8 + alimentazione elettrica, per essere configurati correttamente, tutti i moduli devono essere alimentati.

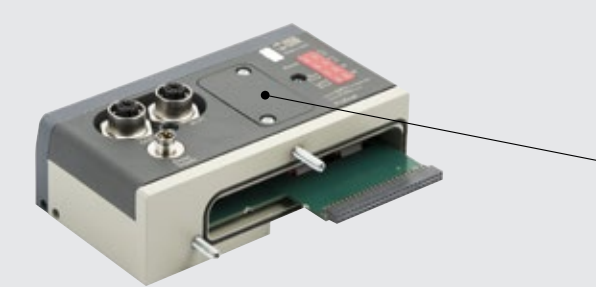

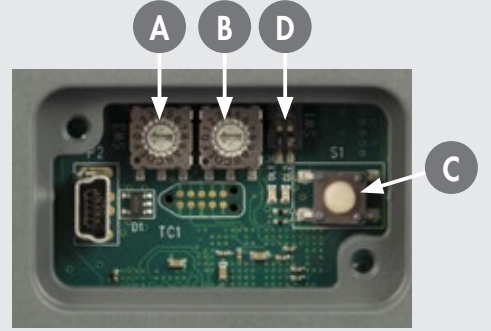

# **ATTENZIONE**

In caso di successive modifiche alla configurazione iniziale, potrebbero verificarsi degli spostamenti degli indirizzi delle elettrovalvole. Lo spostamento avviene nei seguenti casi:

- Inserimento di basi per valvole tra quelle già esistenti
- Sostituzione di una base per valvole con una di altro tipo
- Eliminazione di una o più basi per valvole intermedie
- Aggiunta o eliminazione di isole con connessione elettrica Addizionale tra isole preesistenti.

L'aggiunta o eliminazione di isole addizionali in coda al sistema non comporta lo spostamento degli indirizzi. I nuovi indirizzi sono successivi a quelli preesistenti.

# 2.4 OCCUPAZIONE DEGLI INDIRIZZI

Il volume di indirizzi messo a disposizione del Master è il seguente:

- 16 byte per basi per valvole (ValveCoils), massimo 128 elettropiloti;
- 16 byte per Moduli segnali 8 uscite digitali, massimo 128 uscite digitali totali;
- 22 byte per Moduli segnale 6 uscite digitali + alimentazione, massimo 128 uscite digitali totali;
- 32 byte per Moduli segnale di uscite analogiche, massimo 16 uscite analogiche;
- 16 byte per Moduli di segnali 16 uscite digitali, massimo 128 uscite digitali totali;
- 32 byte di uscita per il comando della pressione dei Regolatori di Pressione, massimo 16 Regolatori di pressione;
- 1 byte di diagnostica (Status1 byte input).
- 16 byte per Moduli segnale 8 ingressi digitali, massimo 128 ingressi digitali;
- 32 byte per Moduli segnale di ingressi analogici, massimo 16 ingressi analogici;
- 48 byte di diagnostica EB 80 I4.0;
- 16 byte per Moduli di segnali 16 ingressi digitali, massimo 128 ingressi digitali totali;
- 32 byte per Moduli segnale di ingressi analogici per la misura di temperature, massimo 16 ingressi analogici;
- 1 byte riservato

• 48 byte di ingresso per la lettura della pressione dei Regolatori di Pressione e per la funzione pressostato, massimo 16 Regolatori di pressione. L'indirizzamento di tutti i moduli pneumatici è sequenziale.

L'indirizzamento dei Moduli di segnale è sequenziale per tipologia.

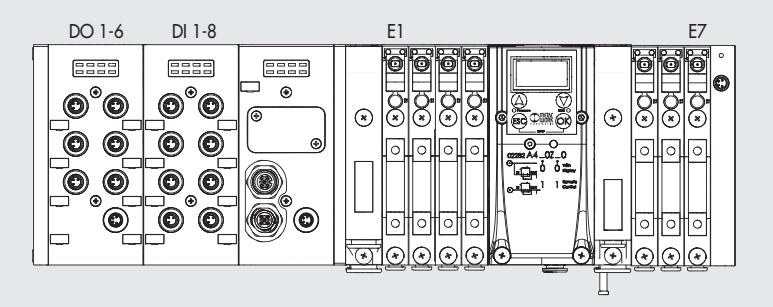

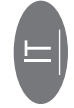

# 2.5 CONFIGURAZIONE DEL SISTEMA EB 80 IN UNA RETE POWERLINK

Selezionare dal catalogo hardware del sistema di sviluppo, il dispositivo EB 80 Ethernet POWERLINK bus controller e inserirlo nella configurazione. Al dispositivo vengono assegnati tutti i bytes di uscita e tutti i bytes di ingresso, compreso il byte di stato che indica lo stato diagnostico del sistema EB 80.

#### 2.5.1 Assegnazione dei bit di dati alle uscite delle basi per elettrovalvole

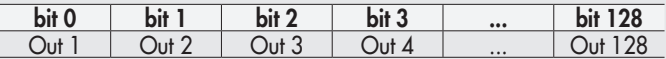

#### 2.5.2 Indirizzi di uscita degli elettropiloti, esempi:

Base per valvole a 3 o 4 comandi – è possibile montare solo valvole a un elettropilota

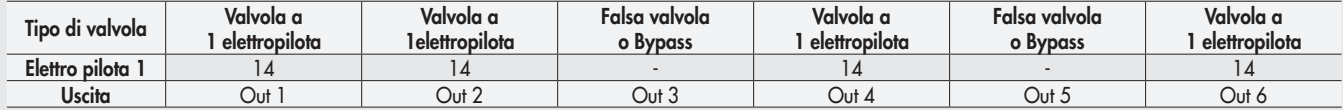

Base per valvole a 6 o 8 comandi – è possibile montare valvole a uno o due elettropiloti

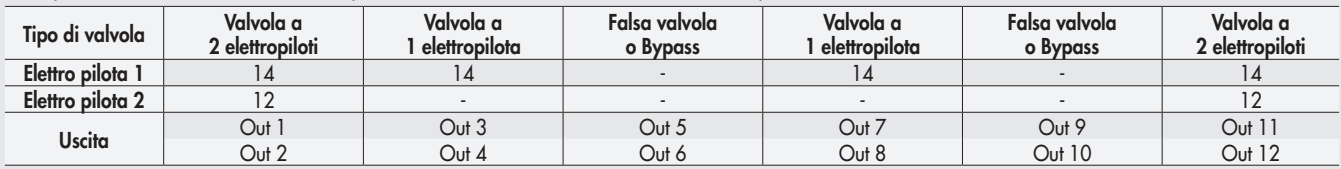

Ogni base occupa tutte le posizioni.

Il comando di uscite non connesse, genera un allarme di elettropilota interrotto.

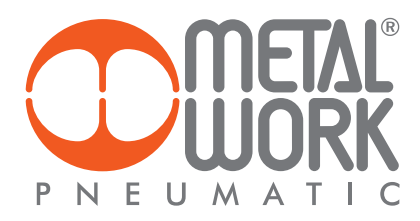

#### 2.5.3 Configurazione dei Parametri dell'unità - System Parameters - FailSafeOutput\_I5F01\_S01

Questa funzione consente di definire lo stato degli elettropiloti delle uscite digitali e analogiche, nel caso di comunicazione interrotta con il Master. Per il modulo pneumatico sono possibili tre diverse modalità:

- Output Reset (default), tutti gli elettropiloti vengono disattivati. FailSafeOutput\_I5F01\_S01 = 00
- Hold Last State, tutti gli elettropiloti mantengono lo stato in cui si trovavano prima dell'interruzione della comunicazione con il Master. FailSafeOutput\_I5F01\_S01 = 01
- Output Fault mode, FailSafeOutput\_I5F01\_S01 = 02. E' possibile selezionare il comportamento di ogni singolo pilota tra tre modalità attraverso l'impostazione di Pneumatic modules: Fail Safe I5F10.
- L'oggetto è un array di 32 byte, e consente di configurare lo stato di ogni pilota dei moduli pneumatici, riservando 2 bit per ogni canale. - FailSafeCoilsx\_x\_I5F10\_Sxx = 0 Hold Last State, l'elettropilota mantiene lo stato in cui si trovava prima dell'interruzione della comunicazione

con il Master.

- FailSafeCoilsx\_x\_I5F10\_Sxx = 1 Output Reset (default), l'elettropilota viene disattivato.
- FailSafeCoilsx\_x\_I5F10\_Sxx = 2 Output Set, al momento dell'interruzione della comunicazione con il Master l'elettropilota viene attivato.

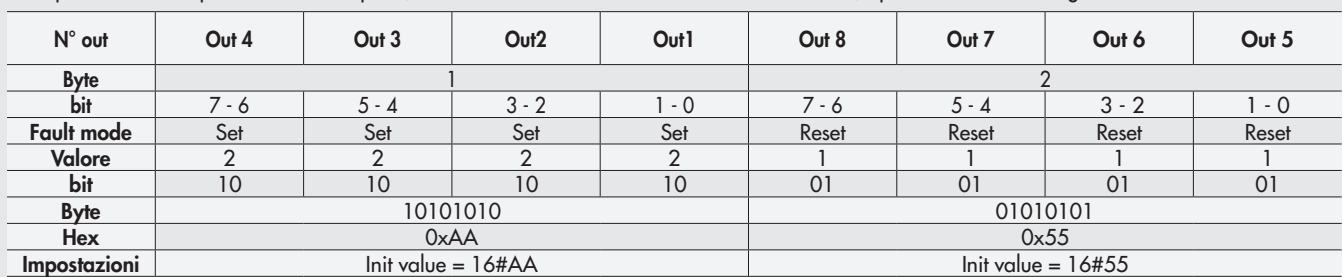

Esempio: un modulo pneumatico da 8 piloti, in caso di mancata comunicazione con il Master, i primi 4 si attivano e gli altri 4 si disattivano.

Al ripristino della comunicazione, la gestione dello stato degli elettropiloti viene ripreso dal Master. Per evitare movimenti incontrollati, il Master deve provvedere ad una adeguata gestione dell'evento.

#### 2.5.3.1 Parametri all'avvio - SystemStart\_I5F01\_S02

- Init value = 0 Parametri esterni/default: ad ogni accensione il sistema deve essere inizializzato dal Master che provvede ad inviare tutti i parametri di configurazione, come per esempio il tipo di ingresso/uscita ecc.
- Init value = 1 Parametri salvati: alla prima accensione i parametri inviati dal Master vengono salvati ed utilizzati per tutte le successive accensioni.
- 2.5.3.2 Visualizzazione ingressi analogici VisualizationOfAnalogueValues\_I5F01\_S03
- Init value = 1 Logica INTEL o Little-endian: memorizzazione che inizia dal byte meno significativo per finire col più significativo (default).
- Init value = 0 Logica Motorola o Big-endian: memorizzazione che inizia dal byte più significativo per finire col meno significativo.

#### 2.5.3.3 Formato dati degli input analogici - AnalogueInputDataFormat\_I5F01\_S04

Consente di impostare il formato dei dati analogici in due modalità:

• Init value = 0 Sign + 15 bit - il valore analogico è compreso tra +32767 e -32768 che si ottiene con il massimo valore analogico ammesso dal tipo di ingresso. I valori sono riportati in tabella.

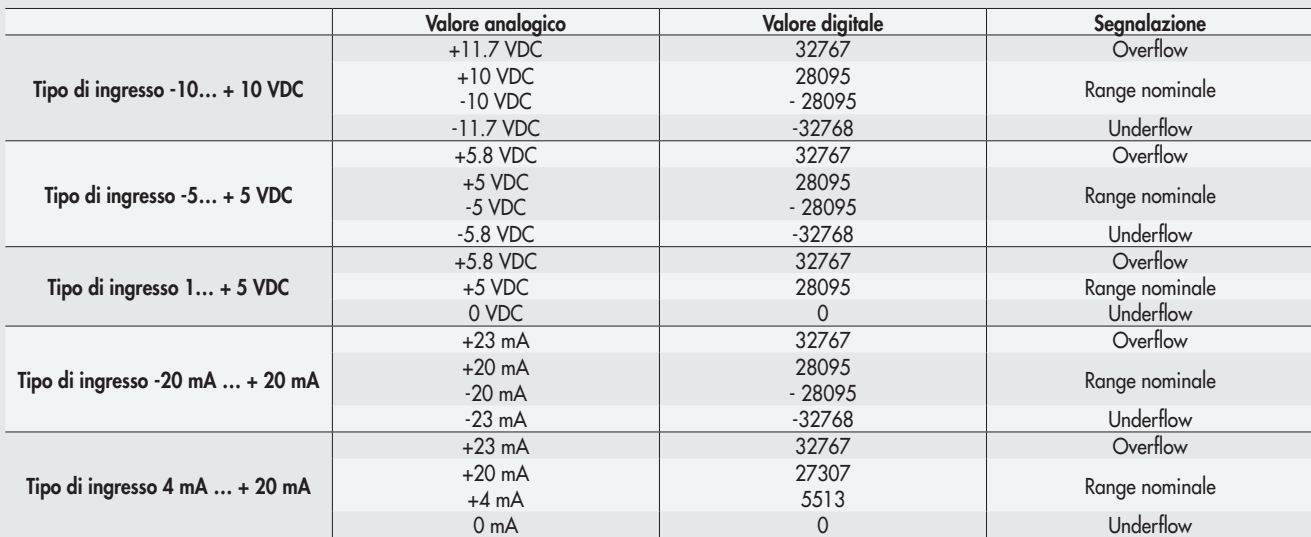

• Init value = 1 Linear scaled – il valore analogico misurato è riferito al valore impostato nel campo User full scale\_I5F52. Può essere impostato singolarmente per ogni canale analogico. Vedere par. 3.3.4.4 Fondo scala utente

# 3. ACCESSORI

# 3.1 INTERMEDIO - M CON ALIMENTAZIONE ELETTRICA SUPPLEMENTARE

Tra le basi delle valvole possono essere installati dei moduli intermedi con alimentazione elettrica supplementare.

Possono servire come alimentazione elettrica supplementare, quando il numero di elettropiloti azionato contemporaneamente è elevato, oppure per separare elettricamente alcune parti dell'isola da altre, per esempio quando si vuole interrompere l'alimentazione elettrica di alcune elettrovalvole all'apertura di una protezione della macchina, o alla pressione di un pulsante di emergenza. Solo le elettrovalvole a valle del modulo sono alimentate dallo stesso. Sono disponibili varie tipologie con funzioni pneumatiche differenti.

La corrente massima per il comando delle elettrovalvole, erogabile dall'intermedio con alimentazione elettrica supplementare è 8 A.

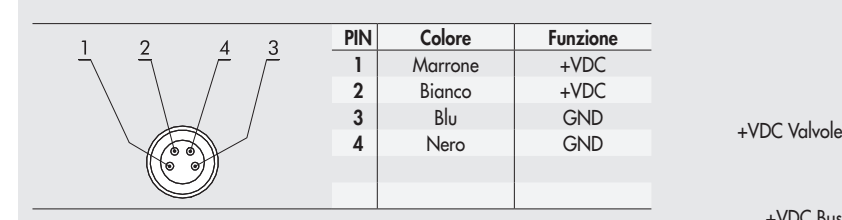

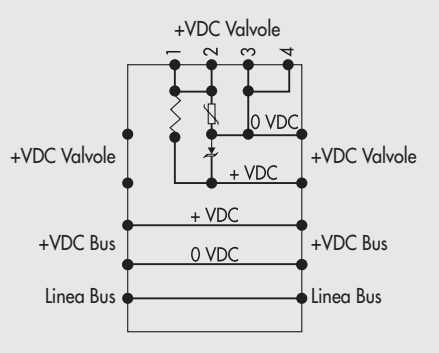

# ATTENZIONE

Non può essere utilizzata come funzione di sicurezza, in quanto garantisce solo che non venga effettuata nessuna attivazione elettrica. Attivazioni manuali o guasti possono causare movimenti involontari. Per maggior sicurezza, scaricare l'impianto pneumatico prima di eseguire interventi pericolosi.

# 3.2 CONNESSIONE ELETTRICA ADDIZIONALE - E0AD

La connessione elettrica Addizionale - E permette di collegare ad un unico nodo POWERLINK diversi sistemi EB 80. Per fare questo l'isola principale deve essere dotata di un terminale cieco tipo C3, dotato di un connettore M8. Per consentire il collegamento di più sistemi, tutte le isole addizionali devono essere dotate del terminale cieco C3, tranne l'ultima che deve montare il terminale cieco C2, dotato dell'apposita terminazione per la linea seriale EB 80 **Net** 

#### Opzionalmente, se è necessaria una predisposizione per futuri ampliamenti, è possibile montare un terminale cieco C3 anche sull'ultima isola, in questo caso è necessario inserire l'apposito connettore M8 di terminazione cod. 02282R5000.

#### Per il corretto funzionamento di tutto il sistema EB 80 Net, utilizzare esclusivamente i cavi M8-M8 precablati, schermati e twistati, presenti sul catalogo Metal Work.

La connessione elettrica Addizionale, consente di collegare basi per valvole e moduli di segnale - S, esattamente come per l'isola con nodo POWERLINK.

### 3.2.1 Elementi elettrici di connessione e segnalazione

- A Connessione alla rete EB 80 Net
- B Connessione per l'alimentazione della Connessione elettrica Addizionale e per l'alimentazione ausiliaria delle valvole
- C Led di segnalazione diagnostica EB 80
- D Connessione ai moduli Segnale
- E Connessione alle basi per valvole

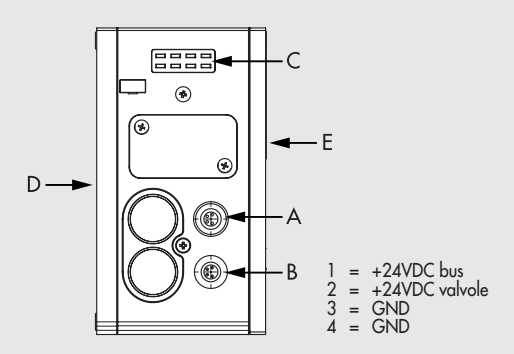

# 3.2.1.1 Collegamenti elettrici: piedinatura connettore M8 per l'alimentazione della Connessione elettrica Addizionale

- 1 = 24VDC Alimentazione Connessione elettrica Addizionale e moduli di Input/Output
- 2 = 24VDC Alimentazione ausiliaria valvole
- $3 = GND$  $4 =$  GND

Il dispositivo deve essere collegato con la terra utilizzando la connessione del terminale di chiusura, indicata con il simbolo PE

# ATTENZIONE

L'alimentazione bus, alimenta anche tutti i moduli di Segnali S collegati direttamente, al nodo, la corrente massima fornibile è 3.5 A.

#### <u>/!\</u> ATTENZIONE

La mancanza di collegamento a terra può causare, in caso di scariche elettrostatiche, malfunzionamenti e danni irreversibili. Per garantire il grado di protezione IP65 è necessario che gli scarichi siano convogliati e che il connettore M12 non utilizzato sia tappato.

Terminale di chiusura con rimando

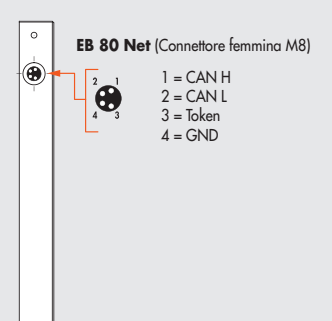

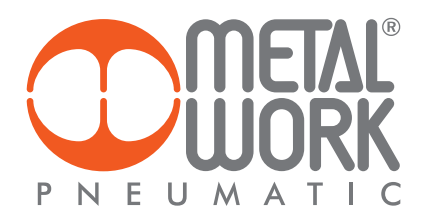

# 3.2.2 Indirizzamento della Connessione elettrica Addizionale - E0AD

L'indirizzamento di tutti i moduli è sequenziale.

- L'indirizzamento degli elettropiloti delle valvole, inizia dal primo elettropilota del nodo POWERLINK e finisce con l'ultimo elettropilota dell'ultima isola Addizionale collegata.
- L'indirizzamento dei moduli S di ingressi digitali, inizia dal primo modulo collegato al nodo POWERLINK e finisce con l'ultimo modulo S di ingressi digitali dell'ultima isola Addizionale collegata.
- L'indirizzamento dei moduli S di uscite digitali, inizia dal primo modulo collegato al nodo POWERLINK e finisce con l'ultimo modulo S di uscite digitali dell'ultima isola Addizionale collegata.
- L'indirizzamento dei moduli S di ingressi analogici, inizia dal primo modulo collegato al nodo POWERLINK e finisce con l'ultimo modulo S di ingressi analogici dell'ultima isola Addizionale collegata.
- L'indirizzamento dei moduli S di uscite analogiche, inizia dal primo modulo collegato al nodo POWERLINK e finisce con l'ultimo modulo S di uscite analogiche dell'ultima isola Addizionale collegata.

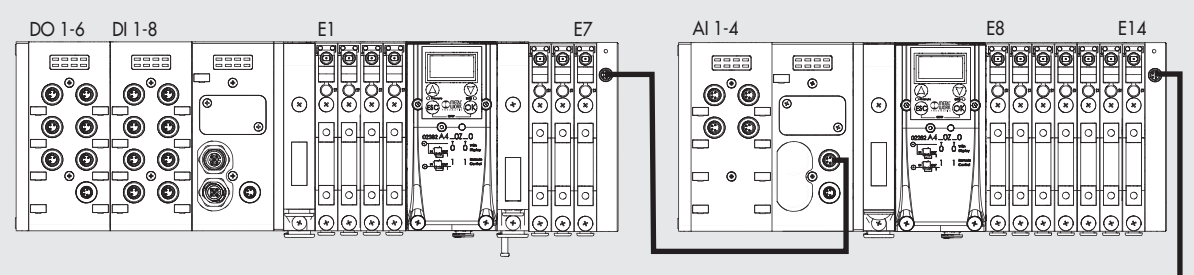

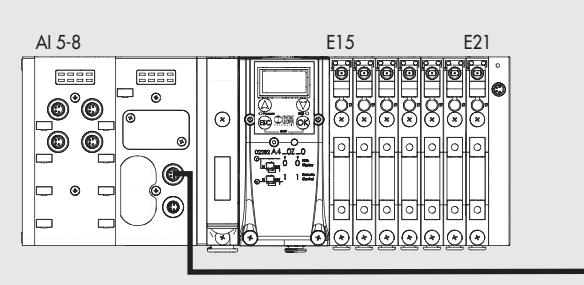

### 3.3 MODULI DI SEGNALI - S

I sistemi EB 80 sono corredati da numerosi moduli di gestione dei segnali di ingresso o uscita.

Possono essere inseriti sia in sistemi con connessione elettrica POWERLINK che in sistemi con connessione elettrica Addizionale. I moduli di segnali - S possono essere aggiunti nella configurazione del sistema di controllo, selezionandoli dal catalogo hardware alla voce modulo. Sono disponibili moduli di ingressi e uscite digitali e moduli di ingressi e uscite analogiche, moduli per la misura di temperature.

### 3.3.1 Modulo Input digitali

Modulo 8 Input digitali M8: ogni modulo può gestire fino a 8 ingressi digitali.

Modulo morsettiera 16 Input digitali: ogni modulo può gestire fino a 16 ingressi digitali.

Ogni ingresso dispone di alcuni parametri configurabili singolarmente, disponibili selezionando il modulo nella "Vista generale Dispositivi → Proprietà → Parametri dell'Unità".

Il modulo di ingressi digitali consente di leggere ingressi digitali con una frequenza di scambio fino a 1 kHz. La lettura ad alta frequenza, è consentita per tutti gli ingressi, per un massimo di 2 moduli collegati alla rete EB 80 Net.

### 3.3.1.1 Tipo di ingressi e alimentazione

Possono essere collegati sensori digitali a 2 o 3 fili, PNP o NPN. L'alimentazione dei sensori proviene dall'Alimentazione nodo POWERLINK o dall'alimentazione della Connessione elettrica Addizionale, in questo modo i sensori rimangono attivi anche se viene interrotta l'alimentazione ausiliaria delle valvole.

### 3.3.1.2 Collegamenti elettrici

# Piedinatura connettore M8 Piedinatura connettore morsettiera

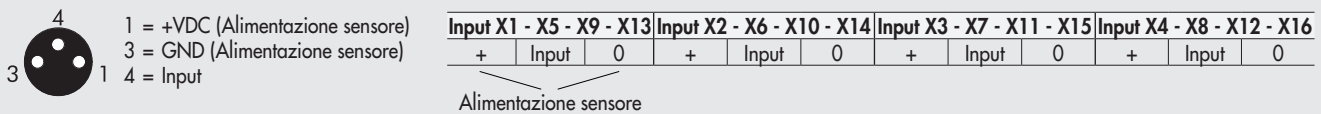

# 3.3.1.3 Polarità - PolarityDI8\_x\_I5F20\_Sxx - PolarityDI16\_x\_I5F20\_Sxx

È possibile selezionare la polarità di ogni singolo ingresso . La polarità si definisce con PolarityDI8\_x\_5F20\_Sxx – Init value.

Sono presenti 16 SubIndex corrispondenti ai 16 Moduli S installabili nel sistema. • Init value = 0 PNP, il segnale è attivo quando il pin di segnale è collegato al +VDC.

• Init value = 1 NPN, il segnale è attivo quando il pin di segnale collegato allo 0VDC.

Il Led di segnalazione è attivo quando l'ingresso è attivo.

Esempio di configurazione del primo Modulo S collegato, con 8 ingressi NPN: PolarityDI8\_1\_I5F20\_S01 – Init value = 16#FF Esempio di configurazione del terzo Modulo S collegato, con i primi 4 ingressi NPN e i successivi 4 PNP: PolarityDI8\_1\_I5F20\_S01 – Init value = 16#0F

# 3.3.1.4 Stato di attivazione - ActivationStateDI8\_x\_I5F21\_Sxx - ActivationStateDI16\_x\_I5F71\_Sxx

È possibile selezionare lo stato di attivazione di ogni singolo ingresso. Lo stato di attivazione si definisce con ActivationStateDI8\_x\_I5F21\_Sxx Init value. Sono presenti 16 SubIndex corrispondenti ai 16 Moduli S installabili nel sistema.

• Init value = 0 Normalmente Aperto, il segnale è attivo quando il sensore è attivo. Il Led è attivo quando il sensore è attivo.

• Init value = 1 Normalmente Chiuso, il segnale è attivo quando il sensore è disattivo. Il Led è attivo quando il sensore è disattivo.

Esempio di configurazione del primo Modulo S collegato, con 8 ingressi NC: ActivationStateDI8\_1\_I5F21\_S01 Init value 16#FF. Esempio di configurazione del terzo Modulo S collegato, con i primi 4 ingressi NC e i successivi 4 NO: ActivationStateDI8\_1\_I5F21\_S01 Init value 16#0F.

# 3.3.1.5 Persistenza del segnale - SignalExtensionDI8x\_x\_I5F22\_Sxx - SignalExtensionDI16x\_x\_I5F72\_Sxx

La funzione consente di mantenere il segnale di ingresso per un tempo minimo corrispondente al valore impostato, consentendo al PLC di rilevare segnali con tempi di persistenza bassi. La persistenza del segnale si definisce SignalExtensionDI8x\_x\_IF522\_Sxx Init value. Sono presenti 32 SubIndex corrispondenti ai 16 Moduli S installabili nel sistema. Ogni modulo è definito con 2 Byte, per un totale di 32 Byte.

- Init value = 0 0 ms: filtro disattivo.
- Init value = 1 15 ms: segnali con tempi di attivazione/disattivazione minori di 15 ms, vengono mantenuti attivi per 15 ms.
- Init value = 2 50 ms: segnali con tempi di attivazione/disattivazione minori di 50 ms, vengono mantenuti attivi per 50 ms.

• Init value = 3 - 100 ms: segnali con tempi di attivazione/disattivazione minori di 100 ms, vengono mantenuti attivi per 100 ms. La persistenza del segnale si definisce con l'oggetto 8022:0 Params\_DI\_SignExt. Sono presenti 16 SubIndex corrispondenti ai 16 Moduli S installabili nel sistema.

#### 3.3.1.6 Filtro di Input - DebounceTimeDI8x\_x\_xI5F23\_Sxx - DebounceTimeDI16x\_x\_xI5F73\_Sxx

È un filtro temporale impostabile singolarmente per ogni singolo ingresso, che consente di filtrare e NON rilevare segnali con durata inferiore al tempo impostato. La funzione può essere utilizzata per evitare di rilevare falsi segnali. Il filtro di Input si definisce con DebounceTimeDI8x\_x\_ xI5F23\_Sxx Init value. Sono presenti 32 SubIndex corrispondenti ai 16 Moduli S installabili nel sistema. Ogni modulo è definito con 2 Byte, per un totale di 32 Byte.

- Init value = 0 0 ms: filtro disattivo.
- Init value = 1 3 ms: non vengono rilevati cambiamenti di stato del segnale inferiori a 3 ms.
- Init value = 2 10 ms: non vengono rilevati cambiamenti di stato del segnale inferiori a 10 ms.
- Init value = 3 20 ms: non vengono rilevati cambiamenti di stato del segnale inferiori a 20 ms.

### 3.3.2 Modulo Output digitali

Modulo 8 Output digitali M8: ogni modulo può gestire fino a 8 uscite digitali. Modulo morsettiera 16 Output digitali: ogni modulo può gestire fino a 16 uscite digitali.

Ogni uscita dispone di alcuni parametri configurabili singolarmente, disponibili selezionando il modulo nella "Vista generale Dispositivi → Proprietà → Parametri dell'Unità".

# 3.3.2.1 Tipo di uscita e alimentazione

Possono essere utilizzate per controllare diversi dispositivi digitali. I dispositivi compatibili comprendono:

- Solenoidi
- Contattori
- Indicatori

L'alimentazione delle uscite proviene dall'Alimentazione nodo POWERLINK o se presente, dal Modulo 6 Output digitali M8 + alimentazione elettrica precedente (vedi paragrafo 3.3.3).

Verificare che le correnti di picco e continuative dei dispositivi collegati non superino quelle fornibili su ogni singolo connettore e quella massima del modulo.

Se il modulo è collegato direttamente alla Connessione elettrica POWERLINK, l'alimentazione è comune all'alimentazione del nodo POWERLINK. Per evitare danni permanenti al dispositivo, è necessario inserire una adeguata protezione esterna.

#### 3.3.2.2 Collegamenti elettrici

#### Piedinatura connettore M8 Piedinatura connettore morsettiera

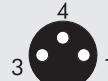

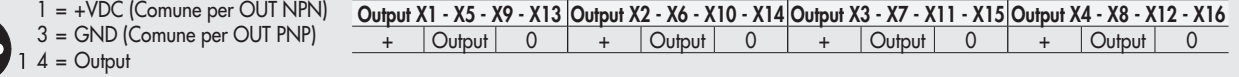

#### 3.3.2.3 Polarità - PolarityDO8\_x\_I5F30\_Sxx - PolarityDO16\_x\_I5F80\_Sxx

È possibile selezionare la polarità di ogni singola uscita. La polarità si definisce con PolarityDO8\_x\_I5F30\_Sxx Init value.

Sono presenti 16 SubIndex corrispondenti ai 16 Moduli S installabili nel sistema.

- Init value = 0 PNP, Quando l'uscita è attiva sul pin di segnale è presente il +VDC. Per alimentare un carico è necessario collegare l'altro capo allo 0VDC.
- Init value = 1 NPN, Quando l'uscita è attiva sul pin di segnale è presente lo 0VDC. Per alimentare un carico è necessario collegare l'altro capo al +VDC.

Esempio di configurazione del primo Modulo S collegato, con 8 uscite NPN: PolarityDO8\_1\_I5F30\_S01 Init value =16#FF. Esempio di configurazione del terzo Modulo S collegato, con le prime 4 uscite NPN e le successive 4 PNP:

PolarityDO8\_1\_I5F30\_S01 Init value =16#0F.

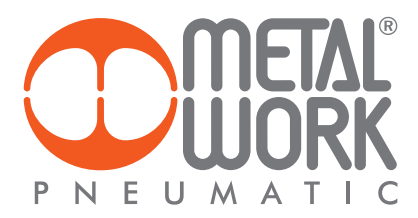

# 3.3.2.4 Stato di attivazione - ActivationStateDO8\_x\_I5F31\_Sxx - ActivationStateD16\_x\_I5F81\_Sxx

È possibile selezionare lo stato di attivazione di ogni singola uscita. Lo stato di attivazione si definisce con ActivationStateDO8\_x\_I5F31\_Sxx. Sono presenti 32 SubIndex corrispondenti ai 16 Moduli S installabili nel sistema. Ogni modulo è definito con 2 Byte.

- Init value = 0 Normalmente Aperto, l'uscita è attiva quando è comandata dal sistema di controllo. Il Led è attivo quando l'uscita è comandata.
- Init value = 1 Normalmente Chiuso, l'uscita è attiva quando NON è comandata dal sistema di controllo. Il Led è attivo quando l'uscita NON è comandata.

Esempio di configurazione del primo Modulo S collegato, con 8 uscite NC: ActivationStateDO8\_1\_I5F31\_S01 init value = 16#FF. Esempio di configurazione del terzo Modulo S collegato, con le prime 4 uscite NC e le successive 4 NO: ActivationStateDO8\_1\_I5F31\_S01 init  $value = 16#0F$ .

# 3.3.2.5 Stato di sicurezza - FailSafeOutputDO8x\_x\_I5F32\_Sxx - FailSafeOutputDO16\_x\_I5F82\_Sxx

Questa funzione consente di definire lo stato delle uscite nel caso di comunicazione interrotta con il Master, dopo averlo precedentemente definito in System Parameters – FailSafeOutput\_I5F01\_S01.

Lo stato di sicurezza si definisce con FailSafeOutputDO8x\_x\_I5F32\_Sxx Init value. Sono presenti 32 SubIndex corrispondenti ai 16 Moduli S installabili nel sistema. Ogni modulo è definito con 2 byte.

- Output Reset (default), tutte le uscite vengono disattivate.
- Output Fault mode. E' possibile selezionare il comportamento di ogni singolo pilota tra tre modalità:
- Init value = 0 Hold Last State, l'elettropilota mantiene lo stato in cui si trovava prima dell'interruzione della comunicazione con il Master. *-* Init value = 1 Output Reset (default), l'elettropilota viene disattivato.
- Init value = 2 Output Set, al momento dell'interruzione della comunicazione con il Master l'elettropilota viene attivato.
- Esempio: vedere esempio al par. 2.5.3

Al ripristino della comunicazione, la gestione dello stato degli elettropiloti viene ripreso dal Master.

Per evitare movimenti incontrollati, il Master deve provvedere ad una adeguata gestione dell'evento.

### 3.3.2.6 Guasti e allarmi

Il modulo è protetto da sovraccarichi e da cortocircuito su ogni singola uscita. Il reset della segnalazione è automatico. L'uscita viene comandata brevemente ogni 30 sec per verificare che il guasto sia stato rimosso ed effettuare il reset automatico. Per evitare movimenti incontrollati, il Master deve provvedere ad una adeguata gestione dell'evento.

# 3.3.3 Modulo 6 Output digitali M8 + alimentazione elettrica - Dual Power Supply

Ogni modulo può gestire fino a 6 uscite digitali, è configurabile esattamente come il Modulo 8 Output digitali M8, attraverso i parametri PolariyDO6\_x\_I5F40\_Sxx, ActivationStateDO6\_x\_I5F41\_Sxx, FailSafeOutputDO6x\_x\_I5F42\_Sxx.

Dispone di un connettore per l'alimentazione ausiliaria, che consente di aumentare la corrente fornibile dal modulo e dal sistema.

L'alimentazione delle uscite digitali è galvanicamente separata dall'alimentazione del BUS, in questo modo è possibile

interrompere l'alimentazione delle uscite in modo sicuro, tramite barriere o protezioni, mantenendo la comunicazione con il terminale BUS attiva. L'alimentazione BUS deve essere la stessa che alimenta il terminale BUS o ADD.

L'alimentazione BUS alimenta tutti i moduli successivi.

#### 3.3.3.1 Alimentazione ausiliaria

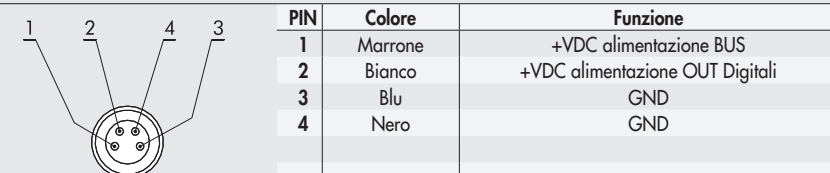

La corrente erogata è la somma delle correnti erogate dal Modulo 6 Output digitali M8 più quella erogata da tutti i Moduli di Segnali successivi, collegati prima di un altro eventuale Modulo 6 Output digitali M8 + Alimentazione elettrica.

# La massima corrente erogabile dai moduli collegati dopo un Modulo 6 Output digitali M8 + Alimentazione elettrica è 4 A.

### 3.3.4 Modulo 4 Input analogici M8

Ogni modulo può gestire fino a 4 ingressi analogici liberamente configurabili sia in tensione che in corrente.

Ogni ingresso è definito con 2 byte.

Converte i segnali con una risoluzione di 15 bit più il segno, i valori numerici disponibili al sistema di controllo, sono compresi tra –32768 e +32767.

Dispongono di alcuni parametri configurabili singolarmente.

Il Modulo è in grado di riconoscere valori fuori range e nel caso di sensori 4/20 mA oppure 1/5VDC la disconnessione del sensore stesso, dovuta per esempio alla rottura del cavo. La segnalazione visiva di allarme e il relativo codice di errore sono descritti ai paragrafi 4.1 e 4.3.3.

### 3.3.4.1 Collegamenti elettrici: piedinatura connettore M8

 Il valore della tensione di alimentazione +V è corrispondente alla tensione di Alimentazione nodo POWERLINK o della Connessione elettrica Addizionale.

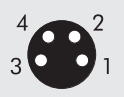

 $1 = +VDC$  $2 = +$  Analog IN  $3 = GND$  $4 = -$  Analog IN Ghiera connettore = Schermo

### 3.3.4.2 Range Segnale - Signal\_RangeAI\_x\_I5F50\_Sxx

Consente di configurare ogni singolo canale con un tipo di segnale di ingresso. Sono disponibili le seguenti tipologie:

- Init value  $= 0$  OFF
- $\bullet$  Init value =  $1 \quad 0..10$  VDC
- $\bullet$  Init value = 2  $-10/+10$  VDC
- Init value  $= 3$  0...5 VDC
- Init value =  $4 -5 / +5$  VDC
- Init value  $= 5$  1...5 VDC
- 
- Init value = 6  $0...20$  mA<br>• Init value = 7  $4...20$  mA
- Init value =  $7$ <br>• Init value =  $8$  $-20/ + 20$  mA

Se il canale non viene utilizzato, per evitare disturbi, disattivarlo selezionando OFF.

# 3.3.4.3 Filtro valore misurato - FilterMeasuredValueAI\_x\_I5F51\_Sxx

Introduce un filtro sul valore misurato, per rendere più stabile la lettura. Viene effettuata una media mobile calcolata sul numero di campioni scelto. Aumentando il numero di valori si rallenta la lettura. Ogni ingresso è definito con 4 bit, per un totale di 2 Byte per modulo.

Sono disponibili i seguenti valori:

- Init value = 0 Nessun filtro<br>• Init value = 1 2 valori
- Init value =  $1 \n2$  valori<br>• Init value =  $2 \n4$  valori
- Init value =  $2$  4 valori<br>• Init value =  $3$  8 valori
- 
- Init value =  $3$  8 valori<br>• Init value =  $4$  16 valori  $\bullet$  Init value = 4
- $\bullet$  Init value = 5 32 valori
- Init value  $= 6$  64 valori

#### 3.3.4.4 Fondo Scala utente - UserFullScaleAI\_x\_I5F52\_Sxx

L'impostazione di questo valore consente di modificare la scala dei valori numerici inviati al sistema di controllo in funzione del valore del segnale analogico. Deve essere abilitato impostando AnalogueInputDataFormat\_I5F01\_S04 Init value=1 Linear scaled. Consente di impostare valori fino a 32767. Il valore impostato vale sia per i segnali positivi che per quelli negativi. Ovvero se il range di segnale è impostato per esempio 0/10VDC il valore massimo sarà 32767. Se il range di segnale è impostato +/- 10VDC i valori massimi saranno +32767 e -32768. L'impostazione di valori superiori genera una segnalazione di "Bus Error – Errore dei parametri di configurazione".

Questa funzione consente di ottenere una lettura in formato ingegneristico. Ovvero se al canale analogico è collegato un trasduttore di pressione 0/10 bar e il fondo scala utente è impostato a 10000, il valore del segnale è espresso in mbar.

#### 3.3.4.5 Collegamento dei sensori

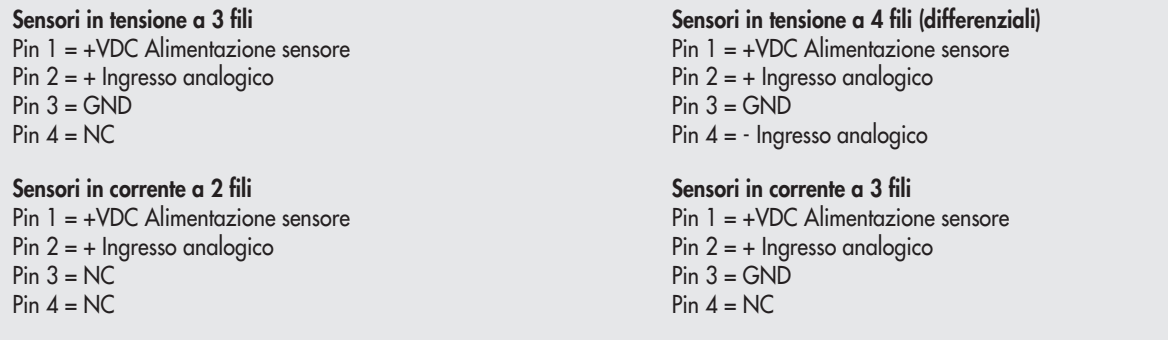

# 3.3.5 Modulo 4 Output analogici M8

Ogni modulo può gestire fino a 4 uscite analogiche liberamente configurabili sia in tensione che in corrente. Converte i segnali con una risoluzione di 15 bit più il segno, i valori numerici impostabili nel sistema di controllo, sono compresi tra –32768 e +32767.

Dispongono di alcuni parametri configurabili singolarmente.

#### 3.3.5.1 Collegamenti elettrici: piedinatura connettore M8

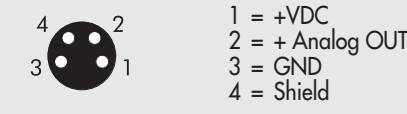

Il valore della tensione di alimentazione +VDC è corrispondente alla tensione di Alimentazione nodo POWERLINK o della Connessione elettrica Addizionale.

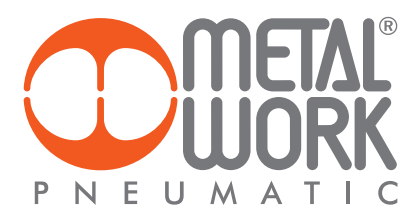

# 3.3.5.2 Range Segnale - Signal\_RangeAO\_x\_I5F60\_Sxx

Consente di configurare ogni singolo canale con un tipo di segnale di uscita. Sono disponibili le seguenti tipologie:

- 
- Init value =  $0$  OFF<br>• Init value =  $1$  0..10 VDC
- Init value =  $1$  0..10 VDC<br>• Init value =  $2$  10/+10 VDC  $\bullet$  Init value = 2
- Init value  $= 3$  0...5 VDC
- Init value =  $4 -5 / +5$  VDC
- Init value  $= 6$  0...20 mA
- Init value  $= 7$  4...20 mA

Se il canale non viene utilizzato, per evitare disturbi, disattivarlo selezionando OFF.

# 3.3.5.3 Fondo Scala utente - UserFullScaleAO\_x\_I5F61\_Sxx

L'impostazione di questi due valori consente di modificare la scala dei valori numerici inviati dal sistema di controllo per ottenere un valore del segnale analogico in uscita.

Il sistema di conversione del segnale a 15 bit più il segno, consente di impostare valori da – 32768 a +32767. In caso di necessità è possibile ridurre questi valori.

#### 3.3.5.4 Monitor Minimo - MonitorLowestValueAO\_x\_I5F62\_Sxx

Viene utilizzato per veriticare che il valore ricevuto dal Master sia coerente con il valore impostato in Valore Minimo - LowestValueScaleAO\_x\_ I5F64\_Sxx.

#### 3.3.5.5 Monitor Massimo - MonitorHighestValueAO\_x\_I5F63\_Sxx

Viene utilizzato per verificare che il valore ricevuto dal Master sia coerente con il valore impostato in Valore Massimo - HighestValueScaleAO\_x\_I5F65\_Sxx.

3.3.5.6 Valore minimo LowestValueScaleAO\_x\_I5F64\_Sxx / Valore massimo HighestValueScaleAO\_x\_I5F65\_Sxx Valori utilizzati per la funzione monitor.

#### 3.3.5.7 Fail Safe Output - FailSafeOutputAO\_x\_I5F66\_Sxx

Questa funzione consente di definire singolarmente il valore del segnale analogico di uscita nel caso di comunicazione interrotta con il Master dopo averlo precedentemente definito in System Parameters – FailSafeOutput\_I5F01\_S01.

# 3.3.5.8 Fault mode value - FaultModeValueAO\_x\_I5F67

Questa funzione consente di definire singolarmente il valore del segnale analogico di uscita nel caso di comunicazione interrotta con il Master dopo averlo precedentemente abilitato in FailSafeOutputAO\_x\_I5F66\_Sxx.

### 3.3.6 Modulo 4 input analogici M8 per la misura di Temperature

Ogni modulo S per la misura di temperature può gestire fino a 4 ingressi, liberamente configurabili per l'utilizzo di sensori di temperatura o di termocoppie di vario tipo. Dispongono di alcuni parametri configurabili singolarmente.

La compensazione della temperatura (Cold Junction Compensation CJC) per l'utilizzo delle termocoppie è effettuata internamente, in condizioni di temperatura ambiente normali non è necessario installare un giunto freddo esterno. L'installazione di un sensore esterno è consigliata in caso di repentine variazioni della temperatura ambiente. Utilizzare un sensore PT1000 come per esempio il sensore TE Connectivity NB-PTCO-157 o equivalente. Il modulo per la misura di temperatura trasmette al sistema di controllo i valori misurati, con una word di ingresso per ogni canale. Per un totale di 4 word, per modulo.

Tipo di sensori supportati Pt 100, Pt 200, Pt 500, Pt 1000 Ni 100, Ni 120, Ni 500, Ni 1000

Tipo di connessione a 2, 3, 4 fili

Tipo di termocoppie supportate J, E, T, K, N, S, B, R

3.3.6.1 Connessioni elettriche dei sensori di temperatura (serie Pt e Ni)

Pin 1 = + Alimentazione Sensore Pin 2 = + Segnale in ingresso, positivo

Pin 3 = - Alimentazione Sensore

Pin 4 = - Segnale di ingresso, negativo

Ghiera = Messa a terra funzionale

Ogni ingresso mette a disposizione due Pin per l'alimentazione costante del sensore e due pin per la misura del segnale. È possibile realizzare collegamenti a 2, 3, 4 fili a seconda della precisione desiderata. La massima precisione si offiene con il collegamento a 4 fili.

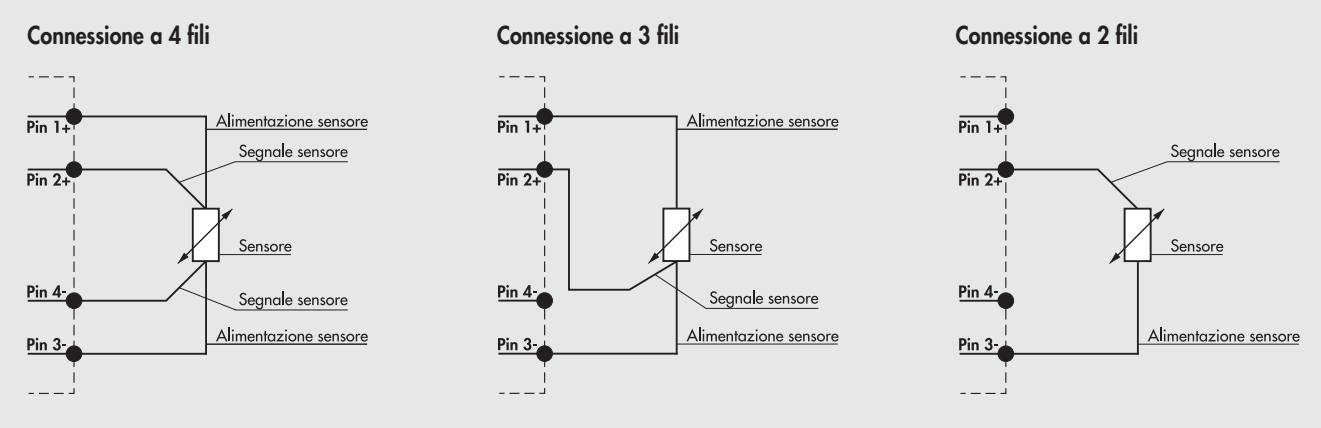

In generale per la trasmissione dei segnali analogici è consentito esclusivamente l'utilizzo di cavi schermati.

#### 3.3.6.2 Connessioni elettriche delle termocoppie

Pin 1 = CJC Compensazione del giunto freddo tramite sensore esterno Pt1000 (opzionale)

Pin 2 = TC+ Segnale di ingresso dal sensore

Pin 3 = CJC Compensazione del giunto freddo tramite sensore esterno Pt1000 (opzionale)

Pin 4 = TC- Segnale di ingresso dal sensore

Ghiera= Messa a terra funzionale

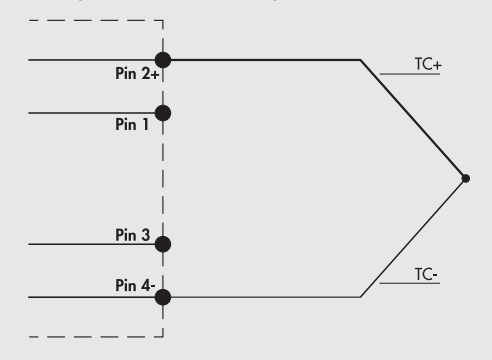

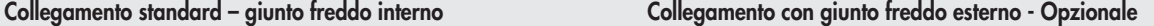

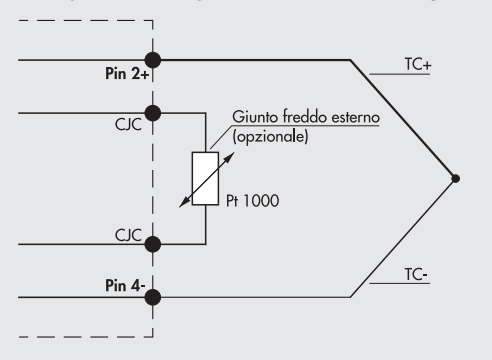

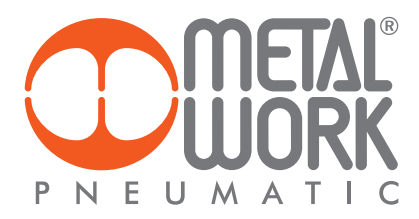

# 3.3.6.3 Parametri dell'unità

#### Parametri comuni - General parameters temperature CHx-CHy I5F90...I5F93

- Unità di misura Temperature scale\_I5F90\_S01: è possibile selezionare la temperatura letta in °Celsius oppure in °Fahrenheit.
- $I5F9x$  SO1 = 0  $^{\circ}$ Celsius
- I5F9x\_S01 = 1 °Fahrenheit
- Soppressione del rumore NoiseRejection\_I5F9x\_S02: consente di sopprimere il rumore elettrico generato dalla rete di alimentazione. Lavora in combinazione con il parametro "Filtro di acquisizione".
- I5F9x\_S02 = 0 50 Hz: sopprime i disturbi generati da una rete elettrica a 50 Hz
- I5F9x\_S02 = 1 60 Hz: sopprime i disturbi generati da una rete elettrica a 60 Hz

I5F9x\_S02 = 2 50/60 Hz slow: sopprime i disturbi generati da una rete elettrica a 50 e 60 Hz.

Si ottiene un filtraggio alto, ma con un ritardo nell'acquisizione del dato.

I5F9x\_S02 = 3 50/60 Hz fast: sopprime i disturbi generati da una rete elettrica a 50 e 60 Hz. Si ottiene un'acquisizione del dato rapida ma un filtraggio basso.

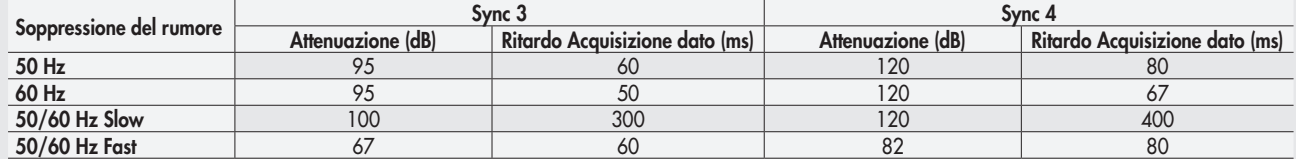

#### Parametri specifici - Config parameters CHx Temperature\_I5F94...I5FA3

• Tipo di sensore SensorAdjustment\_I5F9x\_S01: è possibile selezionare il tipo di sensore utilizzato, tra quelli supportati.

- $15F9x$  S01 = 0 Nessun sensore connesso I5F9x\_S01 = 1 Pt 100 (TK=0.00385) I5F9x\_S01 = 2 Pt 200 (TK=0.00385)  $15F9x$ <sub>-S</sub>O1 = 3 Pt 500 (TK=0.00385) I5F9x\_S01 = 4 Pt 1000 (TK=0.00385)  $I5F9x$  SO1 = 5 Pt 100 (TK=0.00391) I5F9x\_S01 = 6 Pt 200 (TK=0.00391)  $I5F9x$  SO1 = 7 Pt 500 (TK=0.00391)  $I5F9x$ <sub>-</sub>S01 = 8 Pt 1000 (TK=0.00391) I5F9x\_S01 = 9 Ni 120 (TK=0.00617) I5F9x\_S01 = 10 Ni 200 (TK=0.00617) I5F9x\_S01 = 11 Ni 500 (TK=0.00617) I5F9x\_S01 = 12 Ni 1000 (TK=0.00617)  $15F9x$ <sub>S01</sub> = 13 TC Type E I5F9x\_S01 = 14 TC Type J I5F9x\_S01 = 15 TC Type T I5F9x\_S01 = 16 TC Type K I5F9x\_S01 = 17 TC Type N I5F9x\_S01 = 18 TC Type S I5F9x\_S01 = 19 TC Type B  $I5F9x$ <sub>SO</sub> $I = 20$  TC Type R
- Tipo di collegamento (solo per RTD) ConnectionTechnology\_I5F9x\_S02: è possibile selezionare il tipo di collegamento del sensore, se a 2, 3 o 4 fili.

I5F9x\_S02 = 0 2 fili

- I5F9x\_S02 = 1 3 fili  $15F9x$  SO2 = 2 4 fili
- Compensazione giunto freddo (solo per TC) ColdJunctionCompensation\_I5F9x\_S03: consente di selezionare l'utilizzo di un giunto freddo esterno al posto di quello già montato internamente. Il giunto freddo esterno (Pt1000) è consigliato in caso di repentine variazioni della temperatura ambiente.

 $15F9x$  SO3 =1 interna (default)  $15F9x$ <sub>\_</sub>S03 = 0 esterna

- Risoluzione della misura MeasureResolution\_I5F9x\_S04: consente di impostare la risoluzione della misura in decimi o in centesimi di °C. La risoluzione in centesimi è solo per i sensori RTD e consente la lettura di una temperatura massima di +/- 327 °C.  $I5F9x$  SO4 = 0 0.1  $15F9x$ <sub>S04</sub> = 1 0.01
- Segnalazione sensore disconnesso SignalingDisconnectedSensor\_I5F9x\_S05: se abilitato, la rottura di un filo collegamento genera un allarme.

 $15F9x$  SO5 = 0 Disabilitato

 $15F9x$  SO5 = 1 Abilitato

• Segnalazione corto circuito (solo per RTD) - Short\_circuitSignaling\_I5F9x\_S06: se abilitato, un corto circuito del collegamento del sensore genera un allarme.

I5F9x\_S06 = 0 Disabilitato  $15F9x$  SO6 = 1 Abilitato

• Monitor Valore minimo - MonitorLowestValue\_I5F9x\_S07: l'abilitazione di questa funzione consente di generare un allarme nel caso la temperatura sia inferiore al valore impostato in Valore minimo.

I5F9x\_S07 = 0 Disabilitato  $15F9x$ <sub>SO7</sub> = 1 Abilitato

• Monitor Valore massimo - MonitorHighestValue\_I5F9x\_S08: l'abilitazione di questa funzione consente di generare un allarme nel caso la temperatura sia superiore al valore impostato in Valore Massimo.

 $15F9x$  SO8 = 0 Disabilitato

- I5F9x\_S08 = 1 Abilitato
- Filtro Valore Misurato FilterMeasuredValue\_I5F9x\_S09: è un filtro matematico che consente di ottenere una lettura della temperatura più stabile. Impostando un valore di filtro sul campionamento del segnale più alto si ottiene una maggiore stabilità di lettura ma un ritardo maggiore nella visualizzazione del dato.
	- I5F9x\_S09 = 1 1 Campione I5F9x\_S09 = 2 2 Campioni I5F9x\_S09 = 3 4 Campioni I5F9x\_S09 = 4 8 Campioni I5F9x\_S09 = 5 16 Campioni I5F9x\_S09 = 5 32 Campioni  $15F9x$ <sub>S09</sub> = 6 64 Campioni
- Valore Minimo LowestValue\_I5F9x\_S0A
- Valore massimo HighestValue\_I5F9x\_S0B

• Filtro di Acquisizione - AcquisitionFilter\_I5F9x\_S0C: definisce il tipo di filtro digitale. Lavora in combinazione con il parametro "Soppressione del rumore". Impostando Sync 4 si ottiene un filtraggio più alto rispetto a Sync 3, ma con un ritardo maggiore nell'acquisizione del dato.  $15F9x$ <sub>\_</sub>SOC = 0 Sync3  $15F9x$ <sub>SOC</sub> = 1 Sync4

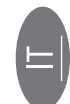

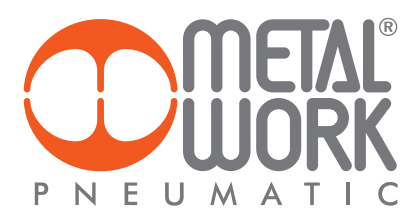

#### 4. REGOLATORE PROPORZIONALE DI PRESSIONE

#### 4.1 IMPIEGO AMMESSO

Il regolatore di pressione EB 80, può essere integrato in sistemi EB 80 POWERLINK e offre funzioni di diagnostica avanzata. Il sistema consente di collegare fino a 16 unità, possono essere collegati al modulo ADD ed essere utilizzati anche senza valvole.

#### 4.2 CARATTERISTICHE

- Connessione elettrica: sistema EB 80 POWERLINK.
- Pressione regolata 0.05-10 bar con possibilità di regolare il fondo scala e la minima pressione.
- Banda morta regolabile 10-300 mbar.
- Pressione di alimentazione FS+ almeno 1 bar, 10 bar max (nel caso sia necessaria una pressione regolata di 10 bar, è ammessa una pressione di alimentazione di 10.5 bar).
- Alimentazione elettrica 12÷24 VDC.
- Protezione IP65.
- Led di segnalazione pressione raggiunta.
- Display grafico e tastiera, per la visualizzazione della pressione con unità di misura e impostazione parametri.

#### 4.3 COLLEGAMENTO PNEUMATICO

Il collegamento pneumatico avviene tramite il modulo di "Alimentazione pneumatica-P". Si raccomanda di alimentare il regolatore con una pressione non superiore a 10 bar (10.5 bar nel caso sia necessaria una pressione regolata di 10 bar) e che l'aria compressa sia filtrata a 10 µm ed essicata, per evitare che impurità o eccessiva condensa possano causare malfunzionamenti. La pressione di alimentazione deve sempre essere superiore alla pressione regolata.

Alimentare il regolatore con una pressione superiore di almeno 1 bar alla pressione di Fondo Scala impostata. Sono disponibili 2 versioni:

Uscita Locale, le bocche della base sono passanti, la pressione regolata é disponibile sulla bocca di uscita della base del Regolatore di pressione. Le basi successive mantengono la pressione di alimentazione.

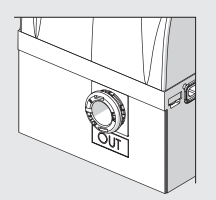

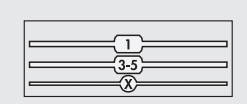

Regolazione in serie, la pressione delle basi successive é regolata dal Regolatore di pressione, la stessa pressione é anche disponibile sulla bocca di uscita.

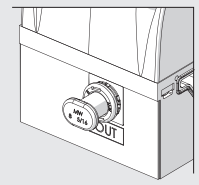

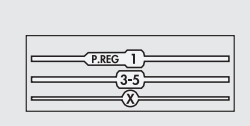

Applicando un silenziatore sulla bocca di scarico è possibile che le portate ed i tempi di risposta cambino. Verificare periodicamente l'intasamento del silenziatore ed eventualmente sostituirlo.

# 4.4 PRINCIPIO DI FUNZIONAMENTO

Il circuito di controllo attraverso un algoritmo software, confronta il segnale di ingresso con la pressione in uscita rilevata dal sensore di pressione. Quando avvengono delle variazioni, interviene attivando le elettrovalvole di carico e scarico ristabilendo l'equilibrio. In questo modo si ottiene una pressione di uscita proporzionale al segnale di ingresso.

N.B.: togliendo l'alimentazione elettrica la pressione di valle non viene scaricata.

#### 4.4.1 Schema funzionale

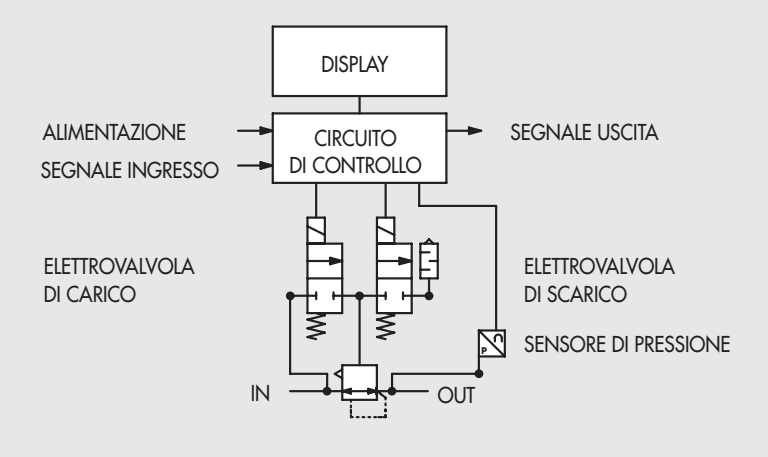

# 4.5 MESSA IN SERVIZIO

# 4.5.1 Occupazione degli indirizzi

Il regolatore di pressione EB 80 mette a disposizione:

- 2 byte di uscita per il comando della pressione;
- 2 byte di ingresso per la lettura della pressione regolata;
- 1 byte di ingresso per la funzione pressostato dei Regolatori di Pressione (bit 0)

I valori di pressione sono espressi in mbar, il set di pressione è impostabile da 0 a 10000 mbar.

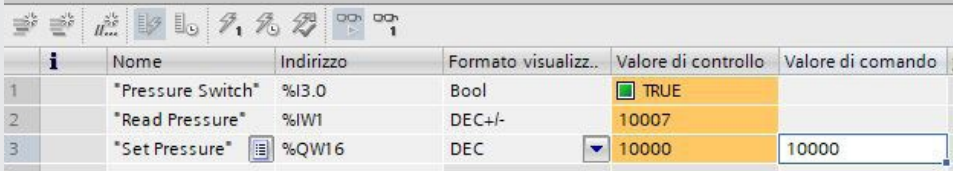

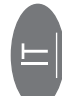

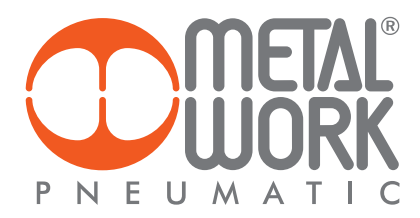

# 5. IMPOSTAZIONI

#### 5.1 CONFIGURAZIONE DEI PARAMETRI DELL'UNITÁ - Parameters Pressure Regulator I5FC0...I5FCF

Numero del Regolatore di pressione: è sequenziale iniziando dal Regolatore installato più vicino al terminale POWERLINK.

NB: Le modifiche dei parametri possono essere eseguite sia tramite il Master POWERLINK che da tastiera. Le impostazioni da tastiera sono temporanee, alla riaccensione del sistema, vengono ripristinate le impostazioni del Master.

#### Impostazioni da tastiera

Per accedere al menù impostazioni nella versione con display, premere contemporaneamente i tasti OK ed ESC. Selezionare il parametro utilizzando i tasti freccia. Premere il tasto ESC per tornare alla pagina precedente.

 $\mathcal{L}$  Durante la fase d'impostazione la regolazione della pressione NON è attiva.

#### 5.2 DISPLAY

5.2.1 LINGUA - Display Language I5FCx\_S0B

- $0 =$ Italiano
- $1 =$ Tedesco
- $2 =$  Inglese
- 3 = Spagnolo
- $4 =$ Francese

#### 5.2.2 UNITÀ DI MISURA - Measure Unit I5FCx\_S02

- $0 = \frac{1}{2}$
- $1 = MPa$
- $2 = psi$

N.B.: Le impostazioni di pressione, set pressione, banda morta, fondo scala e minima pressione, se impostate dal Master sono sempre definite in mbar.

#### 5.2.3 CONTRASTO - La funzione è disponibile solo da tastiera

- Regolazione manuale del contrasto del display.
- Selezionare CONTRASTO utilizzando i tasti freccia, premere OK.
- Selezionare il valore utilizzando i tasti freccia, premere OK.
- La compensazione in funzione della temperatura è automatica.

## 5.2.4 ORIENTAMENTO

- Consente di ruotare il display di 180°
- Selezionare ORIENTAM.
- Premere OK per ruotare il diplsay

#### 5.3 SET UP

#### 5.3.1 INGRESSO - Control Type I5FCx\_S0C

- $0 = Bus$
- $1 =$ Tastiera
- Per il tipo di ingresso Tastiera, impostare la pressione utilizzando i tasti freccia. Premendo i tasti sul display viene visualizzata la pressione impostata, rilasciando i tasti si torna alla lettura della pressione regolata.

#### 5.3.2 BANDA MORTA - Dead Band mbar I5FCx\_S03

 Indica la banda di pressione in prossimità della pressione impostata entro la quale la regolazione è inattiva. La banda morta è + e - il valore impostato. É espresso in mbar, il valore minimo impostabile 10 mbar, valore massimo 300 mbar.

 Si consiglia di impostare valori piccoli, 10, 15 mbar, solo se è necessaria un'elevata precisione di regolazione. Un'elevata precisione di regolazione comporta un maggior lavoro delle elettrovalvole.

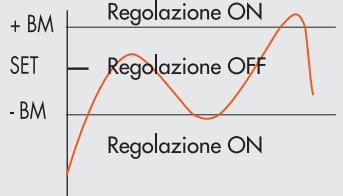

# 5.3.3 FONDO SCALA - Full Scale mbar I5FCx\_S04

 Indica la Pressione massima regolata. Il valore è espresso in mbar, il valore massimo impostabile è 10000 mbar. Per una regolazione ottimale, la pressione di alimentazione deve essere uguale a FS (Fondo Scala) + 1 bar.

#### 5.3.4 MINIMA PRESSIONE - Minimal Pressure mbar I5FCx\_S05

Indica la pressione minima regolata con set 0. É espresso in mbar, il suo valore deve essere minore del Fondo Scala impostato.

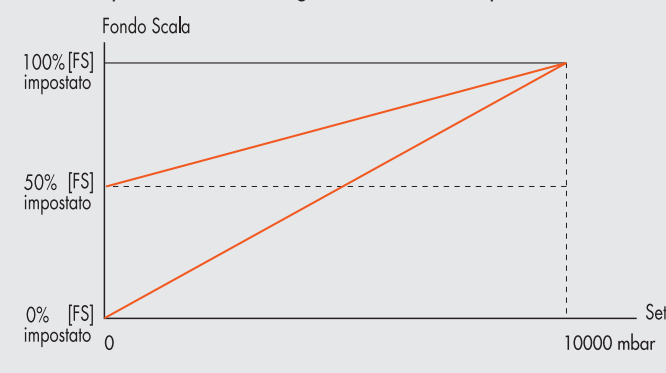

#### Il valore minimo impostabile con Set da Tastiera è il valore di Minima Pressione.

Stato uscite in sicurezza - Fail Safe Output - La funzione disponibile solo da impostazione PLC. Questa funzione consente di definire lo stato dei Regolatori di pressione nel caso di comunicazione interrotta con il Master. Sono possibili tre diverse modalità da impostare in Configurazione dei Parametri dell'unità: Output Reset (default), la regolazione viene disattivata e la pressione impostata a 0 (o alla pressione minima se impostata). Hold Last State, tutti i Regolatori di pressione mantengono lo stato in cui si trovavano prima dell 'interruzione della comunicazione con il Master

 Output Fault mode, è possibile selezionare il comportamento di ogni singolo Regolatore di pressione tra due modalità: Parametro 16 = 0 Hold Last State, il Regolatore di pressione mantiene lo stato in cui si trovava prima dell'interruzione della comunicazione con il Master.

 Parametro 16 = 1 Output Fault mode, il Regolatore di pressione regola la pressione al valore impostato nel campo. "Pressione di Fail Safe in condizione di Output fault mode". Il valore è espresso in mbar.

#### 5.3.5 VELOCITÀ REGOLAZIONE - Speed Adjust I5FCx\_S09

Consente di modificare la velocità di risposta del regolatore, impostabile da 1 a 10.

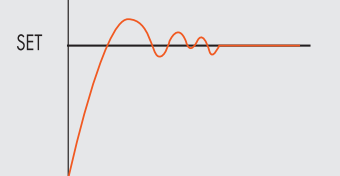

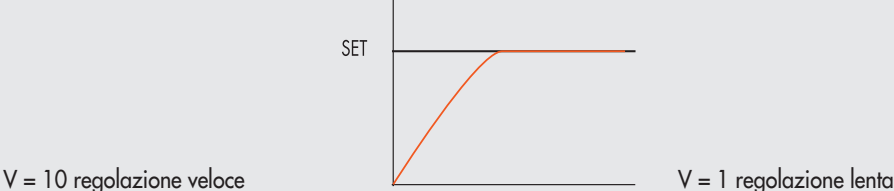

#### 5.3.6 SET PUNTO ZERO (COMPENSAZIONE DELLA TEMPERATURA) - La funzione è disponibile solo da tastiera

La calibrazione dello strumento viene effettuata alla temperatura ambiente di 20°C. Il valore della pressione misurata dal trasduttore interno, può variare in funzione della temperatura ambiente, può essere necessario azzerare la lettura. Il valore letto può essere azzerato attraverso la funzione di reset.

La funzione è attiva solo se la pressione visualizzata è inferiore a 150 mbar.

Dal momento in cui viene effettuato lo Zero reset, si attiva la compensazione della temperatura e la variazione di pressione ad essa dovuta viene automaticamente compensata.

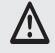

 ATTENZIONE: Il reset ha effetto sulla calibrazione dello strumento, prima di effettuarlo assicurarsi che la pressione di alimentazione sia stata rimossa e che il circuito in uscita sia scollegato.

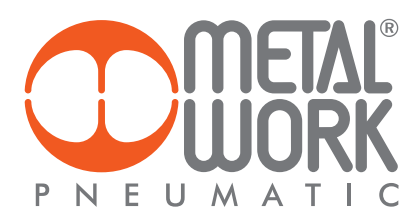

# 5.4 DEBUG - La funzione è disponibile solo da tastiera

Utility per verificare il corretto funzionamento delle due elettrovalvole

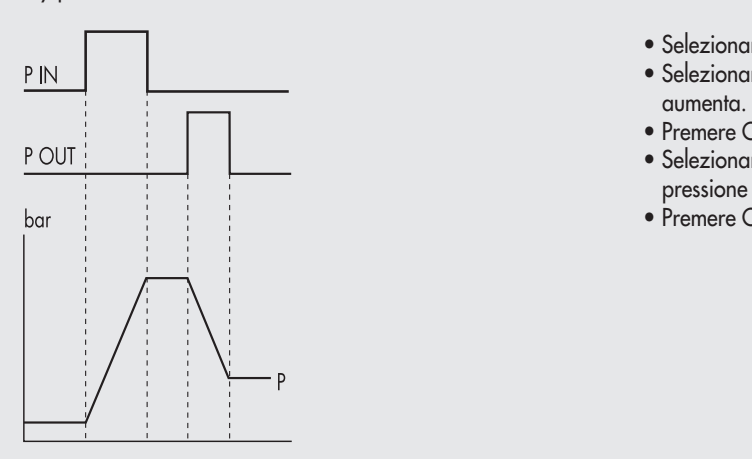

- Selezionare DEBUG, premere OK.
- Selezionare PIN, premere OK l'elettrovalvola di carico si attiva, la pressione
- Premere OK, l'elettrovalvola di carico si disattiva, la pressione si stabilizza.<br>• Selezionare POUT, premere OK, l'elettrovalvola di scarico si attiva la
	- Selezionare POUT, premere OK , l'elettrovalvola di scarico si attiva, la pressione diminuisce.
- Premere OK, l'elettrovalvola di scarico si disattiva, la pressione si stabilizza.

### 5.5 PASSWORD - La funzione è disponibile solo da tastiera

È un codice a tre cifre che consente di proteggere la configurazione impostata.

- Selezionare SET PASSWORD con i tasti freccia e premere OK. Nella pagina di impostazione, utilizzare i tasti freccia per impostare il valore e il tasto OK per confermare. Alla fine dell'impostazione compare il messaggio di conferma "PASSWORD SALVATA".
- Selezionare PASSWORD, premere OK per attivare/ disattivare la funzione. Impostata su password ON blocca l'accesso al menù di configurazione.

Alla pressione dei tasti OK+ESC per accedere al menù di configurazione, viene richiesta la password. Inserire la password salvata utilizzando i tasti freccia per cambiare il valore ed il tasto OK per cambiare il campo. Se impostata su password OFF, non è attiva.

Nel caso di smarrimento della password contattare la fabbrica, per ottenere un codice di sblocco.

# 5.6 OUTPUT DIGITALE

É disponibile 1 byte di ingresso (bit 0) per la funzione pressostato dei regolatori di pressione.

### 5.6.1 CONFIGURAZIONE PRESSOSTATO (P) - Digital Out I5FCx\_S06 = 0

L'attivazione dell'Out avviene al raggiungimento della pressione impostata in P ON. La disattivazione dell'Out avviene al raggiungimento della pressione impostata in P OFF.

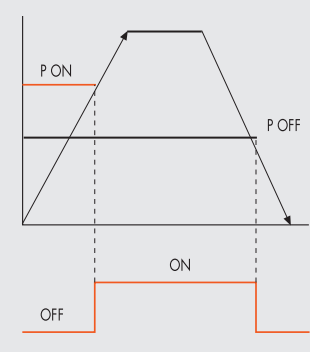

Impostazione da tastiera:

- Selezionare OUTPUT utilizzando i tasti freccia, premere OK.
- $\mathcal{P}_{\mathsf{PON}}$  and  $\mathcal{P}_{\mathsf{PON}}$  are  $\mathcal{P}_{\mathsf{PON}}$  and  $\mathcal{P}_{\mathsf{PON}}$  are selezionare configurations are selezionare il modo di funzionamento. Premere OK.
	- e Selezionare PRESSOSTATO, premere OK. E' stata selezionata la modalità PRESSOSTATO, indicata con CONFIGUR. P.
		- Con i tasti freccia selezionare PRESSOSTATO, premere OK.
		- Selezionare PON, premere OK. Impostare la pressione di attivazione desiderata, premere OK.
	- Selezionare POFF, premere OK. Impostare la pressione di disattivazione desiderata, premere OK.
- er de la constitución de la constitución de la constitución de la constitución de Premere ESC per uscire dal menù.

P ON = I5FCx\_S07 P OFF = I5FCx\_S08 il valore è espresso in mbar

# 5.6.2 RIFERIMENTO SET (S) - I5FCx\_S06 = 1

L'utilizzo di questa funzione consente una impostazione "variabile"del pressostato. L'attivazione dell'Out avviene al raggiungimento della pressione impostata, con una tolleranza definita da P+ e P-.

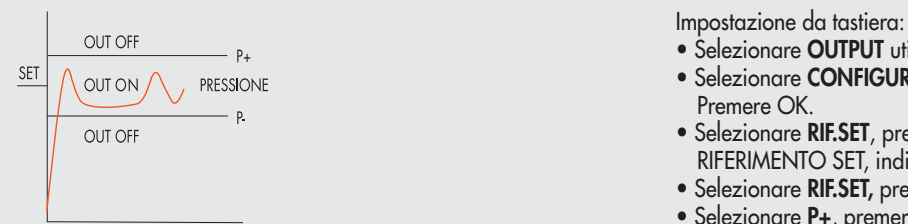

P ON = I5FCx\_S07  $P$  OFF = 15FC $x$  S08 il valore è espresso in mbar

- $\overline{\text{S}}$  believes the selection of  $\bullet$  Selectionare **OUTPUT** utilizzando i tasti freccia, premere OK
- $\frac{3E}{2E}$   $\bigwedge$  out on  $\bigwedge$  eressions Premere OK.
	- out off **Example 2011** The Selezionare RIF.SET, premere OK. É stata selezionata la modalità RIFERIMENTO SET, indicata con CONFIGUR. S.
		- Selezionare RIF.SET, premere OK.
		- Selezionare P+, premere OK.
- Impostare la tolleranza di pressione superiore, premere OK. Selezionare P-, premere OK.
- Impostare la tolleranza di pressione inferiore, premere OK
	- Premere ESC per uscire dal menù.

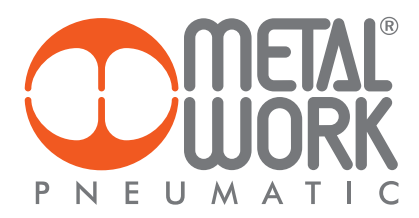

# 6. ACCESSO AL MENÙ DA TASTIERA

- Per accedere alla visualizzazione dei parametri impostati premere il tasto OK.
- Per accedere al menù di impostazione dei parametri premere contemporaneamente i tasti OK ed ESC.
- Per scorrere il menù e modificare i parametri utilizzare i tasti freccia su freccia giù.

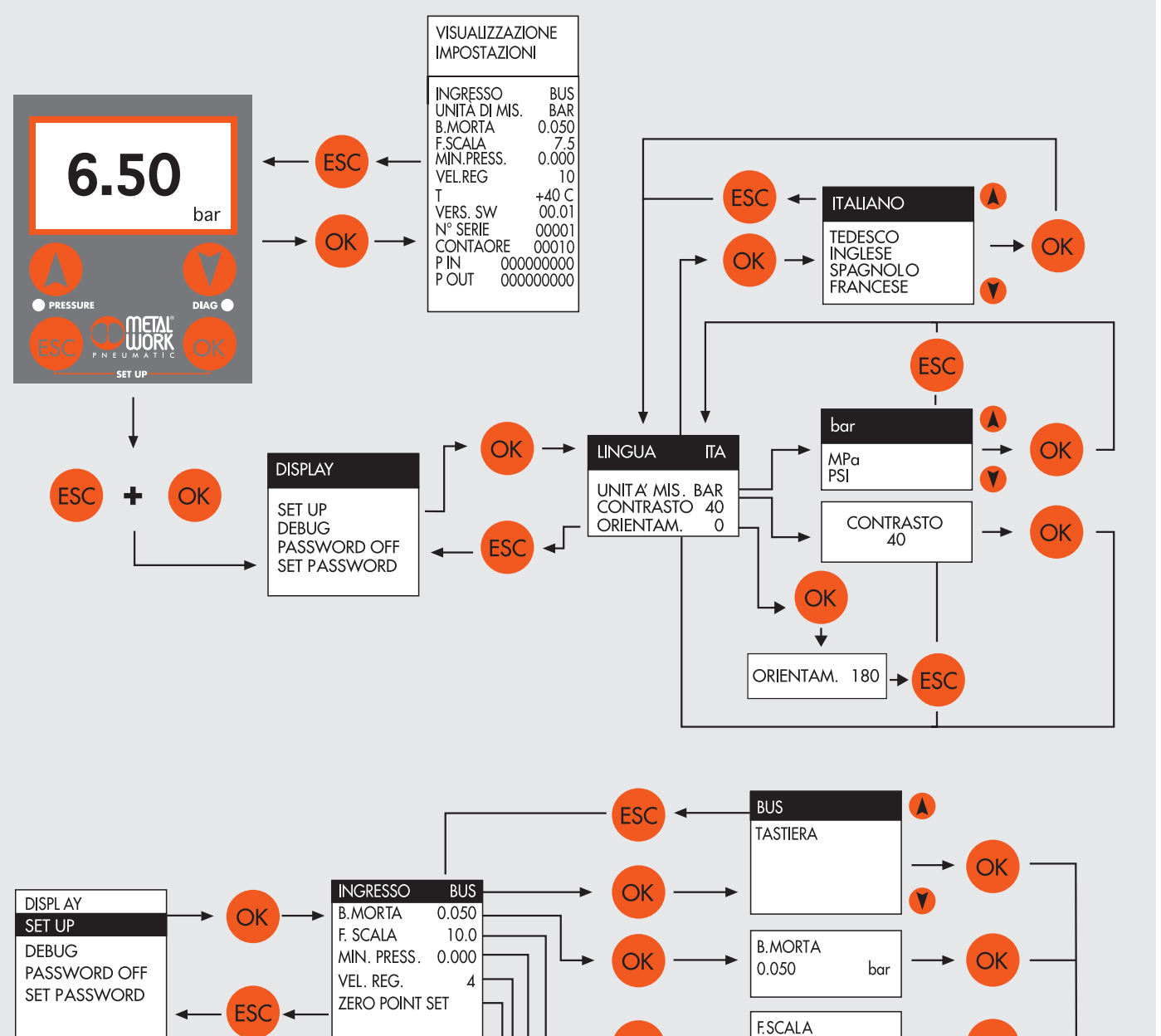

 $\overline{O}$ 

 $\overline{O}$ 

 $\overline{O}$ 

**OK** 

10.0

**INGRESSO** 

**B.MORTA** 

F. SCALA

VEL. REG.

MIN. PRESS. 0.000

bar

 $\mathsf{IOLK}$ 

0.050

10.0

 $\pmb{4}$ 

 $\overline{\bigcirc}$ k

OK

OK

OK

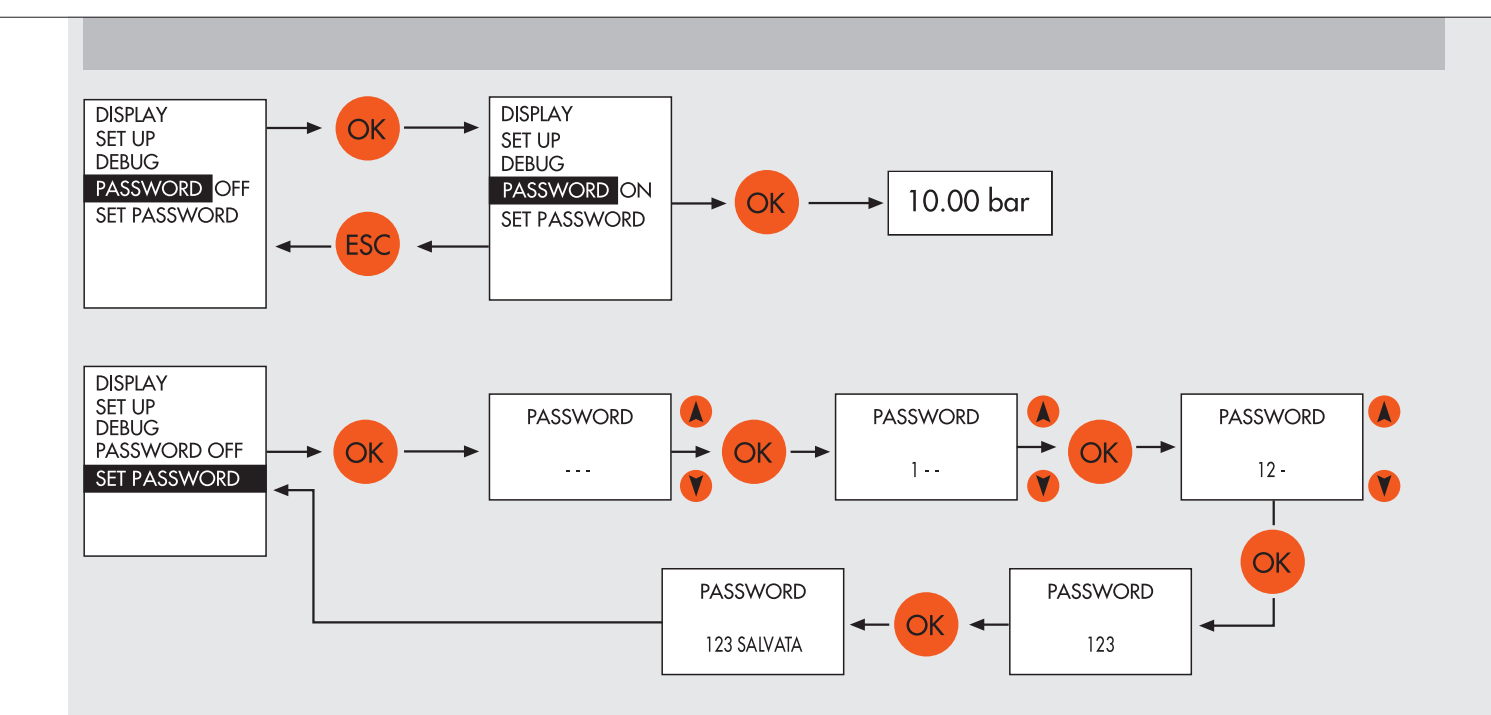

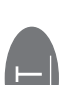

# 7. FUNZIONI I4.0

Le nuove funzioni di diagnostica avanzata di EB 80, denominate EB 80 I4.0, forniscono alla manutenzione tradizionale un potente strumento di analisi, per assicurare un esercizio affidabile, sicuro e duraturo delle unità produttive.

# Assegnazione degli indirizzi di diagnostica

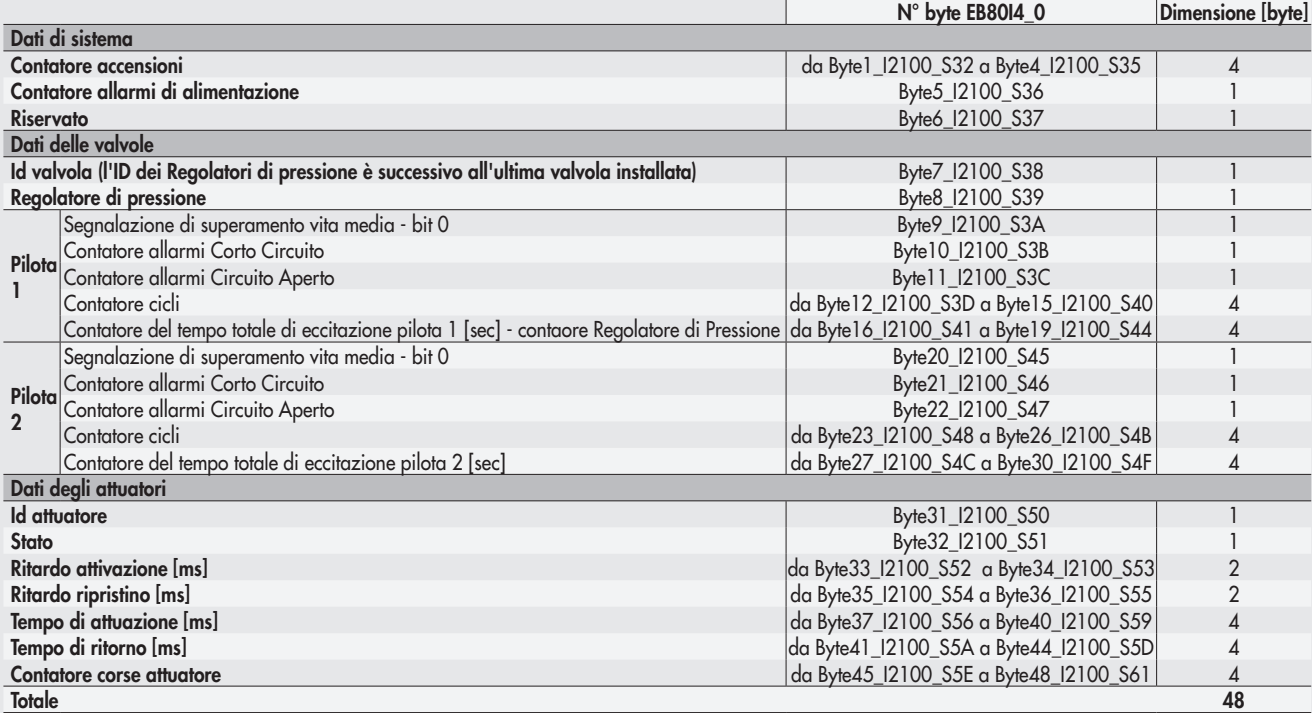

N.B.: Per una descrizione completa delle funzioni vedere "EB 80 POWERLINK manuale d'uso delle funzioni Industry 4.0".

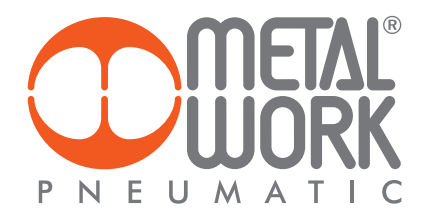

# 8. MAPPATURA DINAMICA

#### 8.1 CONFIGURAZIONE DYNAMIC MAPPING

Per utilizzare la mappatura dinamica, è necessario importare nella configurazione del Master il file XDD 000002EE\_EB80D e impostare a "ON" il dip switch "2" del gruppo D.

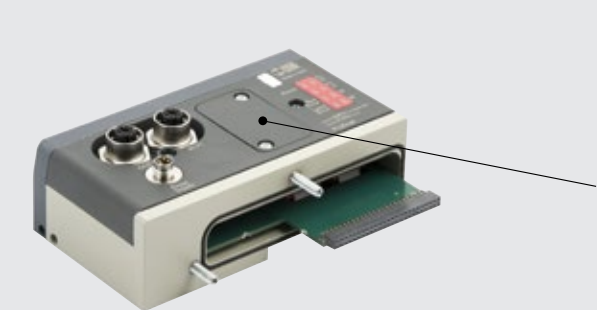

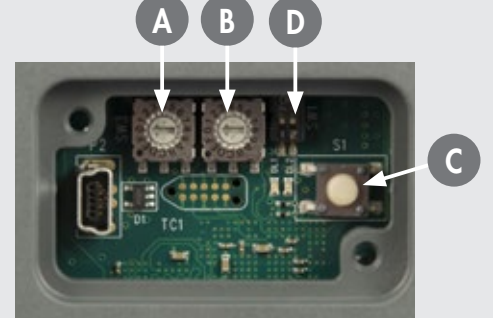

#### Configurazione del Master con l'ambiente di sviluppo B&R Automation Studio 4.3

Importare dal catalogo hardware il modulo "EB 80 Ethernet POWERLINK bus controller Dynamic Mapping (000002EE\_EB80D)". Aprire la scheda "Physical view", selezionare il modulo "EB 80" con il tasto destro e cliccare su "Configuration"".

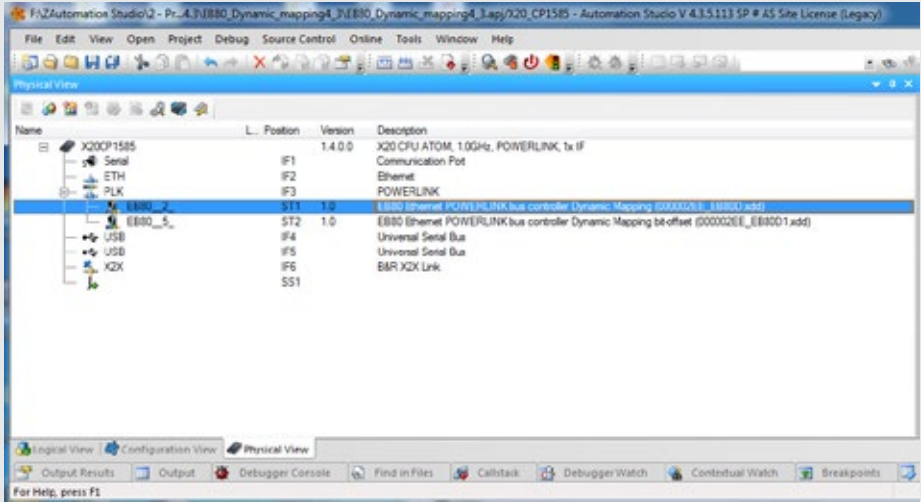

Espandere la voce "Channels" per visualizzare tutti gli oggetti disponibili.

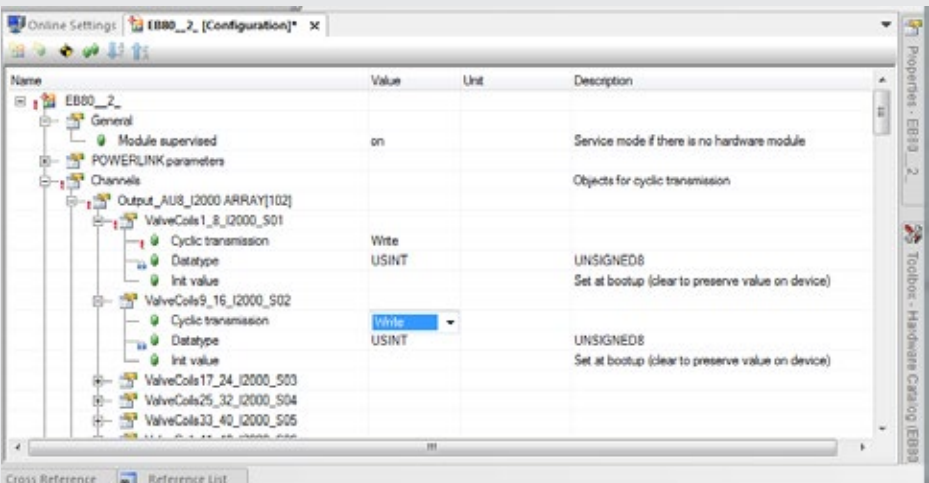

Per abilitare gli oggetti, cliccare sulla casella "Cyclic transmission – Value". Modificare da "None" a "Write" per attivare le uscite e da "None" a "Read" per attivare gli ingressi.

Dopo aver salvato il progetto aprire la scheda IO Mapping per verificare che le uscite / ingressi siano effettivamente attivi.

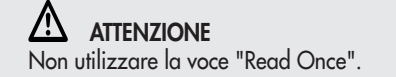

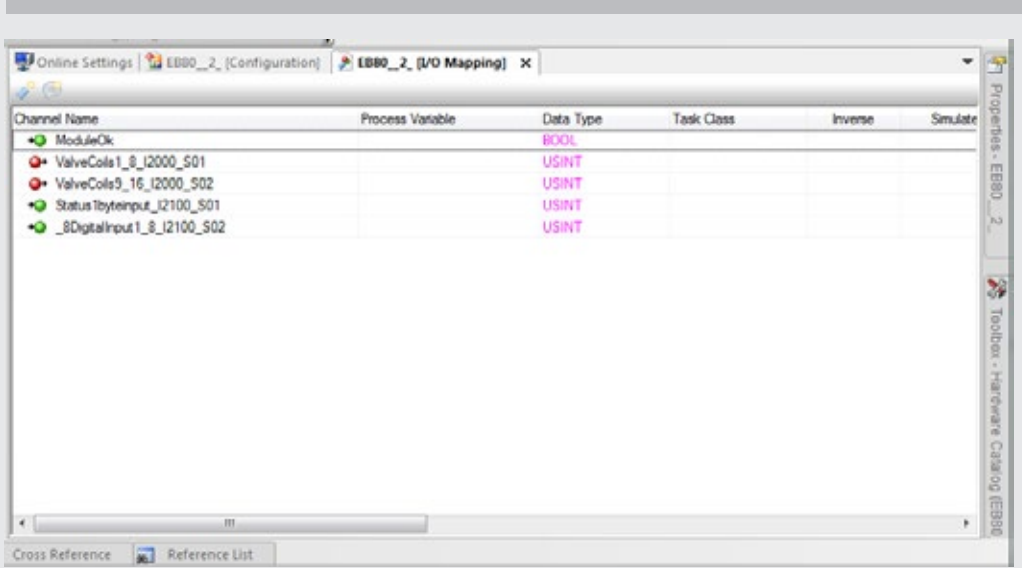

**Configurazione dei Moduli 16 Input/Output digitali**: per attivare tutti gli ingressi/uscite è necessario abilitare entrambi gli oggetti che definiscono il modulo.

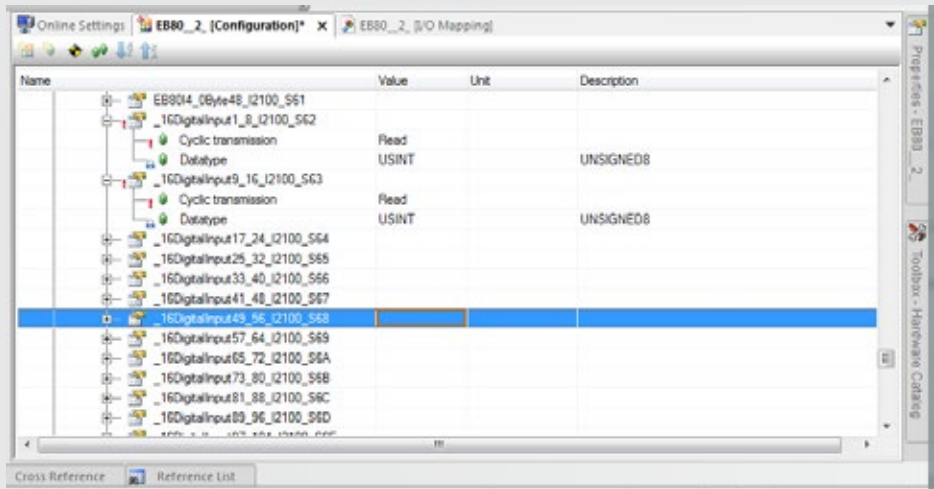

**Configurazione dei Moduli 4 Input / Output analogici**: ogni canale di ingresso / uscita analogica è definita con 2 byte. Per il corretto funzionamento è necessario abilitarli entrambi.

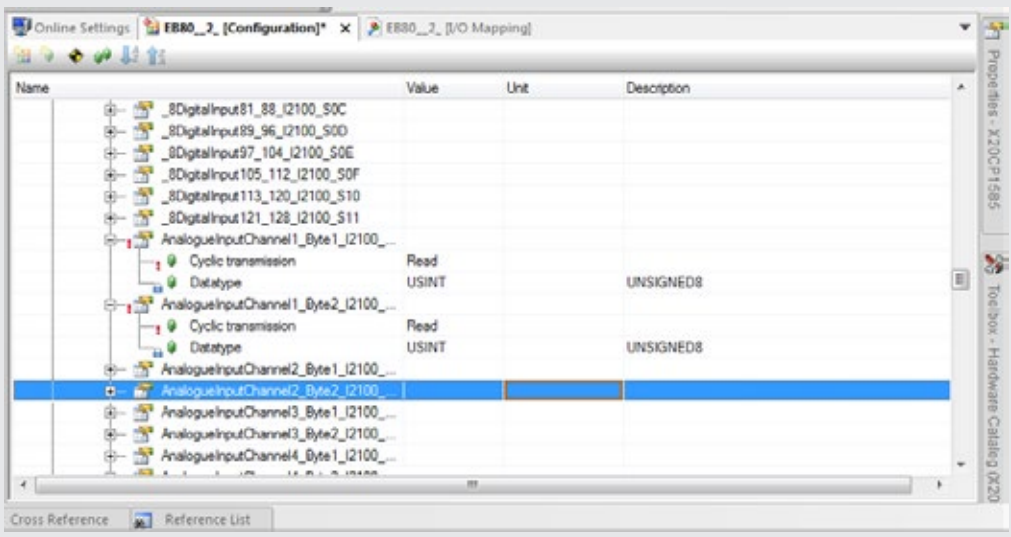

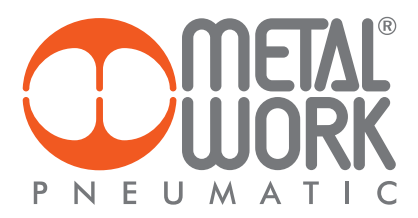

Configurazione dei Regolatori di Pressione: ogni Regolatore è definito con 3 byte di ingresso e 2 byte di uscita. Per il set della pressione abilitare i byte di Out, PressureRegulator\_TargetPressure\_Byte1 e 2. Per la lettura della pressione regolata, abilitare i byte di In, PressureRegulator\_Pressure\_Byte1 e 2. Per la lettura della funzione pressostato abilitare il byte di InStateOfSwitch\_PressureRegulator.

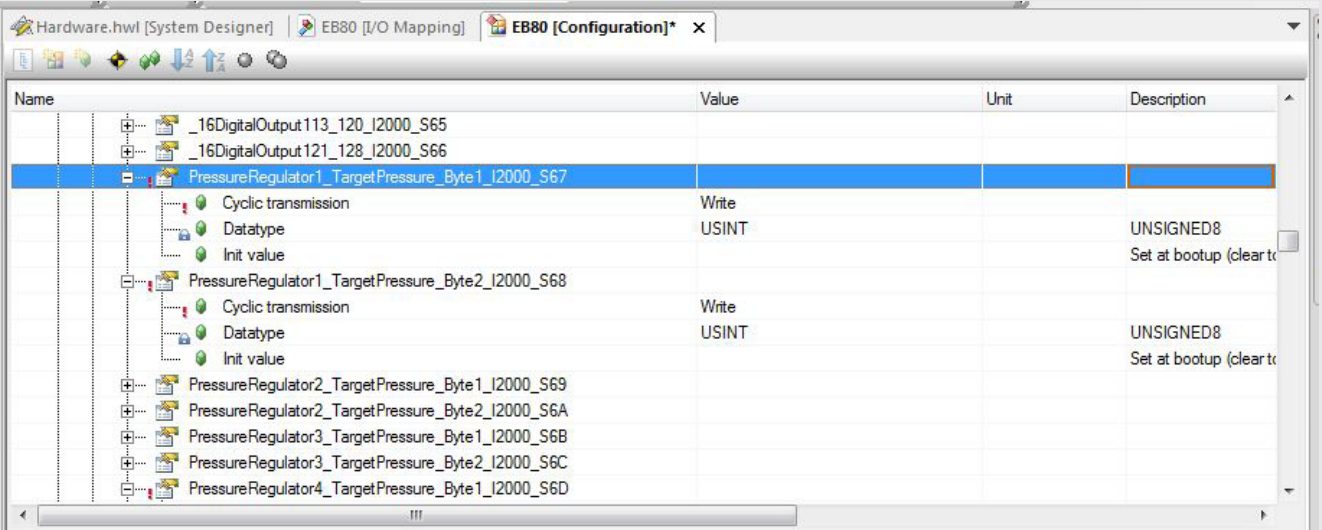

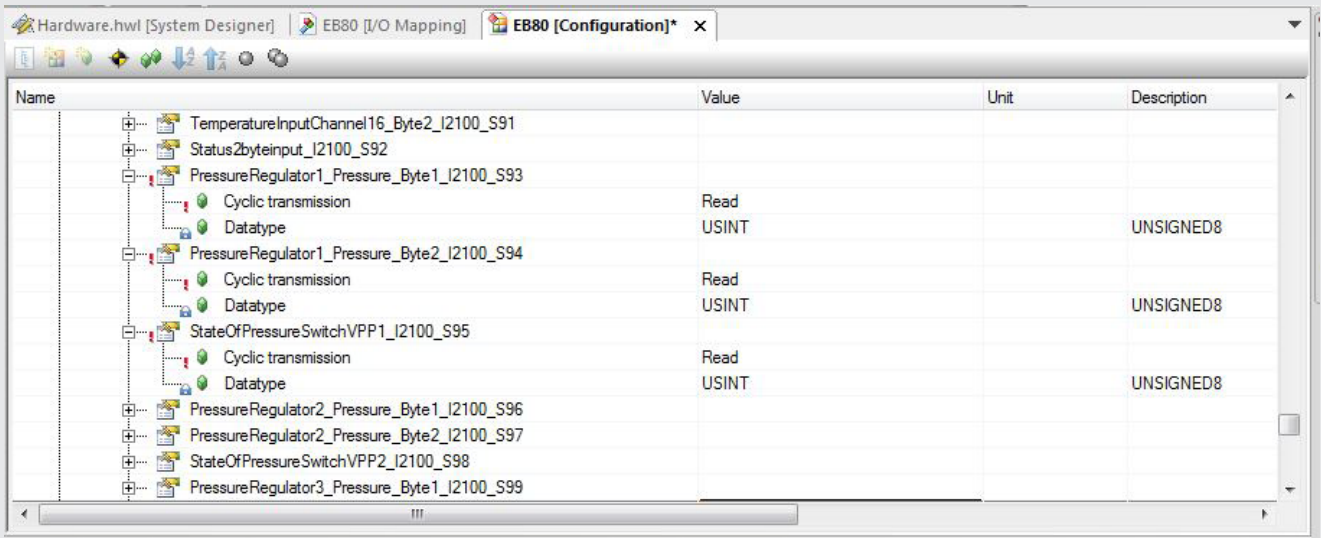

#### 8.2 CONFIGURAZIONE DYNAMIC MAPPING – BIT OFFSET

Tutti gli ingressi e le uscite digitali sono definiti in bit.

Per utilizzare la mappatura dinamica – bit offset, è necessario importare nella configurazione del Master il file XDD 000002EE\_EB80D1 e impostare a "ON" il dip switch "2 "del gruppo D.

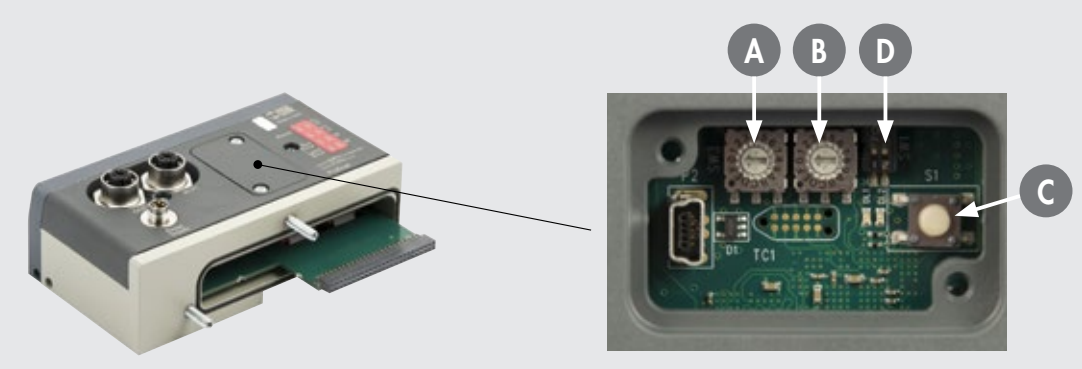

# Configurazione del Master con l'ambiente di sviluppo B&R Automation Studio 4.3

Importare dal catalogo hardware il modulo EB 80 Ethernet POWERLINK bus controller Dynamic 1 Mapping (000002EE\_EB80D1). Aprire la scheda "Physical view", selezionare il modulo "EB 80" con il tasto destro e cliccare su "Configuration".

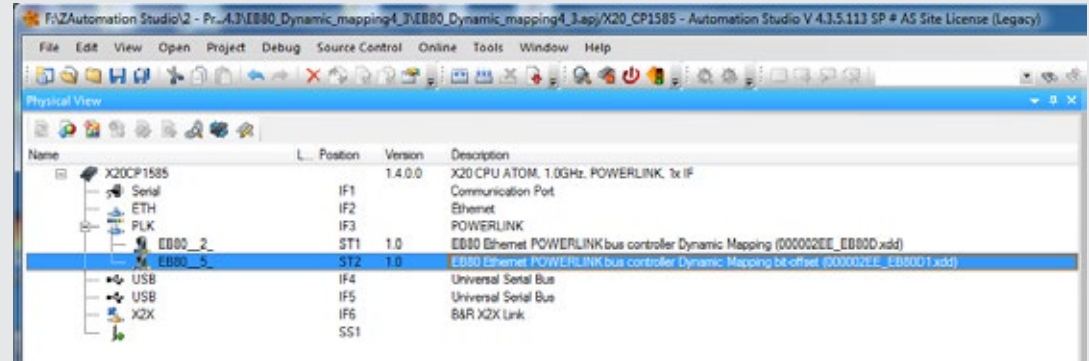

Espandere la voce "Channels" per visualizzare tutti gli oggetti disponibili.

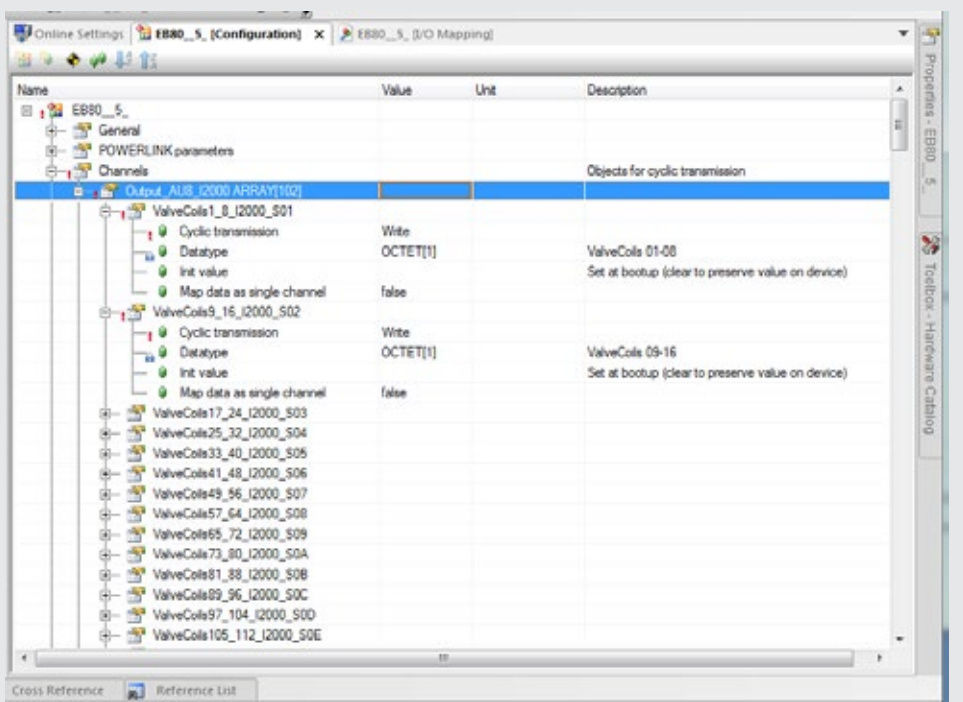

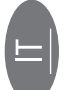

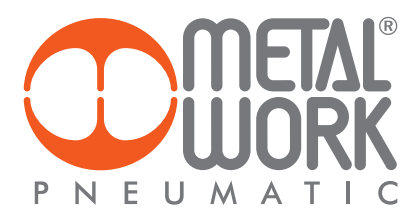

Per abilitare gli oggetti, cliccare sulla casella "Cyclic transmission – Value". Modificare da "None" a "Write" per attivare le uscite e da "None" a "Read" per attivare gli ingressi.

Map data as single channel = FALSE: gli 8 output / input dell'oggetto vengono gestiti come singoli bit Map data as single channel = TRUE: gli 8 output / input dell'oggetto vengono gestiti come singolo Byte Dopo aver salvato il progetto aprire la scheda "IO Mapping" per verificare che le uscite / ingressi siano effettivamente attivi.

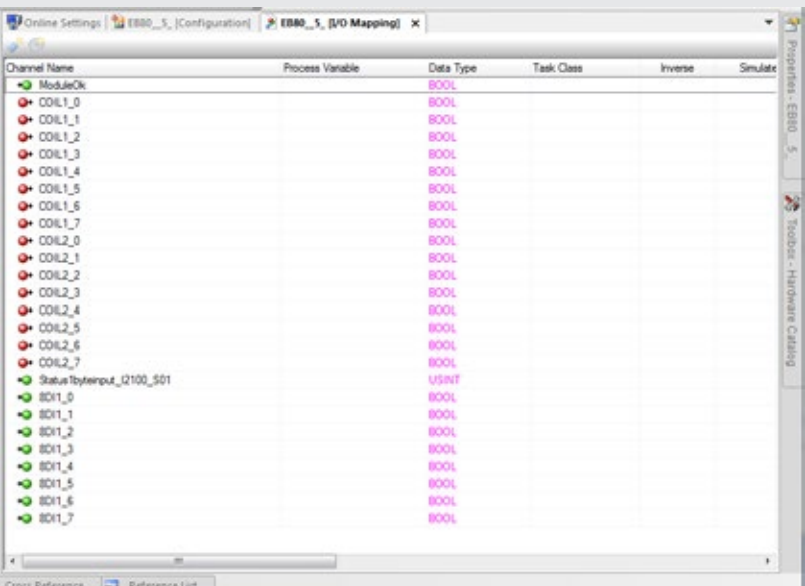

Configurazione dei Moduli 16 Input/Output digitali: per attivare tutti gli ingressi/uscite è necessario abilitare entrambi gli oggetti che definiscono il modulo.

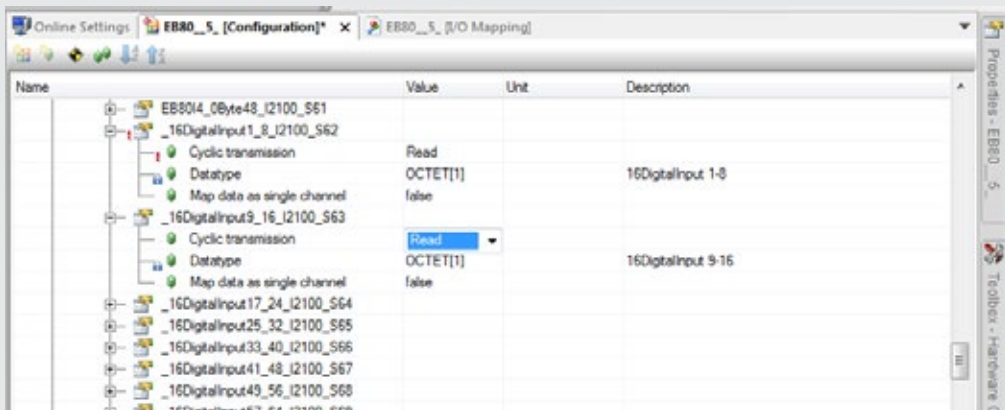

**Configurazione dei Moduli 4 Input / Output analogici**: ogni canale di ingresso / uscita analogica è de<del>l</del>inita con 2 byte. Per il corretto funzionamento è necessario abilitarli entrambi.

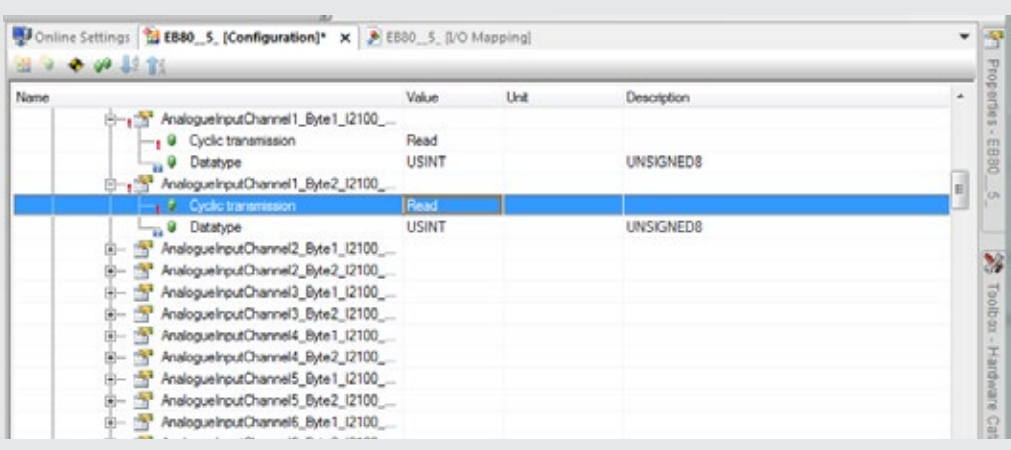

Configurazione dei Regolatori di Pressione: ogni Regolatore è definito con 3 byte di ingresso e 2 byte di uscita. Per il set della pressione abilitare i byte di Out, PressureRegulator\_TargetPressure\_Byte1 e 2. Per la lettura della pressione regolata, abilitare i byte di In, PressureRegulator\_Pressure\_Byte1 e 2. Per la lettura della funzione pressostato abilitare il byte di InStateOfSwitch\_PressureRegulator.

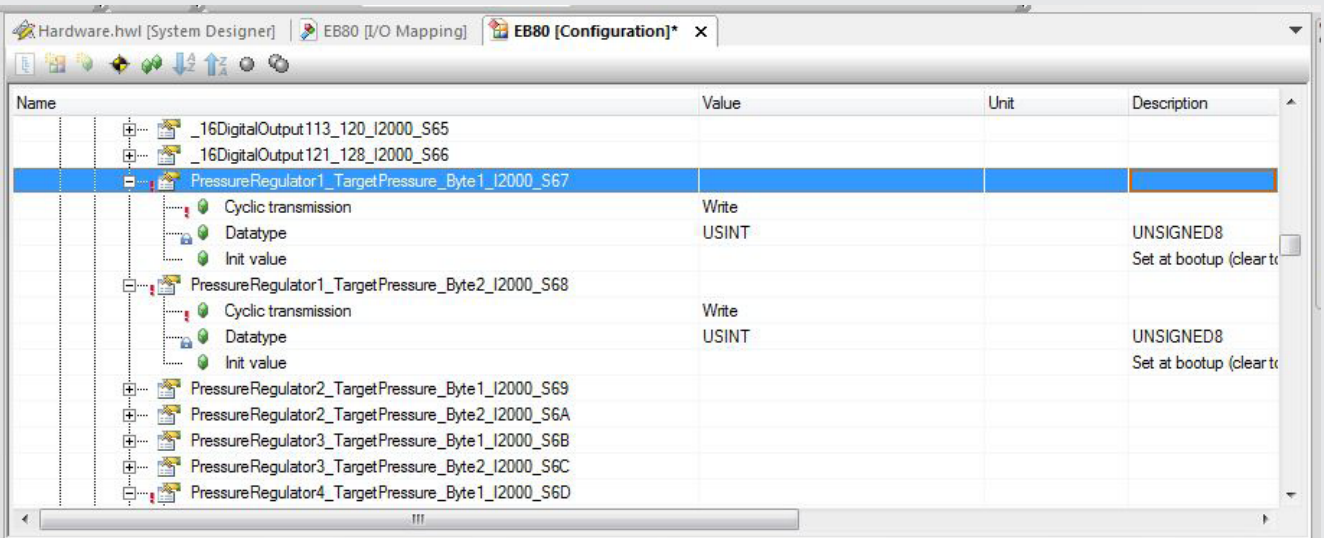

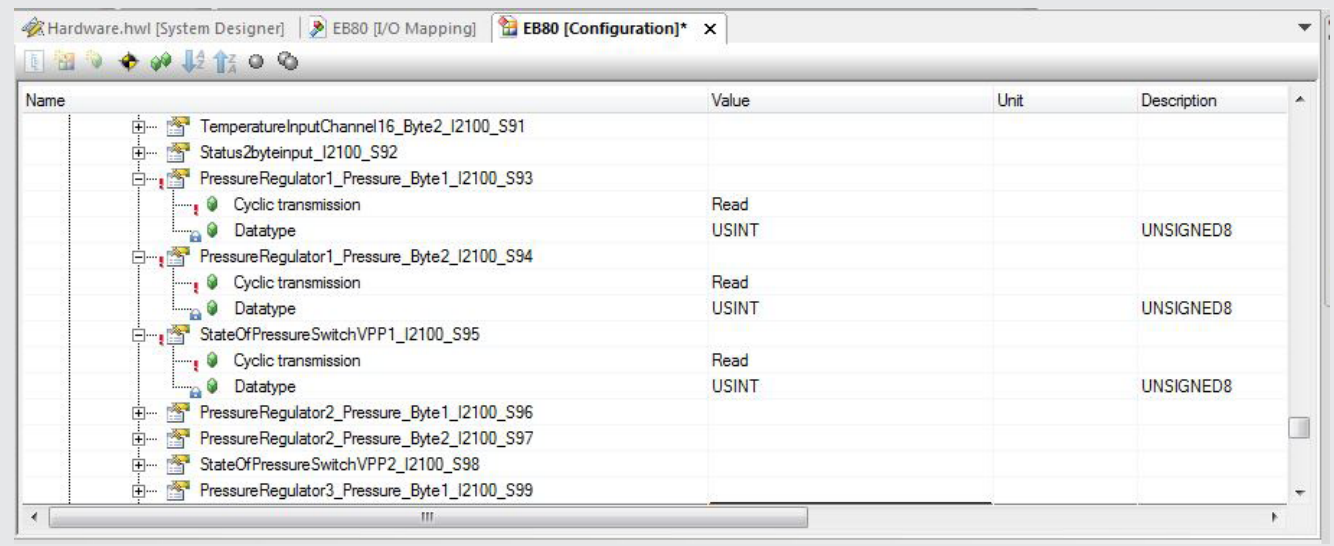

# Compatibilità con le versioni precedenti

La compatibilità con la versione 1.5 si ottiene impostando il dispositivo in modalità Dynamic Mapping. In questo modo, è possibile sostituirlo in un impianto gi esistente senza modificare il sistema di controllo. Le nuove funzionalità non sono disponibili

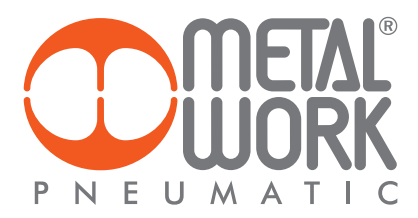

# 9. DIAGNOSTICA

La diagnostica del sistema EB 80 POWERLINK, è definita dallo stato dei Led di interfaccia. Ogni componente del sistema segnala il suo stato, localmente tramite Led e al nodo POWERLINK tramite messaggi software.

### 9.1 DIAGNOSTICA DEL NODO POWERLINK

La diagnostica del nodo POWERLINK è definita dallo stato dei Led BS, BE e P1/P2.

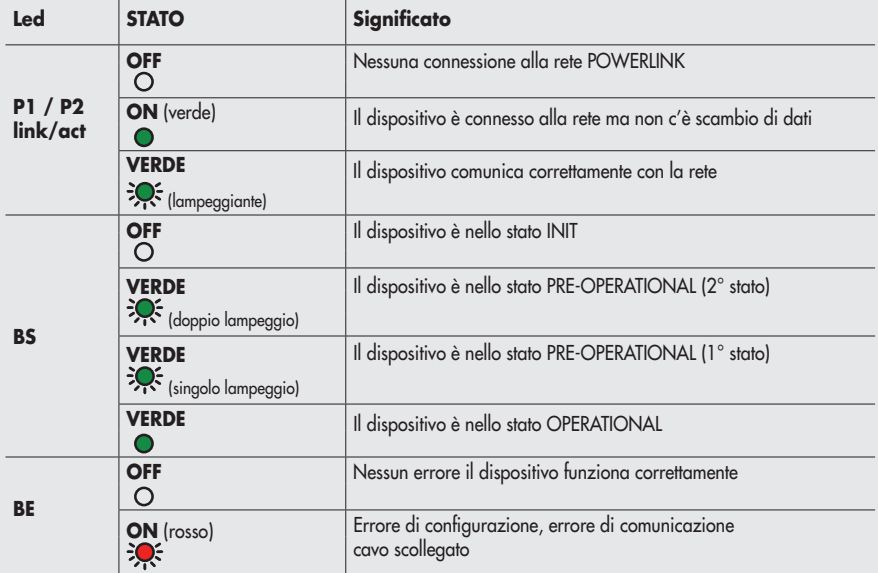

### 9.2 DIAGNOSTICA DEL SISTEMA EB 80 – CONNESSIONE ELETTRICA

La diagnostica sistema EB 80 - Connessione elettrica - è definita dallo stato dei Led Power, Bus Error e Local Error. Le funzioni di diagnostica del sistema EB 80, restituiscono al controllore, in ordine di priorità, lo stato del sistema tramite dei codici di errore in formato esadecimale o binario. Il byte di stato viene interpretato dal controllore come un byte di input. La corretta interpretazione dei codici è descritta nella tabella seguente:

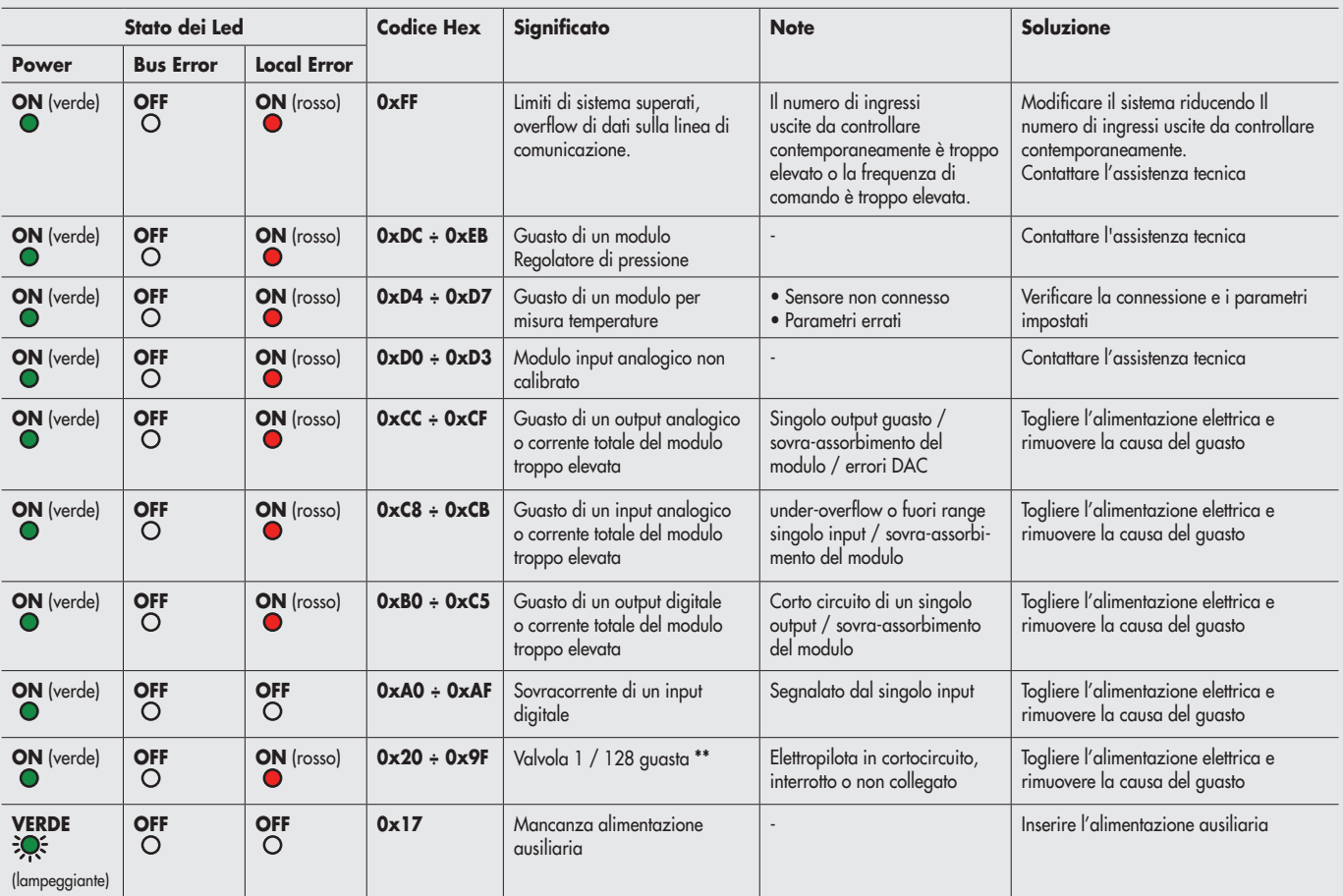

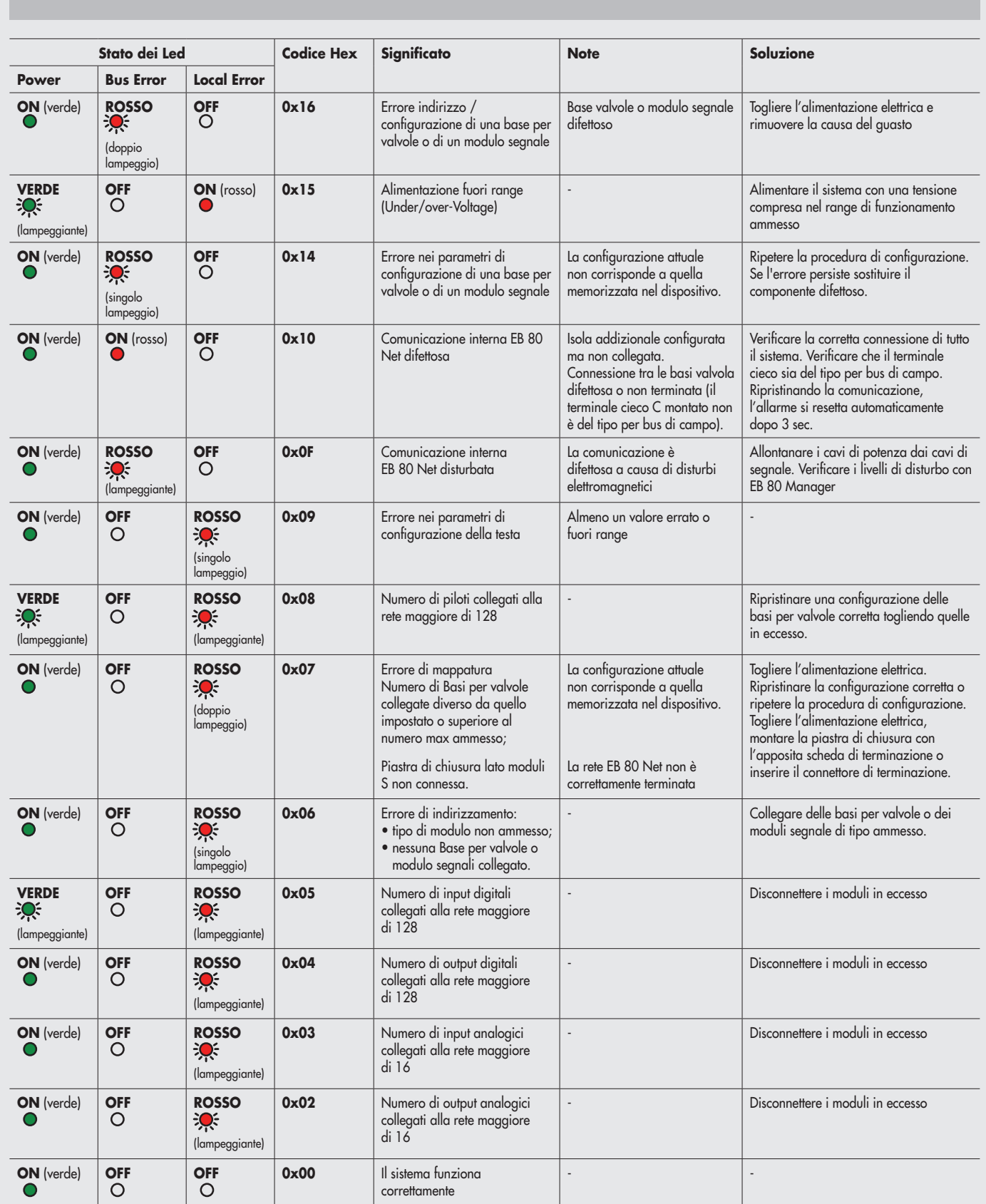

\*\* Per individuare la posizione della valvola guasta procedere come segue: Codice errore HEX – 0x20 = n

Trasformare il codice n da esadecimale a decimale, il numero ottenuto corrisponde alla posizione guasta.

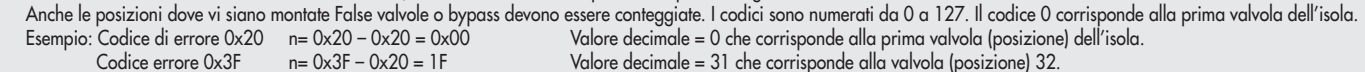

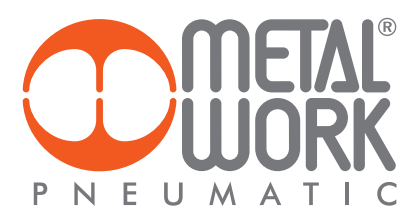

# 9.3 DIAGNOSTICA DEL SISTEMA EB 80 – BASE VALVOLE

La diagnostica delle basi per valvole è definita dallo stato dei Led di interfaccia.

La generazione di un allarme attiva un messaggio software per la Connessione Elettrica con il codice relativo all'errore rilevato.

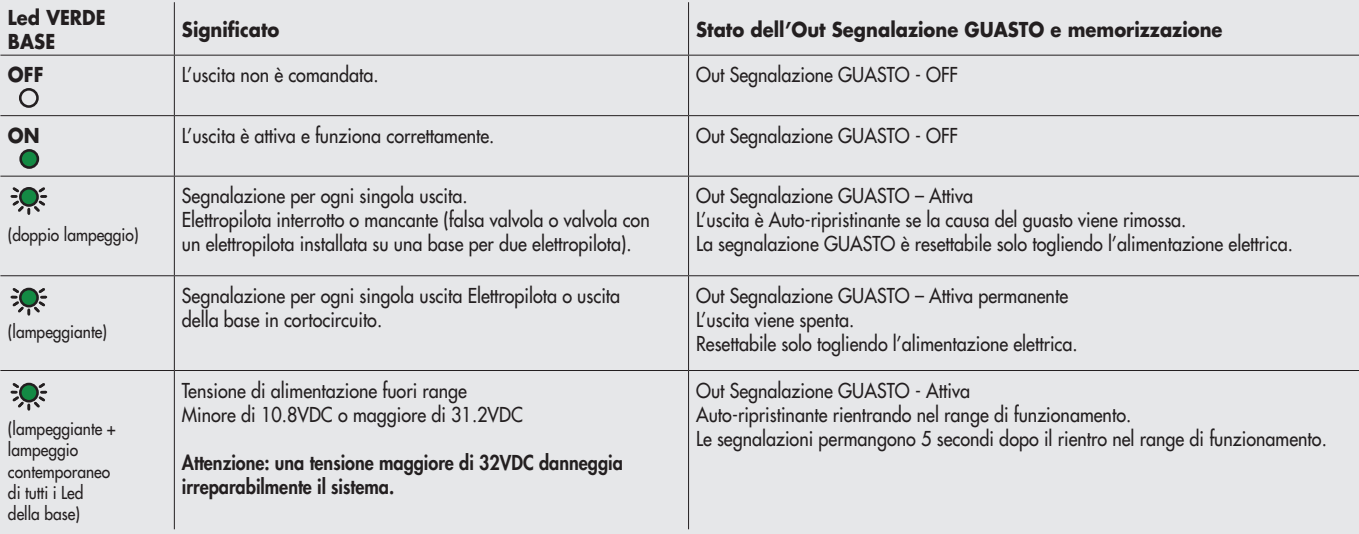

#### 9.4 DIAGNOSTICA DEL SISTEMA EB 80 – MODULI SEGNALI - S

La diagnostica dei Moduli di segnali - S è definita dallo stato dei Led di interfaccia.

La generazione di un allarme attiva un messaggio software per la Connessione Elettrica con il codice relativo all'errore rilevato.

# 9.4.1 Diagnostica dei Moduli segnali - S – Input Digitali

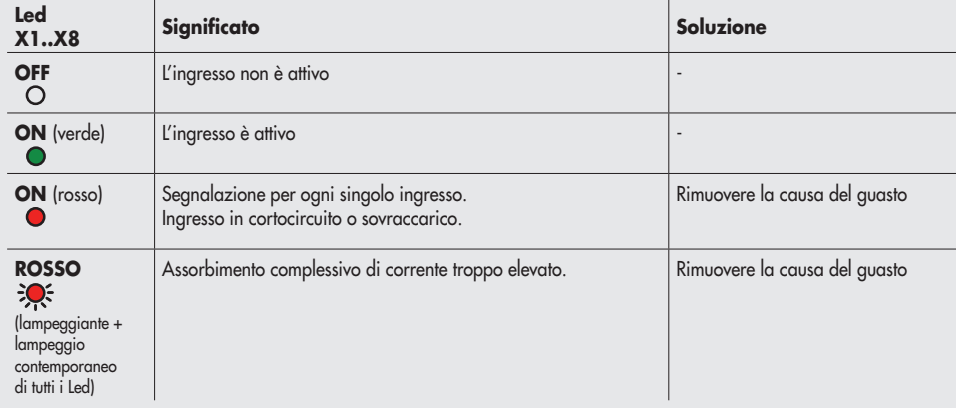

# 9.4.2 Diagnostica dei Moduli segnali - S – Output Digitali

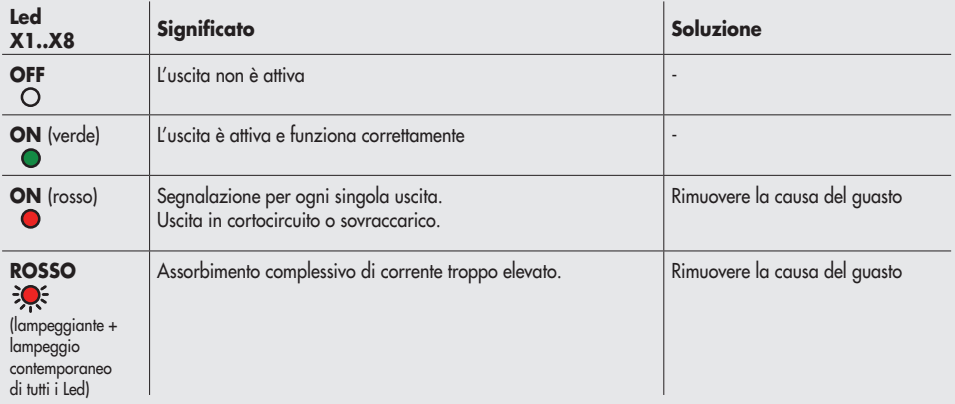

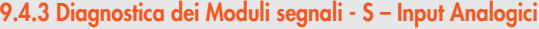

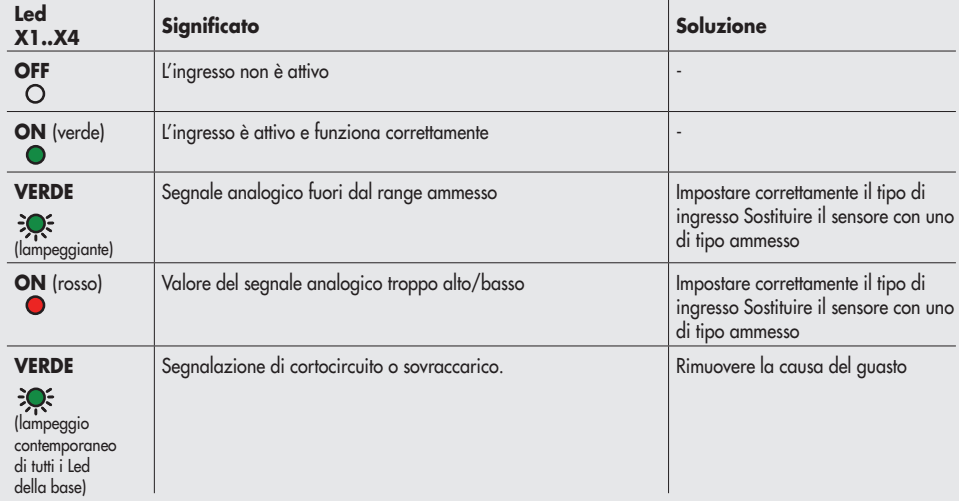

#### 9.4.4 Diagnostica dei Moduli segnali - S – Output Analogici

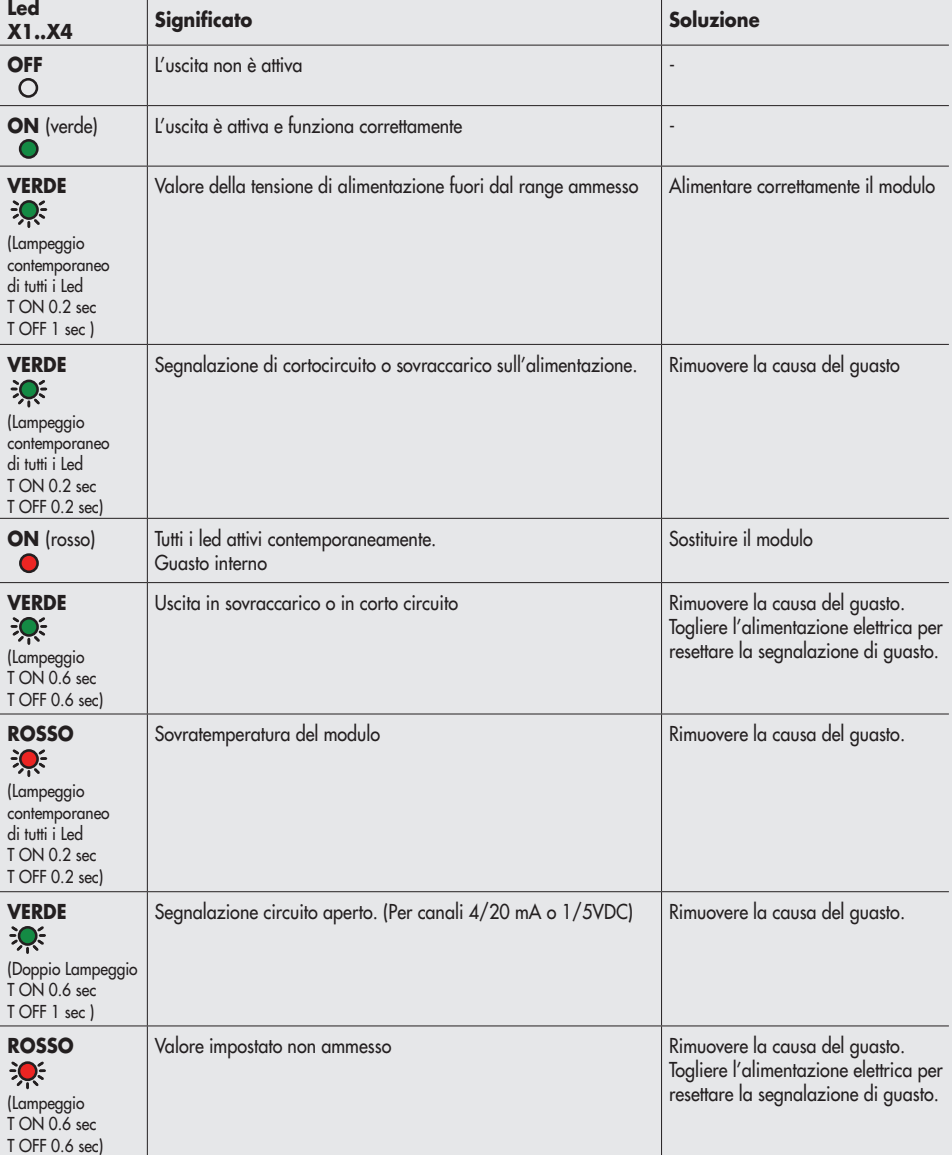

E
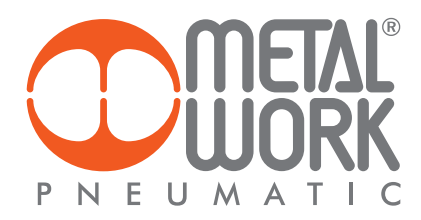

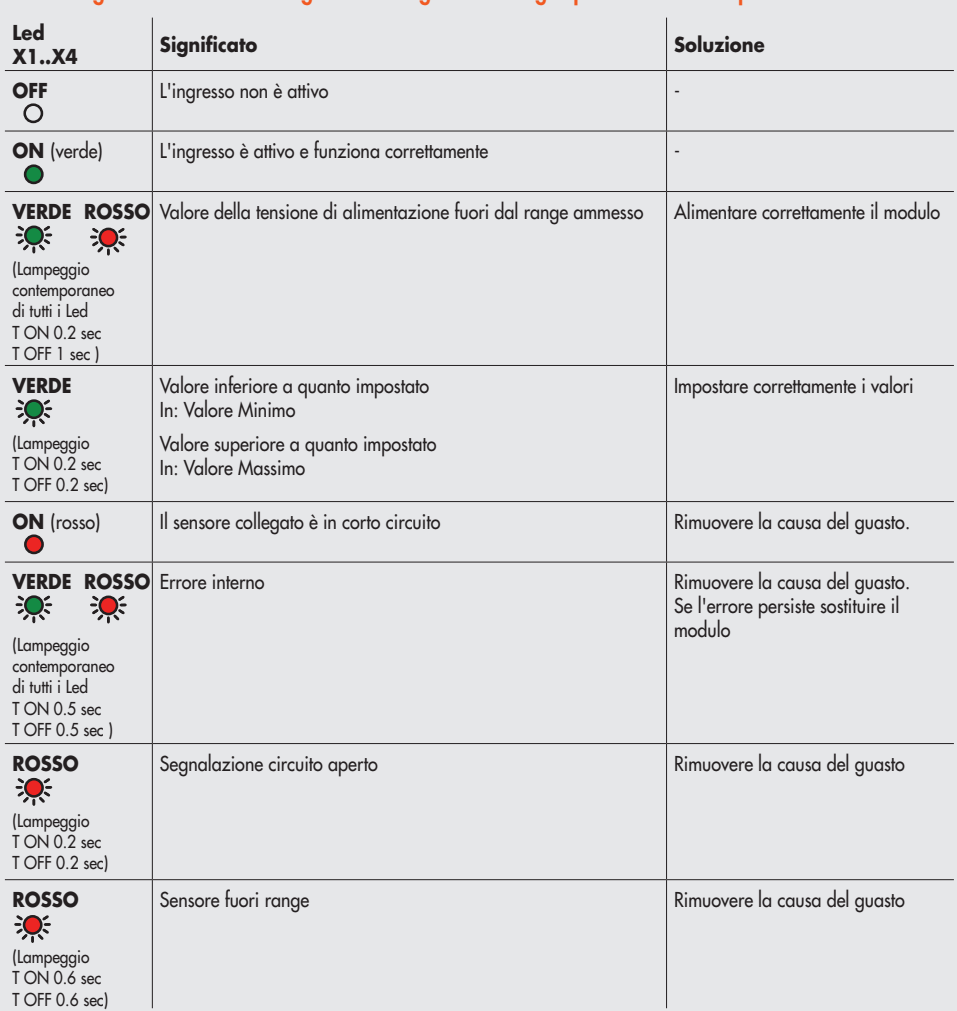

#### 9.4.5 Diagnostica dei Moduli segnali - S – Ingressi Analogici per misura di temperature

#### 9.5 DIAGNOSTICA DEL SISTEMA EB 80 – CONNESSIONE ELETTRICA ADDIZIONALE

La diagnostica della connessione elettrica Addizionale è definita dallo stato dei Led di interfaccia. La generazione di un allarme attiva un messaggio software per la Connessione Elettrica con il codice relativo all'errore rilevato.

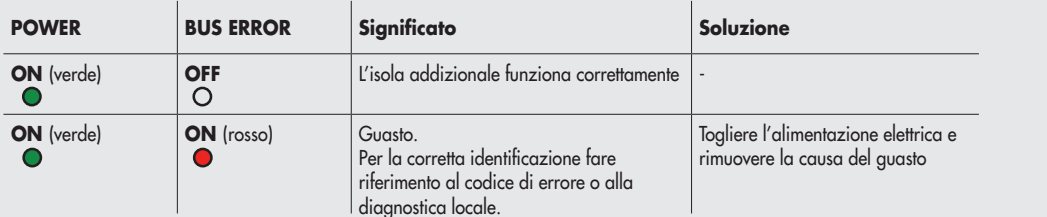

9.6 DIAGNOSTICA DEL REGOLATORE PROPORZIONALE DI PRESSIONE La diagnostica è definita dallo stato dei Led e dal byte di stato.

### 9.6.1 Led di interfaccia

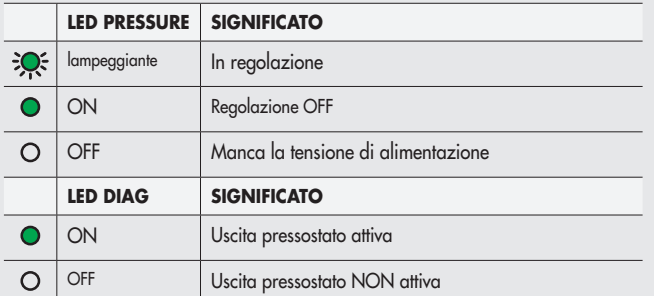

#### 9.6.2 Guida alla ricerca dei guasti

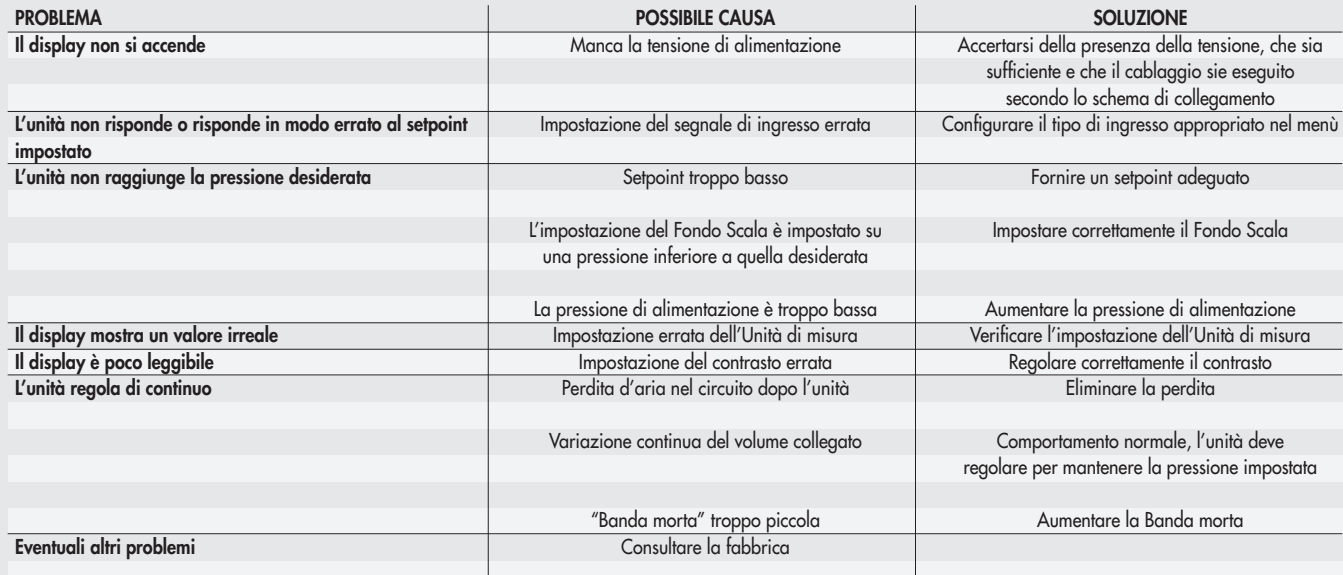

## 9.6.3 Descrizione allarmi

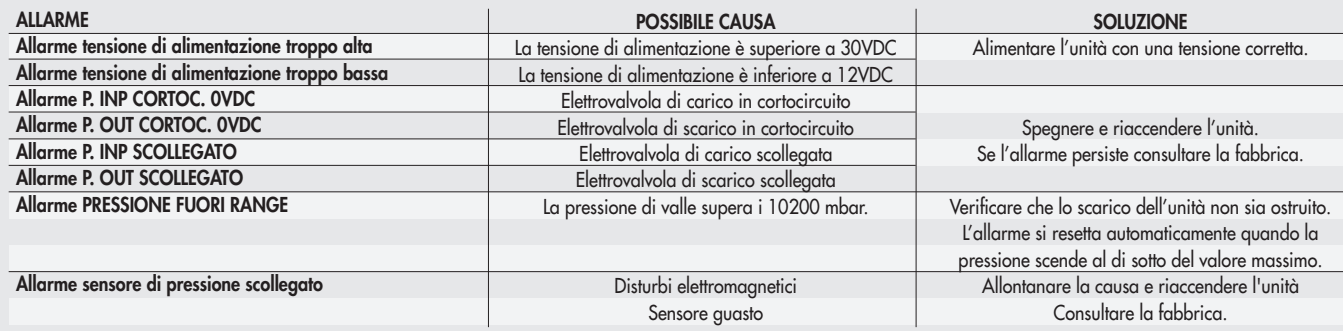

#### 10. LIMITI DI CONFIGURAZIONE

La rete EB 80 può essere configurata componendo le isole secondo le esigenze dell'impianto.

Per un funzionamento sicuro ed affidabile, è comunque necessario rispettare dei limiti, imposti dal sistema di trasmissione seriale basato sulla tecnologia CAN e utilzzare i cavi schermati, twistati e con impedenza controllata, forniti da Metal Work.

L'insieme formato da:

- Numero di basi valvole (nodi)
- Numero di moduli segnale (nodi)
- Numero di Connessioni elettriche addizionali (nodi)

• Lunghezza dei cavi di collegamento definisce il limite del sistema.

Un numero elevato di nodi riduce la lunghezza massima dei cavi di collegamento, e viceversa.

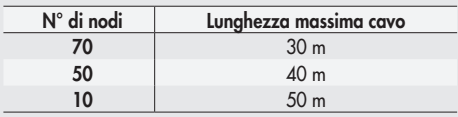

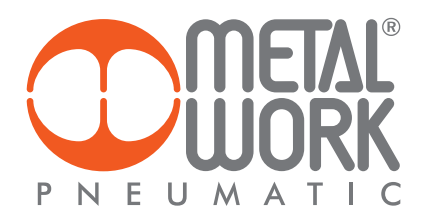

#### 11. DATI TECNICI

## 11.1 CONNESSIONE ELETTRICA POWERLINK

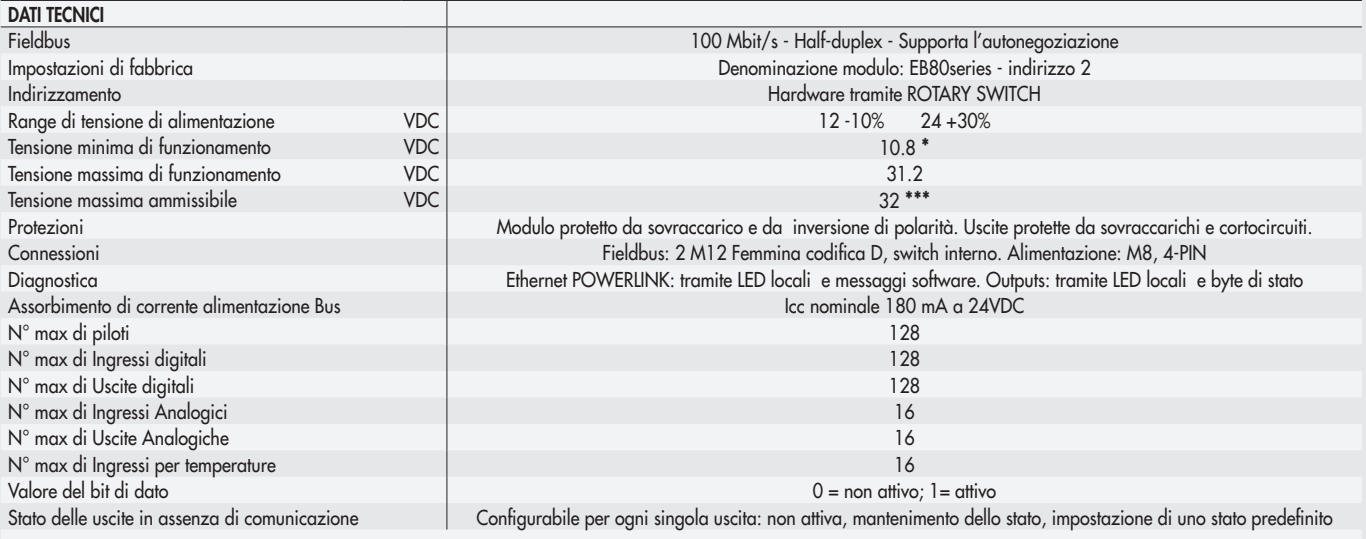

\* La tensione minima di 10.8VDC è necessaria agli elettropiloti, per cui verificare con i calcoli di pagina 5 la tensione minima all'uscita dell'alimentatore. \*\*\* ATTENZIONE: una tensione maggiore di 32VDC danneggia irreparabilmente il sistema.

#### 11.2 MODULI DI SEGNALI - S - INPUT DIGITALI

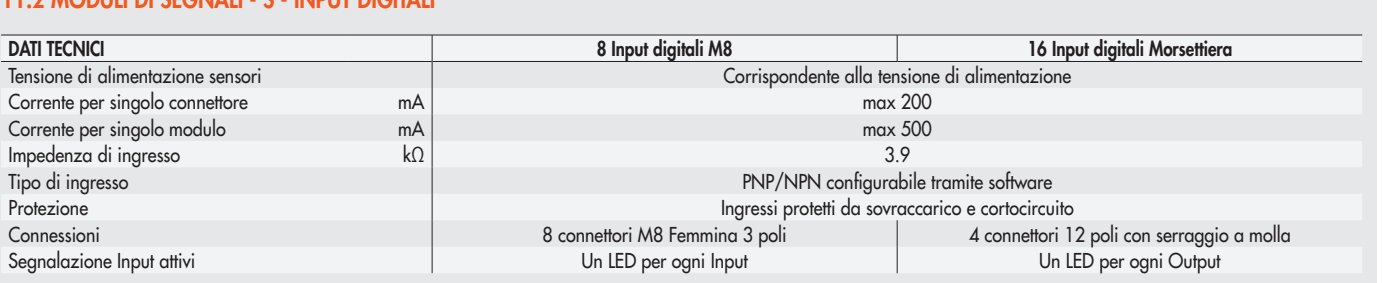

NB: I moduli di segnali 16 Input digitali a Morsettiera sono disponibili dalla versione software 1.2 e file XDD Powerlink I4.0 (000002EE\_EB80)

### 11.3 MODULI DI SEGNALI - S - OUTPUT DIGITALI

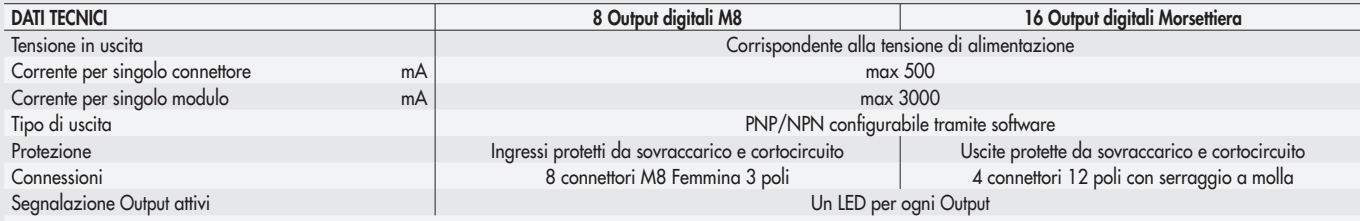

NB: I moduli di segnali 16 Output digitali a Morsettiera sono disponibili dalla versione software 1.2 e file XDD Powerlink I4.0 (000002EE\_EB80)

### 11.4 MODULI DI SEGNALI - S - OUTPUT DIGITALI + ALIMENTAZIONE ELETTRICA

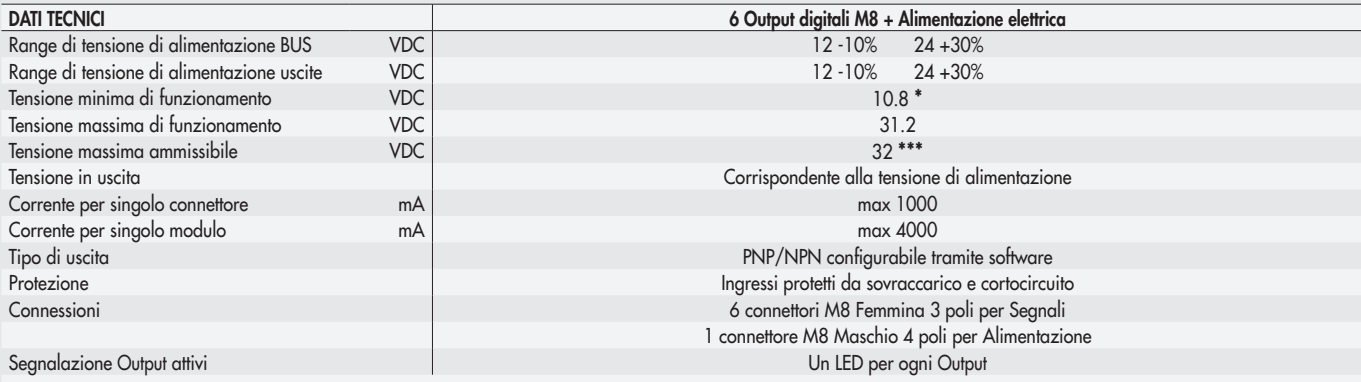

\* La tensione minima di 10.8VDC è necessaria agli elettropiloti, per cui verificare con i calcoli di pagina 5 la tensione minima all'uscita dell'alimentatore. \*\*\* ATTENZIONE: una tensione maggiore di 32VDC danneggia irreparabilmente il sistema.

#### 11.5 MODULI DI SEGNALI - S - INPUT ANALOGICI

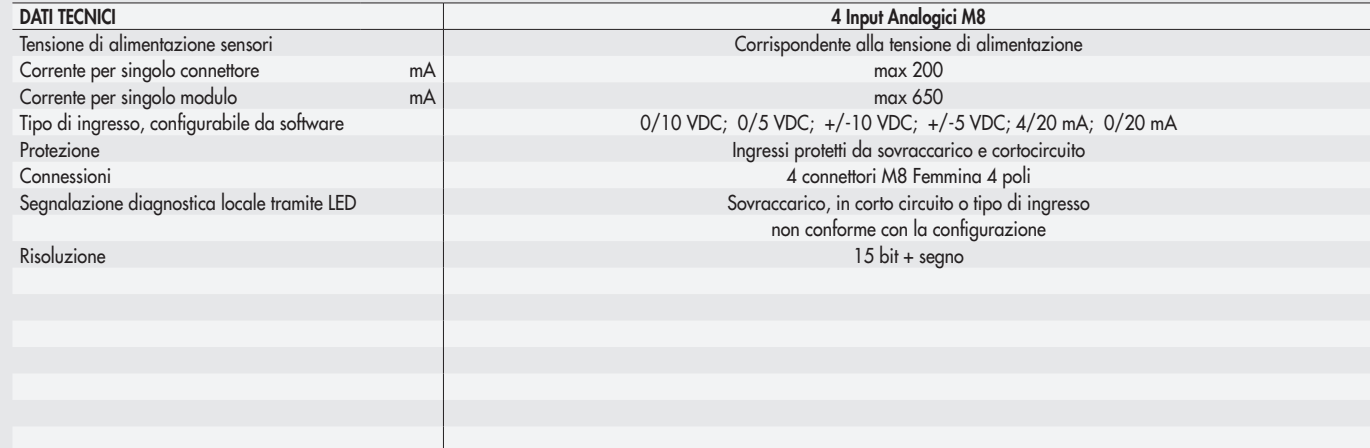

## 11.6 MODULI DI SEGNALI - S - OUTPUT ANALOGICI

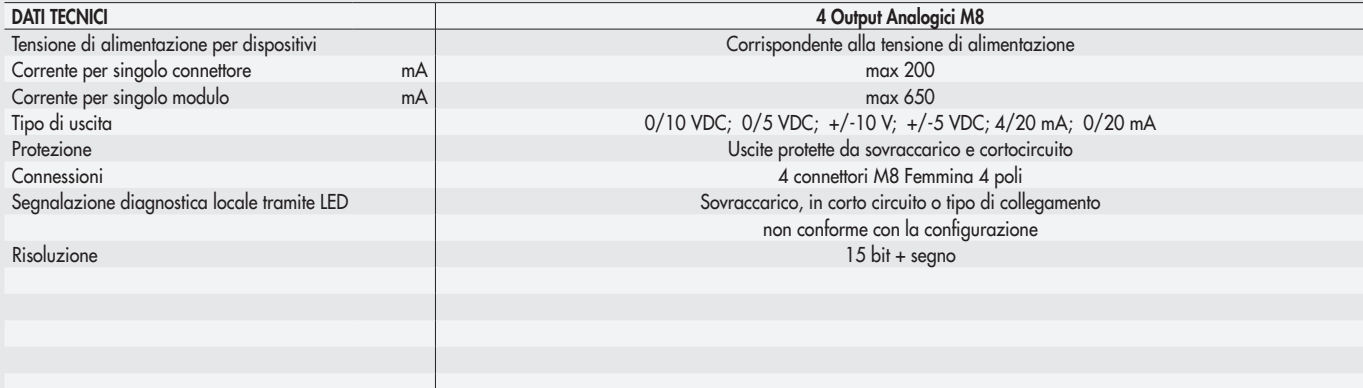

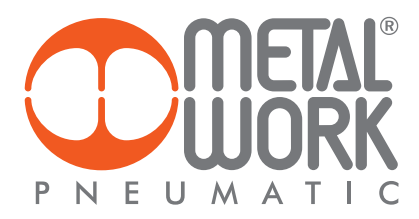

## 11.7 MODULI DI SEGNALI - S - INPUT ANALOGICI PER LA MISURA DI TEMPERATURE

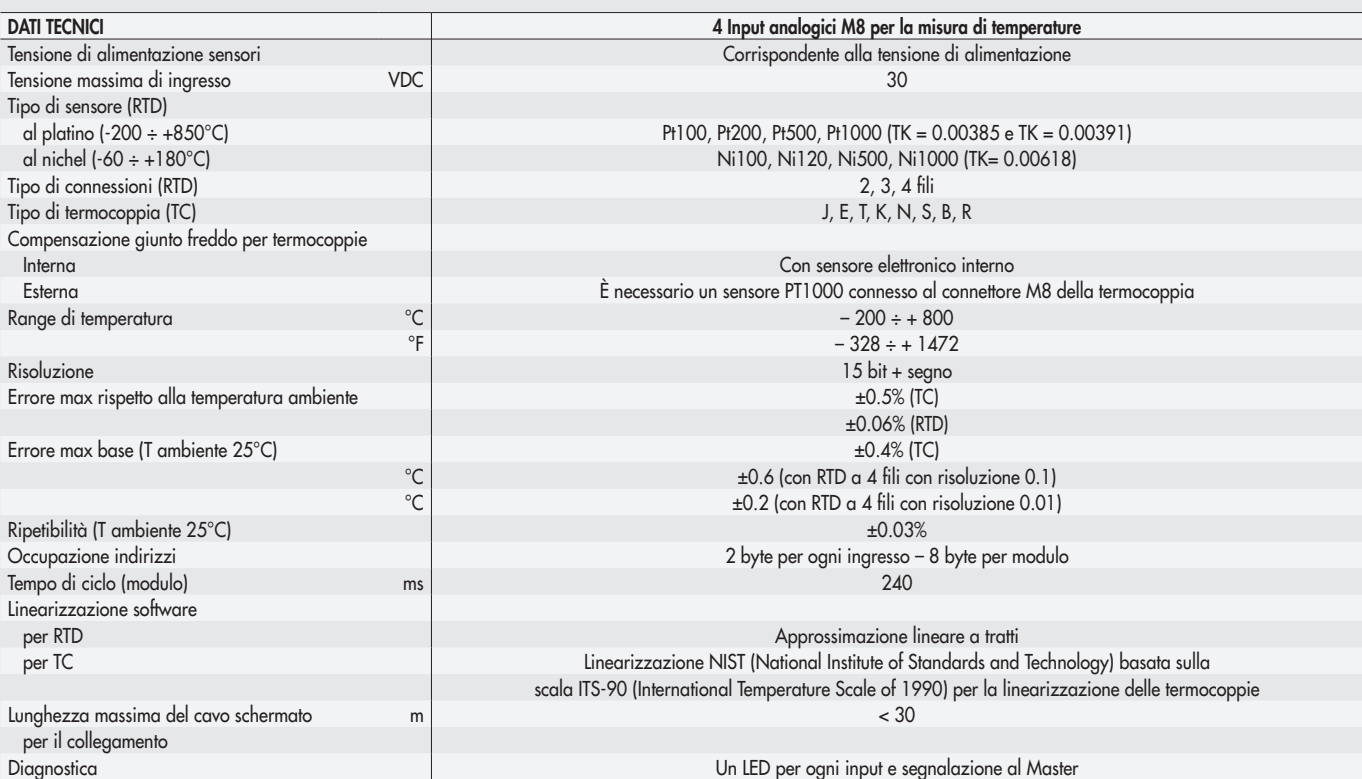

NB: Sono disponibili dalla versione software 1.2 e file XDD Powerlink I4.0 (000002EE\_EB80)

#### 11.8 REGOLATORE PROPORZIONALE DI PRESSIONE

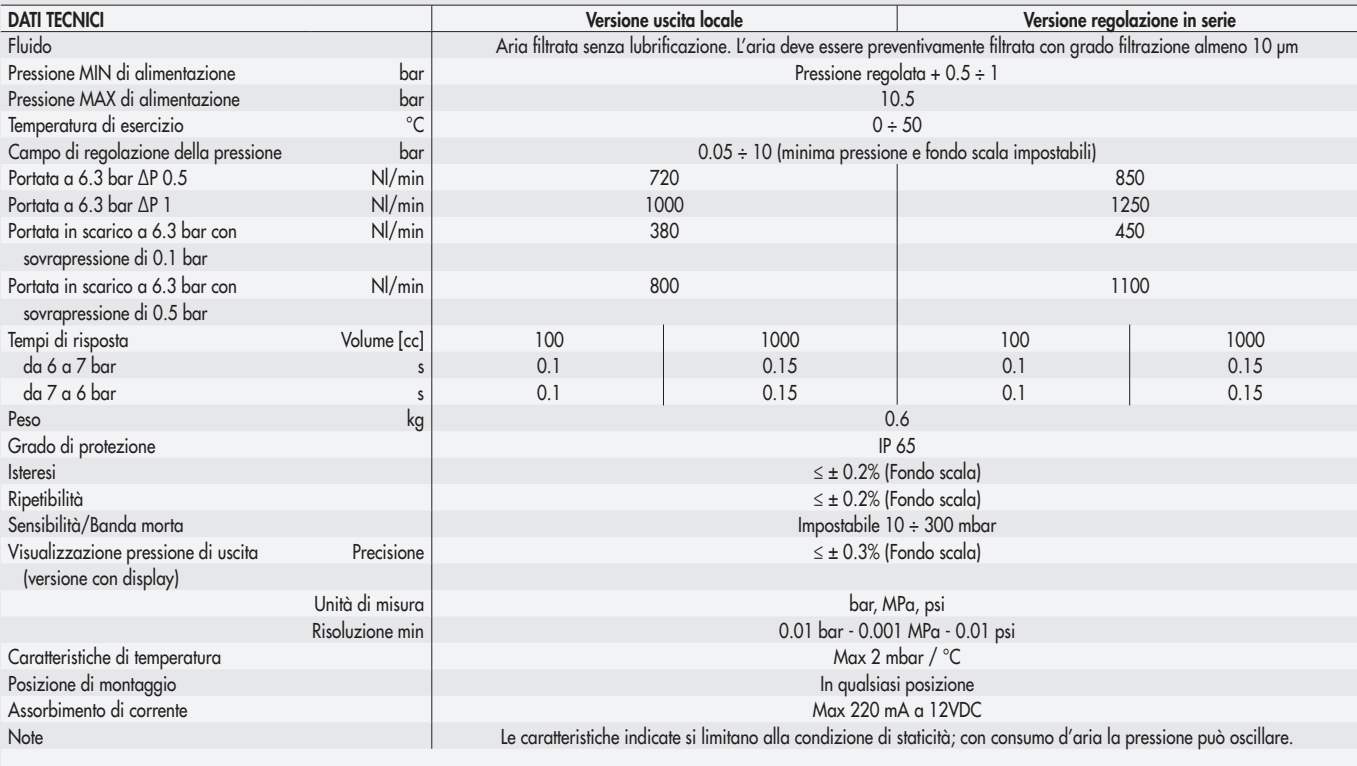

# *INDEX*

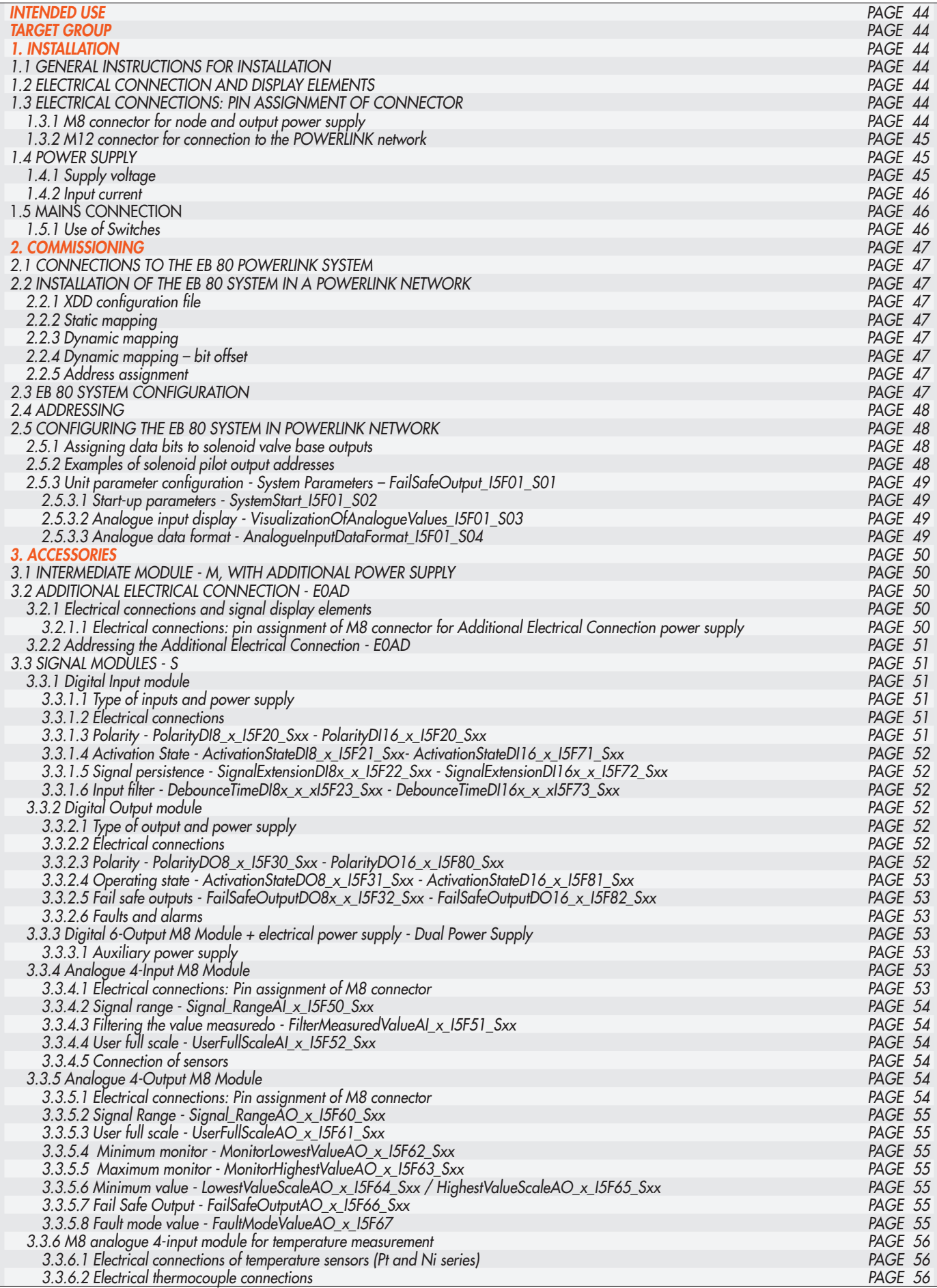

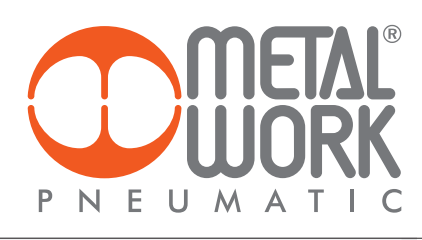

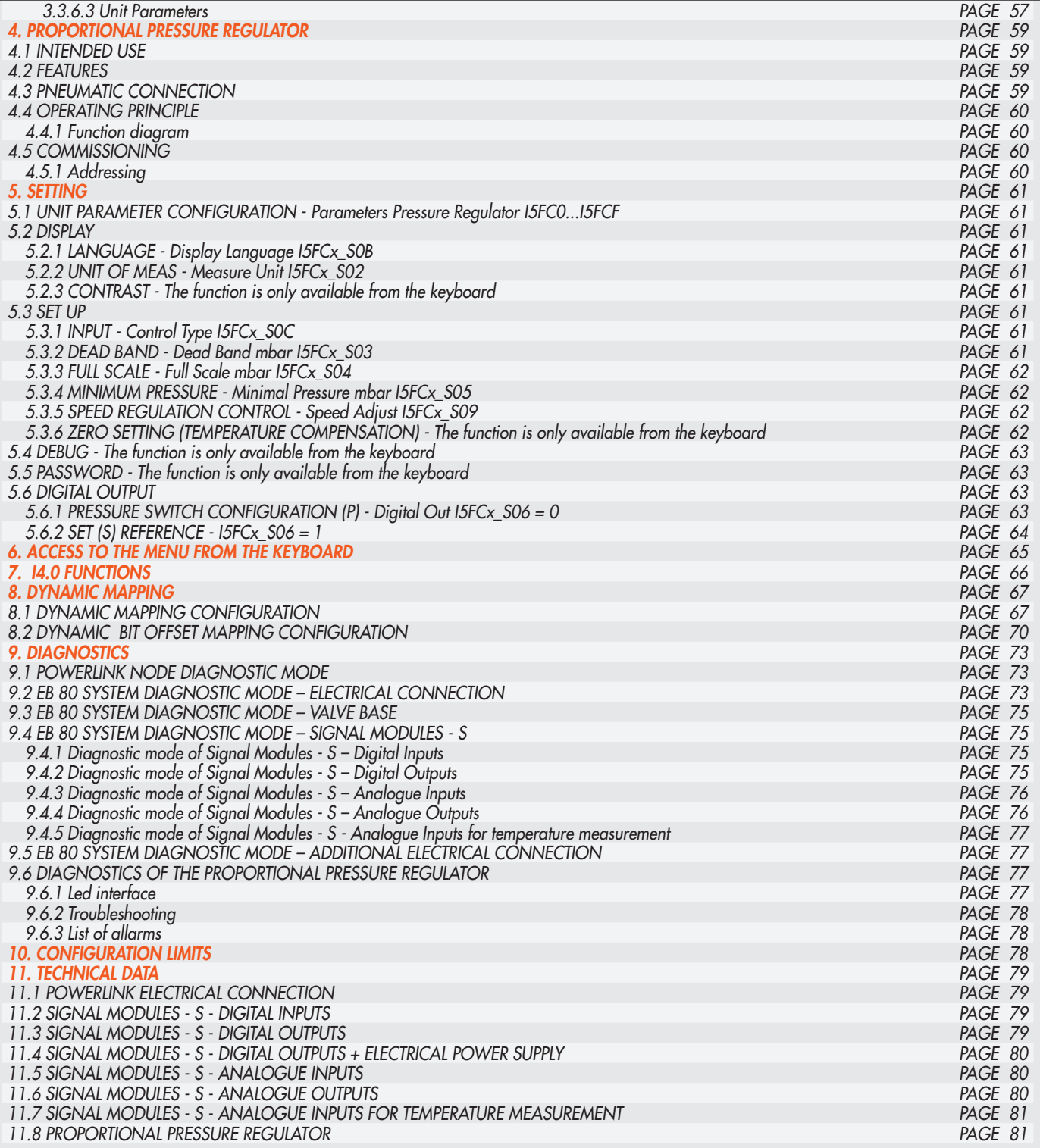

#### *INTENDED USE*

*The POWERLINK Electrical Connection can be used to connect the EB 80 system to a POWERLINK network. In compliance with current specifications, the POWERLINK offers diagnostic functions. The system is available in the configuration up to 128 outputs for solenoid pilots, 128 digital outputs,128*  digital inputs, 16 analogue outputs, 16 analogue inputs, 16 inputs for temperature measurement and 16 Proportional Pressure Regulators.

## *WARNING*

- *The EB 80 POWERLINK must only be used as follows:*
- *• as designated in industrial applications.;*
- *• in systems fully assembled and in perfect working order;*
- *• in compliance with the maximum values specified for electrical ratings, pressures and temperatures.*
- *• Only use power supply complying with IEC 742/EN60742/VDE0551 with at least 4kV insulation resistance (PELV).*

#### *TARGET GROUP*

*This manual is intended exclusively for technicians qualified in control and automation technology, who have acquired experience in installing, commissioning, programming and diagnosing programmable logic controllers (PLC) and Fieldbus systems.*

#### *1. INSTALLATION*

#### *1.1 GENERAL INSTRUCTIONS FOR INSTALLATION*

- *Before carrying out any installation or maintenance work, switch off the following:*
- *• compressed air supply;*
- *• the operating power supply to solenoid valve / output control electronics.*

#### *1.2 ELECTRICAL CONNECTION AND DISPLAY ELEMENTS*

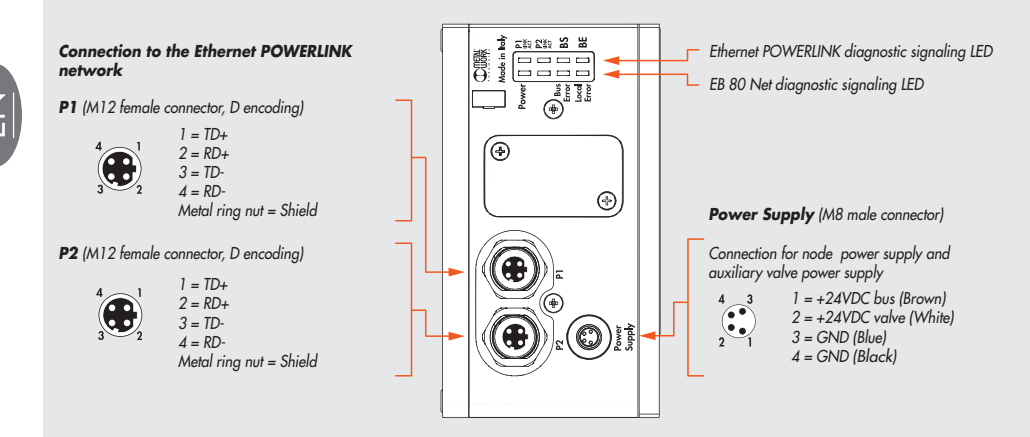

#### *1.3 ELECTRICAL CONNECTIONS: PIN ASSIGNMENT OF CONNECTOR*

#### *1.3.1 M8 connector for node and output power supply*

- *1 = +24VDC Power supply POWERLINK node and input / output modules*
- *2 = +24VDC Auxiliary valve power supply*
- *3 = GND*

*4 = GND*

The EB 80 must be earthed using the end plate connection marked with the symbol PE  $\pm$ 

# *WARNING*

*The bus supply system also powers all the Signal modules S that are directly connected to the node; the maximum supplied current is 3.5 A.* 

## *WARNING*

*Failure to make the earth connection may cause faults and irrevocable damages in the event of electrostatic discharge. In order to guarantee IP65 protection class, any discharge must be conveyed and unused M12 connections must be provided with a protective cap.*

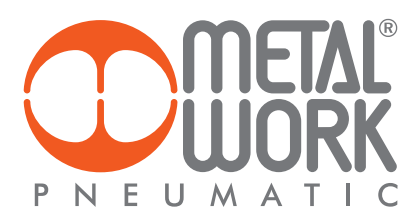

#### *1.3.2 M12 connector for connection to the POWERLINK network*

- *1 = TD+ 2 = RD+*
- *3 = TD-*
- *4 = RD-*

*Metal ring nut = Shield*

*The network connectors are the M12 D-coded type, in accordance with POWERLINK specifications. Pre-wired Industrial Ethernet cables can be*  used to prevent any malfunction due to faulty wiring or, as an alternative, recyclable Industrial Ethernet 4-pin M12 metallic male connectors can *also be used. Connection to Master may require an RJ45-M12 male D-coded connecting cable to be provided with the following Metal Work catalogue codes:* 

- *• 0240005050 RJ45 4-pin connector to IEC 60 603-7;*
- *• 0240005093 / 095 /100100100 Straight M12 D-coded connector for bus with cable.*

#### 丛 *WARNING*

*For correct communication, only use Industrial Ethernet cables, cat. 5 / Class D 100MHz of the type shown in the Metal Work catalogue. Incorrect installation can cause transmission errors and lead to malfunction of the devices.* 

- *The most frequent causes of data transmission faults are:*
- *• wrong connection of shield or leads;*
- *• cables too long or unsuitable;*
- *• Network components unsuitable for branching.*

#### *1.4 POWER SUPPLY*

*An M8 4-pin female connector is used for the power supply. The auxiliary power supply of the valves is separate from that of the fieldbus, which means that the valves can be powered off while the bus line remains live. The absence of auxiliary power is indicated by the flashing of the Led Power light and simultaneous flashing of all the solenoid valve Led lights. The fault is relayed to the Master, which provides for adequate management of the alert.* 

#### <u>/!\</u> *WARNING*

*Power off the system before plugging or unplugging the connector (risk of functional damage). Use fully assembled valve units only. Only use power packs complying with IEC 742/EN60742/VDE0551 with at least 4kV insulation resistance (PELV).*

## *1.4.1 Supply voltage*

*The system provides a wide voltage range, from 12VDC -10% to 24VDC +30% (min 10.8, max 31.2).*

#### 八 *CAUTION!*

*Voltage greater than 32VDC irrevocably damages the system.*

#### *SYSTEM VOLTAGE DROP*

*Voltage drop depends on the input maximum current drawn by the system and the length of the cable for connection to the system.* 

In a 24VDC-powered system, with cable lengths up to 20 m, voltage drops do not need to be taken into account.

In a 12VDC-powered system, there must be enough voltage to ensure correct operation. It is necessary to take into account any voltage drops due to the number of active solenoid valves, the number of valves controlled simultaneously and the cable length.

*The actual voltage supplied to the solenoid pilots must be at least 10.8VDC.*

*A synthesis of the verification algorithm is shown here below.*

*Maximum current: I max [A] = (no. of solenoid pilots controlled simultaneously x 3.2) + (no. of active solenoid valves x 0.3)* 

 *VDC*

*Voltage drop: with a M8 cable: ΔV = I max [A] x Rs [0.067Ω/m] x 2L [m] Where Rs is the cable resistance and L its length.*

*The voltage at the cable inlet, Vin must be at least 10.8VDC + ΔV*

#### *Example:*

*12VDC supply voltage, 5 m cable, 3 pilots activate while other 10 are already active:*

$$
l \max = \frac{(3 \times 3.2) + (10 \times 0.3)}{12} = 1.05 \text{ A}
$$

*ΔV = (1.05 x 0.067) x (2 x 5) = 0.70VDC*

*This means that at the power supply voltage greater than or equal to 10.8 + 0.7 = 11.5VDC is required. Vin =12VDC > 11.5* → *OK*

#### *1.4.2 Input current*

*Solenoid valves are controlled via an electronic board equipped with a microprocessor.*

*In order to ensure safe operation of the valve and reduce energy consumption, a "speed-up" control is provided, i.e. 3W is supplied to solenoid pilot for 15 milliseconds and then power is gradually reduced to 0.25W. The microprocessor regulates, via a PWM control, the current in the coil, which remains constant regardless of the supply voltage and temperature, thus keeping the magnetic field generated by the solenoid pilot unchanged.*

*For the system power supply to be properly scaled, it is important to take into account the number of valves to be controlled simultaneously\* and the number of those already active.*

#### *\*By simultaneous control is meant the activation of all solenoid pilots with a time difference less than 15 milliseconds.*

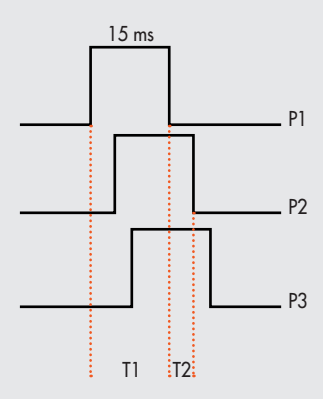

*Total current consumption is equal to the power consumed by the solenoid pilots plus the current consumed by the electronics controlling the bases. To simplify the calculation, you can consider 3.2W consumed by each solenoid pilot simultaneously and 0.3W by each active solenoid pilot.*

*I max [A] = (No. of simultaneously-controlled solenoid pilots x 3.2) + (no. of active solenoid pilots x 0.3) VDC*

*Example:*

*No. of simultaneously-controlled solenoid pilots = 10 No. of active solenoid pilots = 15 VDC = Supply voltage 24*

$$
1 \max = \frac{(10 \times 3.2) + (15 \times 0.3)}{24} = 1.5 \text{ A}
$$

*T1 = P1 + P2 + P3 = 3 simultaneously-controlled solenoid pilots T2 = P2 + P3 = 2 simultaneously-controlled solenoid pilots*

*The input current of 180 mA consumed by the fieldbus electrical terminal must be added to the resulting current.* 

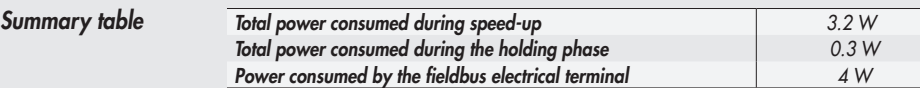

*The maximum current required to control solenoid valves and supplied by the POWERLINK power supply connection terminal is 4A. If the current exceeds the maximum value, an Intermediate module - M with additional power supply must be added to the system (see subsection 3.1).* 

#### *1.5 MAINS CONNECTION*

*For installation instructions, please refer to the Ethernet POWERLINK Standardization Group guidelines. http://www.ethernet-powerlink.org.*

#### *1.5.1 Use of Switches*

*The EB 80 POWERLINK electrical connection comes with two POWERLINK communication ports that can be used to create linear networks. The network can be divided into several segments, using additional switches. Make sure that the devices used comply with Industrial Ethernet specifications and support all POWERLINK functions.*

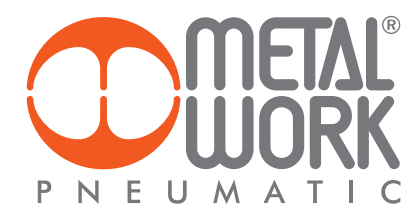

#### *2. COMMISSIONING*

## *WARNING*

*Power off the system before plugging or unplugging the connector (risk of functional damage).* Connect the device to the earth using a suitable lead. Failure to make the earth connection may cause faults and irrevocable damages in the event of *electrostatic discharge. Use fully assembled valve units only.* 

#### *2.1 CONNECTIONS TO THE EB 80 POWERLINK SYSTEM*

*Connect the device to the earth.* 

*Connect the P1 input connector to the POWERLINK network.*

*Connect the P2 output connector to the next device. Otherwise close the connector with the cap provided to guarantee IP65 protection. Connect the connector to the power mains. The power supply of fieldbus supply is separate from that of the valves.* 

*The valves can be powered off keeping the communication with POWERLINK controller active.* 

#### *2.2 INSTALLATION OF THE EB 80 SYSTEM IN A POWERLINK NETWORK*

#### *2.2.1 XDD configuration file*

*To configure the EB 80 system correctly in a POWERLINK network, upload the XDD Metalwork 000002EE\_EB80 file to the programming software used. It can be downloaded from the Metal Work's website.* 

*The XDD configuration file explains the characteristics of the EB 80 POWERLINK system. In order for it to be identified as a POWERLINK device and its inputs and outputs be properly configured, the file must be imported into the controller development environment.*

#### *2.2.2 Static mapping*

*It is possible to perform a static mapping, where all the available inputs and outputs are automatically inserted into the configuration, using the XDD file 000002EE\_EB80.*

#### *2.2.3 Dynamic mapping*

*It is possible to perform a dynamic mapping, where only the selected modules are inserted into the configuration, using the XDD file 000002EE\_EB80D and setting the DIP switch 2 of the D group to ON.*

#### *2.2.4 Dynamic mapping – bit offset*

All digital inputs and outputs are defined in bits. See chapter 8 of this manual for the correct setup of the dynamic mapping.

#### *2.2.5 Address assignment*

*Before connecting a Slave to the bus system, it is advisable to assign it an address. The node address is configured by entering the desired number on the selectors for thnths (A) and units (B).* 

Correct communication between the Master and the EB 80 system connected with the POWERLINK only takes place if the latterer is assigned the same address specified in the Master configuration, otherwise the POWERLINK communication is not established. The fault is signaled by the LED of the POWERLINK diagnostic.

#### *2.3 EB 80 SYSTEM CONFIGURATION*

*Before using the EB 80 system, it is necessary to configure it through a procedure that reveals its composition.* 

*Proceed as follows:*

*- disconnect the M8 power connector;*

*- open the door of the module;*

*- press button "A" and reconnect the M8 power connector, by holding it down until all the indicator lights on the system, valve bases, signal modules and additional islands temporarily flash.* 

*The EB 80 system is highly flexible and its configuration can be changed at any time by adding, removing or altering the bases for valves, signal modules or additional islands.*

#### *The configuration must be effected after each change made to the system.*

In the case of islands with additional electrical connection or M8 modules with 6 digital outputs + power supply, for them to be properly configured, *all the modules must be powered.*

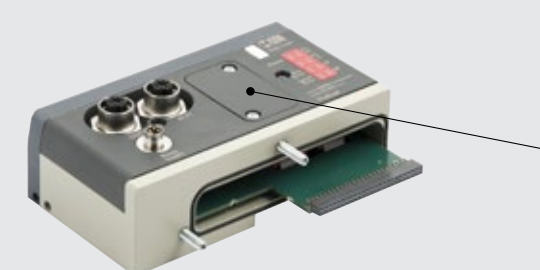

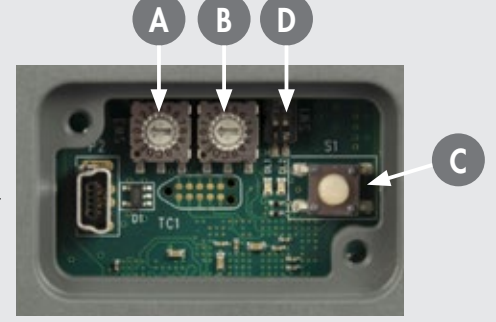

## *IMPORTANT*

*If the initial configuration has been changed, some solenoid valve addresses are likely to displace.* 

- *Address displacement occurs in any of the following cases:*
- *• the addition of valve bases among existing ones;*
- *• the replacement of a valve base with one of a different type;*
- *• the elimination of one or more intermediate valve bases;*
- *• the addition or elimination of islands with Additional Electrical Connection between pre-existing islands. The addition or elimination of additional islands at one end of the system does not entail any address displacement. The new addresses are subsequent to existing ones.*
- The increase in the number of valve base bytes (pneumatic module) when digital output modules have already been configured.

#### *2.4 ADDRESSING*

*The following address volume is made available to the Master:*

- *16 bytes of output for valve bases (pneumatic module), maximum 128 solenoid pilots;*
- *16 bytes of output for 8 digital output signal modules, maximum 128 total digital outputs;*
- *22 bytes of output for 6 digital outputs + power supply, maximum 128 total digital outputs;*
- *32 bytes of output for analogue output signal modules, maximum 16 analogue outputs;*
- *16 bytes of output for 16 digital output signal modules, maximum 128 total digital outputs;*
- *32 bytes of output for the pressure setting of the Pressure Regulators, maximum16 pressure Regulators;*
- *1 bytes of input for diagnostic (Status1byte input)*
- *16 bytes of input for 8 digital input signal modules, maximum 128 total digital inputs;*
- *32 bytes of input for analogue input signal modules, maximum 16 analogue inputs;*
- *48 bytes of input for the diagnostic EB 80 I4.0;*
- *16 bytes of input for 16 digital input signal modules, maximum 128 total digital inputs;*
- *32 bytes of input for analogue input signal modules for temperature measurement, maximum 16 analogue inputs;*
- *1 byte Reserved*

*• 48 byte of input for the pressure reading of the Pressure Regulators, and the Pressure switch function maximum 16 pressure Regulators; All modules are addressed sequentially.*

*The addressing of signal modules is sequential by type*

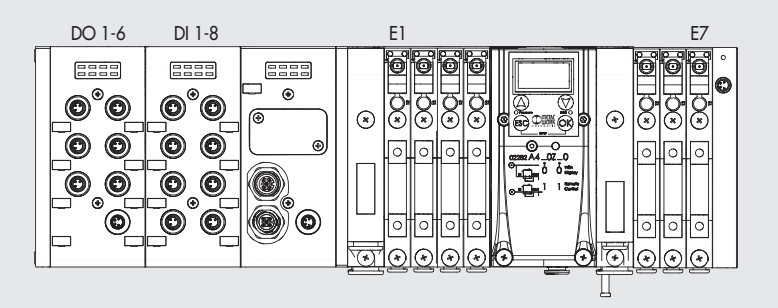

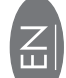

#### *2.5 CONFIGURING THE EB 80 SYSTEM IN POWERLINK NETWORK*

Select the header module EB 80 POWERLINK from the hardware catalogue of the development system, add it to the configuration and assign it to the *Master. All the output and input bytes, including the byte indicating the EB 80 system diagnostic state, are assigned to the device.* 

#### *2.5.1 Assigning data bits to solenoid valve base outputs*

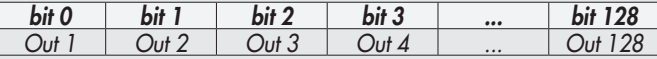

#### *2.5.2 Examples of solenoid pilot output addresses*

*Base for 3- or 4-control valves – Only valves with one solenoid pilot can be installed.*

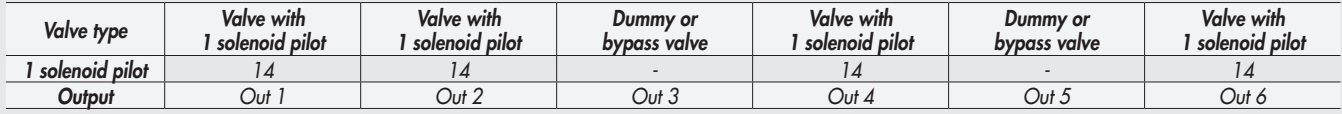

*Base for 6- or 8-control valves - One or two solenoid pilots can be installed.*

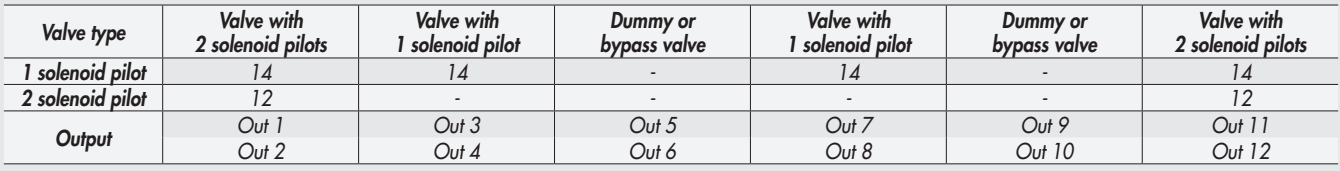

*Each base occupies all the positions.*

*The control of non-connected outputs generates an interrupted solenoid pilot alarm.*

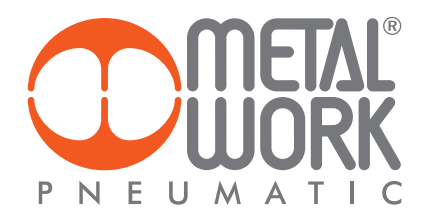

#### *2.5.3 Unit parameter configuration - System Parameters – FailSafeOutput\_I5F01\_S01*

*This function can be used to determine the state of digital and analogue output solenoid pilots when the communication with the Master is interrupted. Three different modes can be selected for the pneumatic module.*

- *• Output Reset (default), all the solenoid pilots are disabled. FailSafeOutput\_I5F01\_S01 = 00*
- *• Hold Last State, all the solenoid pilots remain at the state they found themselves When the communication with the Master was interrupted. FailSafeOutput\_I5F01\_S01 = 01.*
- *• Output Fault mode, FailSafeOutput\_I5F01\_S01 = 02. The behaviour of each pilot can be selected from among three modes, by setting Pneumatic modules: Fail Safe I5F10.*
- *The parameter is an array of 32 bytes and allows the configuration of each pneumatic module pilot, leaving 2 bits for each channel. - FailSafeCoilsx\_x\_I5F10\_Sxx = 0 Hold Last State, the solenoid pilot remains at the state it found itself before the communication with the Master*

 *was interrupted.* 

*- FailSafeCoilsx\_x\_I5F10\_Sxx = 1 Reset Output (default), the solenoid pilot remains disabled.*

*- FailSafeCoilsx\_x\_I5F10\_Sxx = 2 Set Output, the solenoid pilot activates when the communication with the Master is interrupted.* Example: a pneumatic module with 8 solenoid pilots, in case of failed communication with the Master, the first 4 are enabled, the other 4 are disabled.

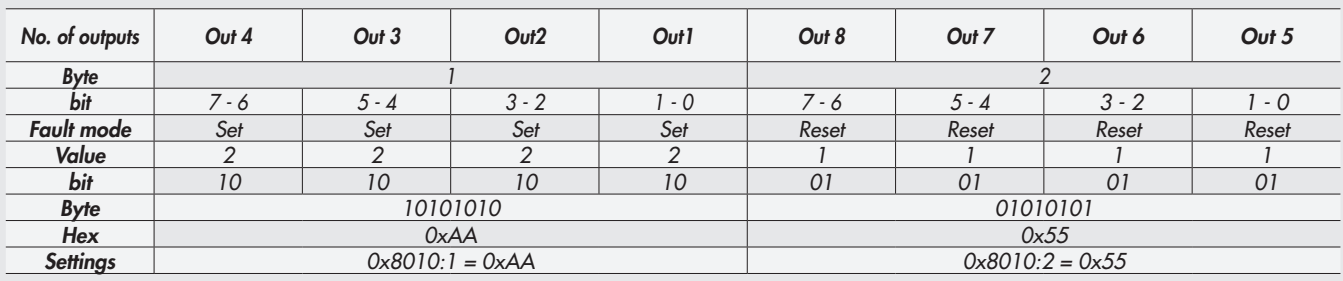

*When the communication is restored, the state of the solenoid valves is resumed by the Master. To prevent uncontrolled movements, the Master must ensure proper management of the event.*

#### *2.5.3.1 Start-up parameters - SystemStart\_I5F01\_S02*

- *Init value = 0 External/default parameters: during each start-up phase the system must be initialised by the Master, which sends all configuration parameters such as input/output type, etc*
- *Init value = 1 Saved parameters: at the first start-up phase, the parameters sent by the Master are saved and used for subsequent startup phases.*

*2.5.3.2 Analogue input display - VisualizationOfAnalogueValues\_I5F01\_S03*

- Init value = 1 INTEL or little-endian logic: storage that starts from the least significant byte and finishes with the most significant byte (default).
- *• Init value = 0 Motorola or big-endian logic: storage that starts from the most significant byte and finishes with the least significant byte.*

*2.5.3.3 Analogue data format - AnalogueInputDataFormat\_I5F01\_S04*

*Enables the analogue data format to be set in two modes: • Init value = 0 Sign + 15 bit - the analogue value is between +32767 and -32768 which is obtained with the maximum analogue value permitted by the type of input. The values are outlined in the table.*

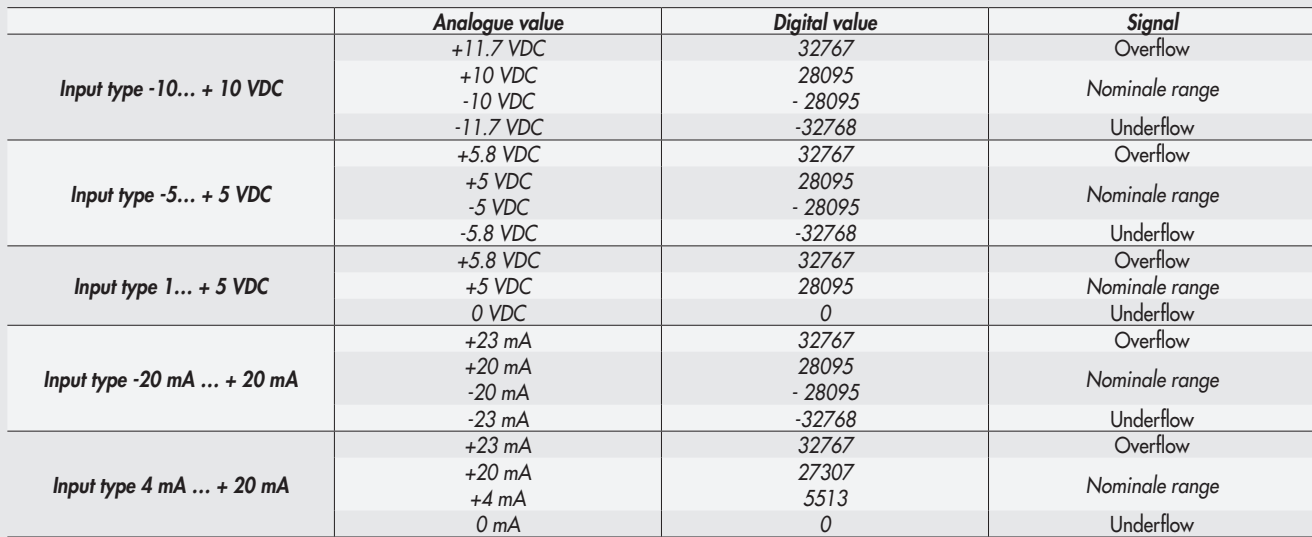

*• Init value = 1 Linear scaled – the analogue value measured refers to the value set in the user full scale range in User full scale\_I5F52. Can be set individually for each analogue channel. (See 3.3.4.4 User full scale).*

#### *3. ACCESSORIES*

#### *3.1 INTERMEDIATE MODULE - M, WITH ADDITIONAL POWER SUPPLY*

*Intermediate modules with additional power supply can be installed between valve bases. They either provide additional power supply when numerous solenoid pilots are activated at the same time or electrically separate some areas of the valve island from others, e.g. when some solenoid valves need to be powered off when a machine safety guard needs to be opened or an emergency button has been pressed, in which case only the valves downstream the module are powered on. Various types are available with different pneumatic functions. The maximum solenoid valve control current supplied by the intermediate module with additional power supply is 8A.*

*PIN Colour Function 1 Brown +VDC* **2** *White +VDC*<br>**3** *Blue GND 3 Blue GND 4 Black GND*

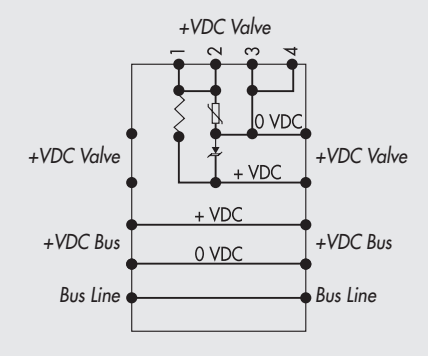

## *WARNING*

*It cannot be used as a safety function as it only prevents power supply from turning on.*

*Manual operation or faults can cause involuntary movements. For greater security, relieve all pressure in the compressed air system before carrying out hazardous operations.*

#### *3.2 ADDITIONAL ELECTRICAL CONNECTION - E0AD*

*Additional Electrical Connection – E can be used to connect multiple EB 80 systems to one POWERLINK node. To do this, the main island must be equipped with a C3-type blind end plate with an M8 connector. The connection of multiple systems requires all the additional islands to be equipped with C3 blind end plates, except for the last one that must be fitted with a C2 blind end plate with an EB 80 Net serial line termination connector.* 

*Optionally, if a provision for subsequent upscale is required, a C3 blind end plate can be installed also on the last-in-line island, in which case it is necessary to add an M8 termination connector code 02282R5000. For proper operation of the entire EB 80 Net system, only use the prewired, shielded and twisted M8-M8 cables shown in Metal Work catalogue.* 

*Additional electrical connection can be used to connect bases for valves and signal modules - S, just like with islands with a POWERLINK node.*

#### *3.2.1 Electrical connections and signal display elements*

- *A Connection to the EB 80 Net network*
- *B Connection to power the Additional electrical line and the valve auxiliary line*
- *C EB 80 diagnostic indicator light*
- *D Connection to Signal modules*
- *E Valve base connection*

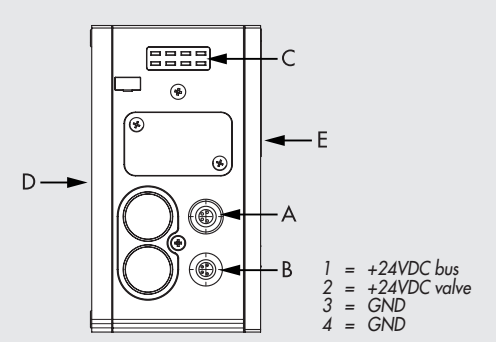

*3.2.1.1 Electrical connections: pin assignment of M8 connector for Additional Electrical Connection power supply*

- *1 = 24VDC Additional electrical connection power supply and input/output modules*
- *2 = 24VDC Valve auxiliary power supply*
- *3 = GND 4 = GND*

*The device must be earthed using the connection of the closing end plate marked with the symbol PE*

## *WARNING*

*The bus supply system also powers all the Signal modules S that are directly connected to the node; the maximum supplied current is 3.5 A.* 

#### <u>小</u> *WARNING*

Failure to make the earth connection may cause faults and irrevocable damages in the event of electrostatic discharge. In order to guarantee *IP65 protection class, any discharge must be conveyed and the unused M12 connector must be provided with a protective cap.*

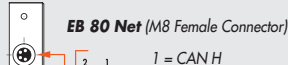

*End plate with intermediate control*

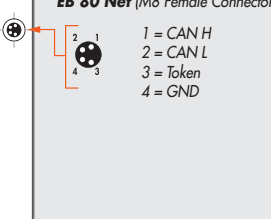

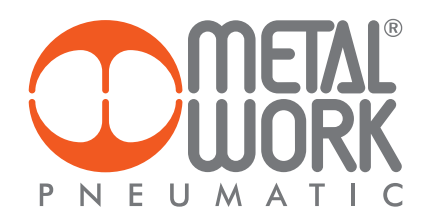

#### *3.2.2 Addressing the Additional Electrical Connection - E0AD*

*All the modules are addressed in sequence.*

- *• Addressing valve solenoid pilots from the first solenoid pilot of the POWERLINK node to the last solenoid pilot of the last-in-line additional island.*
- *• Addressing digital input S modules from the first module connected to the POWERLINK node to the last digital input S module of the last-inline additional island.*
- Addressing digital output S modules from the first module linked to the POWERLINK node to the last digital output S module of the last-in-line *additional island.*
- Addressing analogue input S modules from the first module linked to the POWERLINK node to the last analogue input S module of the last *linked additional island.*
- Addressing analogue output S-modules from the first module linked to the POWERLINK node to the last analogue output S module of the *last-in-line additional island.*

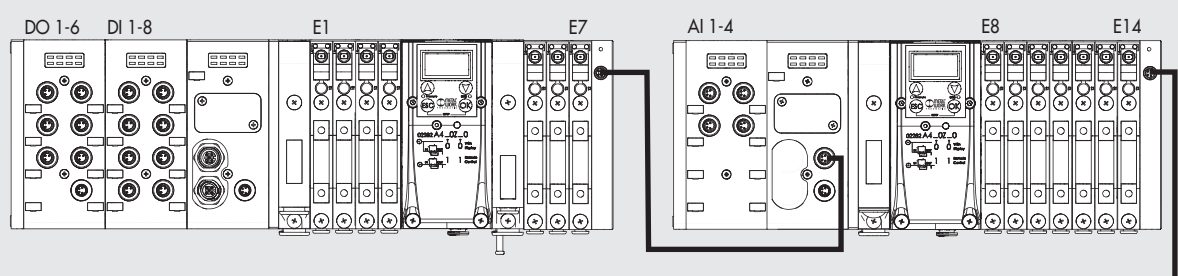

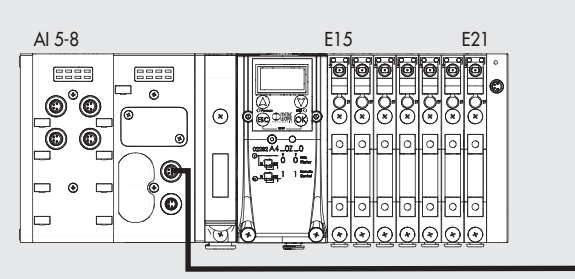

#### *3.3 SIGNAL MODULES - S*

*EB 80 systems are supplied with numerous modules for controlling input or output signals.* 

*These modules can be added to systems with either a POWERLINK electrical connection or ones with Additional Electrical Connection. Signal modules - S can be added to the configuration of the control system by selecting them from the hardware catalogue, under the heading "module". Modules with both digital and analogue inputs and outputs are available.*

#### *3.3.1 Digital Input module*

*Digital 8-Input M8 module: each module can handle up to 8 digital inputs.* 

*16 digital input terminal board module: each module can handle up to 16 digital inputs.* 

*Each input has some parameters that can be configured individually by selecting the module in "Overall View of Devices → Properties → Unit Parameters".*

*The digital input module makes it possible to read digital inputs with a maximum signal exchange frequency of 1kHz. High-frequency reading is possible for all inputs, with up to a maximum of 2 modules connected to the EB 80 network.* 

#### *3.3.1.1 Type of inputs and power supply*

 *Two- or three-wire digital PNP or NPN sensors can be connected. The sensors can be supplied by either a POWERLINK node or Additional Electrical Connection power supply. In this way the sensors remain active even when the valve auxiliary power supply is switched off.*

#### *3.3.1.2 Electrical connections*

#### *Pin assignment of M8 connector Pin assignment of terminal board connectors*

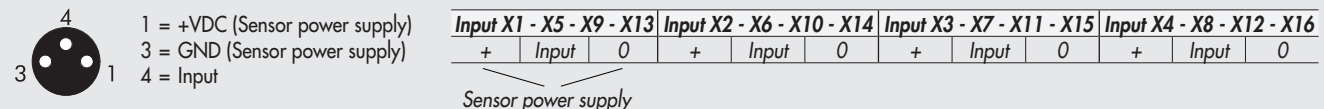

#### *3.3.1.3 Polarity - PolarityDI8\_x\_I5F20\_Sxx - PolarityDI16\_x\_I5F20\_Sxx*

*The polarity of each input can be selected as follows. The polarity is determined by PolarityDI8\_x\_5F20\_Sxx – Init value. There are 16 SubIndex tasks corresponding to 16 S modules that can be installed in the system.*

*• Init value = 0 PNP, the signal is active when the signal pin is connected to +VDC*

*• Init value = 1 NPN, the signal is active when the signal pin is connected to 0VDC.*

*The signal LED light is ON when the input is active.*

*Example of configuration of the first connected S module, with 8 NPN inputs: PolarityDI8\_1\_I5F20\_S01 – Init value = 16#FF Example of configuration of the third connected S module, with the first 4 NPN inputs and the following 4 PNP inputs: PolarityDI8\_1\_I5F20\_S01 – Init value = 16#0F.*

#### *3.3.1.4 Activation State - ActivationStateDI8\_x\_I5F21\_Sxx- ActivationStateDI16\_x\_I5F71\_Sxx*

*The operating state can be selected individually for each input. It is defined ActivationStateDI8\_x\_I5F21\_Sxx Init value. There are 16 SubIndex tasks corresponding to 16 S modules that can be installed in the system.*

*• Init value = 0 Normally Open, the signal is ON when the sensor is enabled. The LED light is on when the sensor is enabled.*

*• Init value = 1 Normally Closed, the signal is ON when the sensor is disabled. The LED light is on when the sensor is disabled. Example of configuration of the first connected S module, with 8 NC inputs: ActivationStateDI8\_1\_I5F21\_S01 Init value 16#FF.*

*Example of configuration of the third connected S module, with the first 4 NC inputs and the following 4 NO inputs:* 

*ActivationStateDI8\_1\_I5F21\_S01 Init value 16#0F.*

#### *3.3.1.5 Signal persistence - SignalExtensionDI8x\_x\_I5F22\_Sxx - SignalExtensionDI16x\_x\_I5F72\_Sxx*

*This function is designed to keep the input signal active for a minimum time corresponding to the set value, thus allowing the PLC to detect signals with low persistence times. The persistence of the signal is defined by SignalExtensionDI8x\_x\_IF522\_Sxx Init value. There are 32 SubIndex tasks corresponding to 16 S modules that can be installed in the system. Each module is def ined by 2 Bytes, up to a total of 32 bytes. • Init value = 0 - 0 ms: filter off.*

- *• Init value = 1 15 ms: signals with activation/deactivation times less than 15 ms are kept active for 15 ms.*
- *• Init value = 2 50 ms: signals with activation/deactivation times less than 50 ms are kept active for 50 ms.*
- *• Init value = 3 100 ms: signals with activation/deactivation times less than 100 ms are kept active for 100 ms.*

#### *3.3.1.6 Input filter - DebounceTimeDI8x\_x\_xI5F23\_Sxx - DebounceTimeDI16x\_x\_xI5F73\_Sxx*

*This is a time filter that can be set individually for each input to filter and NOT detect signals lasting less than the set time. This function can be used to avoid the detection of false signals. The input filter is defined by DebounceTimeDI8x\_x\_xI5F23\_Sxx Init value. There are 32 SubIndex tasks corresponding to 16 S modules in the system. Each module is defined by 2 Bytes, up to a total of 32 bytes. • Init value = 0 - 0 ms: filter off.*

- *Init value = 1 3 ms: signal state changes less than 3 ms are not detected.*
- *• Init value = 2 10 ms: signal state changes less than 10 ms are not detected.*
- *• Init value = 3 20 ms: signal state changes less than 20 ms are not detected.*

#### *3.3.2 Digital Output module*

*Digital 8-Output M8 module: each module can handle up to 8 digital outputs. 16 digital Output terminal board module: each module can handle up to 16 digital outputs.*

*Each output has some parameters that can be configured individually by selecting the module in "Overview of Devices → Properties → Parameters of the Unit*".

#### *3.3.2.1 Type of output and power supply*

*Can be used to control different digital devices. The following devices are compatible:*

- *• Solenoids*
- *• Contactors*
- *• Indicators*

*The outputs are powered by the POWERLINK node power supply, if any, the digital 6-ouput M8 Module and the previous power supply (see 3.3.3.). Check that the inrush current and continuous currents of the connected devices do not exceed the currents supplied to each connector and the maximum current of the module.* 

*If the module is powered directly by the POWERLINK electrical connection, the power supply is common to the POWERLINK node. A suitable external protection must be provided to prevent the device from being damaged permanently.*

#### *3.3.2.2 Electrical connections*

#### *Pin assignment of M8 connector Pin assignment of terminal board connectors*

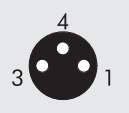

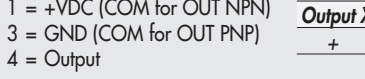

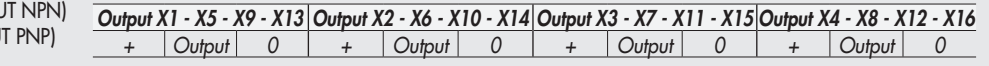

#### *3.3.2.3 Polarity - PolarityDO8\_x\_I5F30\_Sxx - PolarityDO16\_x\_I5F80\_Sxx*

*The polarity of each output can be selected as follows. The polarity is determined by PolarityDO8\_x\_I5F30\_Sxx Init value.* 

*There are 16 SubIndex tasks corresponding to 16 S modules that can be installed in the system.*

*• Init value = 0 - PNP, when the output is active the signal pin shows +VDC. To power a load it is necessary to connect the other end to 0VDC*

*• Init value = 1 - NPN, when the output is active the signal pin shows +0VDC. To power a load it is necessary to connect the other end to +VDC.*

*Example of configuration of the first connected S module, with 8 NPN outputs: PolarityDO8\_1\_I5F30\_S01 Init value =16#FF. Example of configuration of the third connected S module, with the 4 NPN outputs and the following 4 PNP outputs: PolarityDO8\_1\_I5F30\_S01 Init value =16#0F.*

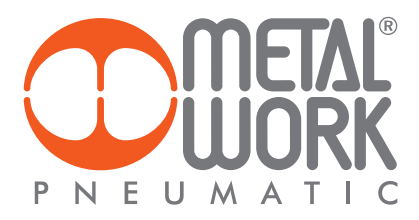

#### *3.3.2.4 Operating state - ActivationStateDO8\_x\_I5F31\_Sxx - ActivationStateD16\_x\_I5F81\_Sxx*

*The operating state of each output can be selected as follows. The operating state is defined by ActivationStateDO8\_x\_I5F31\_Sxx. There are 16 SubIndex tasks corresponding to16 S modules that can be installed in the system. Each module is defined by 2 Bytes.* • Init value = 0 - Normally Open, the output is active when it is controlled by the control system. The Led light is on when the output is

- *controlled.*
- *• Init value = 1 Normally Closed, the output is active when it is NOT controlled by the control system. The Led light is active then the output is NOT controlled.*

*Example of configuration of the first connected S module, with 8 NC outputs: ActivationStateDO8\_1\_I5F31\_S01 init value = 16#FF Example of configuration of the third connected S module, with the first 4 NC outputs and the following 4 NO outputs: ActivationStateDO8\_1\_I5F31\_S01 init value = 16#0F*

#### *3.3.2.5 Fail safe outputs - FailSafeOutputDO8x\_x\_I5F32\_Sxx - FailSafeOutputDO16\_x\_I5F82\_Sxx*

*This function can be used to determine the output state when communication with the Master is interrupted after having previously defined it in System Parameters – FailSafeOutput\_I5F01\_S01. The safety state is defined by FailSafeOutputDO8x\_x\_I5F32\_Sxx Init value. There are 16 SubIndex tasks corresponding to 32 S modules that can be installed in the system. Each module is defined by 2 Bytes.*

*• Output Reset (default), all outputs are disabled.*

*• Output Fault mode. The behaviour of each solenoid pilot can be selected from among three modes:*

- *Init value = 0 Hold Last State, the solenoid pilot remains at the state it found itself before communication with the Master was interrupted.*
- *Init value = 1 Reset Output (default), the solenoid pilot is disabled.*

*- Init value = 2 Set Output, the solenoid pilot activates When the communication with the Master is interrupted.* 

*Example: see subsection 2.5.3*

*When the communication is restored, the state of the solenoid valves is resumed by the Master.* 

To prevent uncontrolled movements, the Master must ensure proper management of the event.

#### *3.3.2.6 Faults and alarms*

*Each module output is protected against overload and short-circuit. The alarm signal is reset automatically. The output is controlled briefly every 30 seconds to check whether the failure has been removed and to perform automatic reset. The Master must manage the event properly to prevent any uncontrolled movements.*

#### *3.3.3 Digital 6-Output M8 Module + electrical power supply - Dual Power Supply*

*Each module can handle up to 6 digital outputs and can be configured exactly like the M8 8-digital output module via the 8040:0, 8041:0, 8042:0 objects. It is defined with 1 byte, starting from byte Out 32.* 

*It comes with a connector for auxiliary power supply, which makes it possible to increase the current supplied by the module and system. The power supply of the digital outputs is galvanically separated from BUS power supply, in this way it is possible* 

*interrupt the power supply to the outputs safely, through barriers or protections, while maintaining communication with the BUS terminal active. The BUS power supply must be the same that powers the BUS or ADD terminal.* 

*The BUS power supply powers all subsequent modules.*

#### *3.3.3.1 Auxiliary power supply*

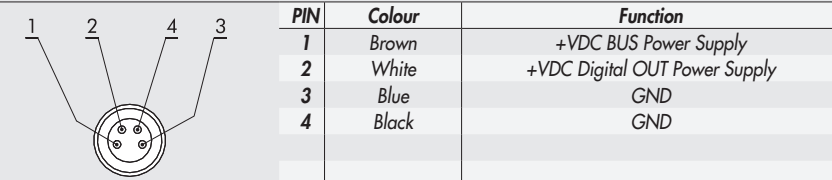

*The current is the sum of the currents supplied by the Digital 6-Output M8 Module plus that supplied by all the downstream signal modules connected upstream of another Digital 6-Output M8 Module + power supply.*

*The maximum current supplied by the modules connected downstream the Digital 6-Output M8 Module + power supply is 8A.*

#### *3.3.4 Analogue 4-Input M8 Module*

*Each module can handle up to 4 analogue inputs with freely configurable voltage and current. Each input is defined by 2 bytes. This module converts signals with a resolution of 15 bits plus the sign. The numerical values available to the control system are between –32768 and +32767.*

*Some of the paramaters can be configured individually.* 

*The Module can recognise out-of-range values, and disconnection of the sensor itself in the case of 4-20 mA or 1-5VDC sensors, due to a broken cable for example. The alerts displayed and corresponding error codes are outlined in sections 4.1 and 4.3.3.*

#### *3.3.4.1 Electrical connections: Pin assignment of M8 connector*

R*he supply voltage +VDC corresponds to either the POWERLINK node supply voltage or the Additional Electrical Connection.*

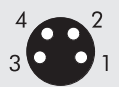

*1 = +VDC 2 = + Analog IN 3 = GND 4 = - Analog IN Connector - ring = Shield*

#### *3.3.4.2 Signal range - Signal\_RangeAI\_x\_I5F50\_Sxx*

*Each channel can be configured with a type of input signal.* 

*The 0x8050 is an array of 8 bytes. Each input is defined by 4 bits, up to a total of 2 bytes per module. The following types are available:*

- *Init value = 0 OFF*
- 
- *Init value = 1 0..10 VDC • Init value = 2 - 10/+10 VDC*
- *Init value = 3*<br>• *Init value = 4*
- *Init value = 4 -5 / +5 VDC*
- *Init value = 5 1…5 VDC*
- $\bullet$  *Init value = 6*
- $\bullet$  *Init value = 7*
- *Init value = 8 -20 / + 20 mA*

*If the channel is not used, it must be disabled by selecting OFF in order to avoid any interference*

#### *3.3.4.3 Filtering the value measuredo - FilterMeasuredValueAI\_x\_I5F51\_Sxx*

*This function filters the value measured to make reading more stable. A mobile average is calculated on the number of samples chosen. Reading slows down as the number of values increases. Each input is defined by 4 bits, up to a total of 2 bytes per module. The following values are available:*

- 
- *Init value = 0 No filter*
- *Init value = 1 2 values • Init value = 2 4 values*
- *Init value = 3 8 values*
- 
- *Init value = 4 16 values • Init value = 5 32 values*
- *Init value = 6 64 values*

#### *3.3.4.4 User full scale - UserFullScaleAI\_x\_I5F52\_Sxx*

This value can be set to change the scale of numerical values sent to the control system as a function of the analogue signal value. It must be *enabled by setting AnalogueInputDataFormat\_I5F01\_S04 Init value = 1 Linear scaled.*

*Makes it possible to set values up to 32767. The value set is valid for positive and negative signals, therefore if the signal range is set to 0-10 VDC for example, the maximum value will be 32767.*

*If the signal range is set to +/-10VDC the limit values will be +32767 and -32768. Setting higher values displays the following: Bus Error - Error in Configuration Parameters.*

*This function makes it possible to obtain a read-out in engineering format, therefore if a 0-10 bar pressure transducer is connected to the analogue channel and the user full scale is set to 10000, the value of the signal is expressed in mbar.* 

#### *3.3.4.5 Connection of sensors*

#### *3-wire voltage sensors*

*Pin 1 = +VDC sensor power supply Pin 2 = + Analogue input Pin 3 = GND Pin 4 = NC*

#### *2-wire current sensors*

*Pin 1 = +VDC sensor power supply Pin 2 = + Analogue input Pin 3 = NC Pin 4 = NC*

#### *4-wire voltage sensors (differential)*

*Pin 1 = +VDC sensor power supply Pin 2 = + Analogue input Pin 3 = GND Pin 4 = - Analogue input*

#### *3-wire current sensors*

*Pin 1 = +VDC sensor power supply Pin 2 = + Analogue input Pin 3 = GND Pin 4 = NC*

#### *3.3.5 Analogue 4-Output M8 Module*

*Each module can handle up to 4 analogue outputs with freely configurable voltage and current. This module converts signals with a resolution of 15 bits plus the sign. The numerical values settable in the control system are between –32768 and +32767. Some parameters can be configured individually.*

#### *3.3.5.1 Electrical connections: Pin assignment of M8 connector*

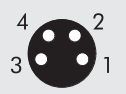

 $1 = +VDC$  $2 = +$  Analog OUT  $3 = GND$  $4 = Shield$ 

*The supply voltage +VDC corresponds to either the power supply voltage of the POWERLINK node or the Additional Electrical Connection.*

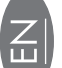

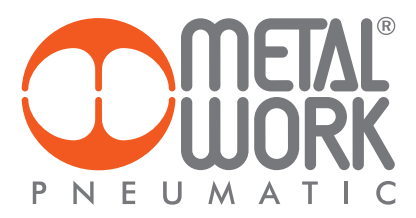

## *3.3.5.2 Signal Range - Signal\_RangeAO\_x\_I5F60\_Sxx*

*Each channel can be configured with a type of output signal.*

- *The following types are available: • Init value = 0 OFF*
- 
- *Init value = 1 0..10 VDC • Init value = 2 - 10/+10 VDC*
- Init value =  $3$ <br>• Init value =  $4$ *• Init value = 4 -5 / +5 VDC*
- 
- *Init value = 6 0…20 mA*
- *Init value = 7*

If the channel is not used, it can be disabled by selecting OFF to avoid any disturbances.

## *3.3.5.3 User full scale - UserFullScaleAO\_x\_I5F61\_Sxx*

*These two values can be set to change the scale of numerical values sent to the control system to obtain a value of the output analogue signal. The 15-bit signal conversion system plus the sign can be used to set values from – 32768 to +32767. In case of need these values can be reduced.*

*3.3.5.4 Minimum monitor - MonitorLowestValueAO\_x\_I5F62\_Sxx* It is used to verify whether the value received by the Master is consistent with the value set under LowestValueScaleAO\_x\_I5F64\_Sxx.

*3.3.5.5 Maximum monitor - MonitorHighestValueAO\_x\_I5F63\_Sxx It is used to verify whether the value received by the Master is consistent with the value set under HighestValueScaleAO\_x\_I5F65\_Sxx.*

*3.3.5.6 Minimum value - LowestValueScaleAO\_x\_I5F64\_Sxx / HighestValueScaleAO\_x\_I5F65\_Sxx Values used for the monitor function.*

#### *3.3.5.7 Fail Safe Output - FailSafeOutputAO\_x\_I5F66\_Sxx*

*This function can be used to determine the value of the output analogue signal individually when the communication with the Master is interrupted. It must be enabled by System Parameters – FailSafeOutput\_I5F01\_S01.*

#### *3.3.5.8 Fault mode value - FaultModeValueAO\_x\_I5F67*

*This function can be used to determine the value of the output analogue signal individually when the communication with the Master is interrupted. It must be enabled by FailSafeOutputAO\_x\_I5F66\_Sxx.*

#### *3.3.6 M8 analogue 4-input module for temperature measurement*

*Each temperature measurement module S can handle up to 4 inputs that can be configured freely for the use of temperature sensors or thermocouples of various type. They come with some individually configurable parameters. Temperature compensation (CJC – Cold-Junction Compensation) for the use of thermocouples occurs internally, under normal ambient temperature conditions, there is no need to install an external cold-Junction. The installation of an external sensor is recommended in case of sudden changes in the ambient temperature. Use a PT1000 sensor, such as the TE Connectivity NB-PTCO-157 sensor or the equivalent. The temperature measurement module sends the values read to the control system, with an input word for each channel. Up to a total of 4 words per module.*

## *Type of sensors supported*

*Pt 100, Pt 200, Pt 500, Pt 1000 Ni 100, Ni 120, Ni 500, Ni 1000*

*Type of connection with 2, 3, 4 wires*

#### *Type of thermocouple supported J, E, T, K, N, S, B, R*

#### *3.3.6.1 Electrical connections of temperature sensors (Pt and Ni series)*

*Pin 1 = + Sensor power supply Pin 2 = + Input signal, positive Pin 3 = - Sensor power supply Pin 4 = - Input signal, negative Ring nut = Functional earthing*

*Each input has two pins for constant sensor feeding and two pins for sensor signal. Connections with 2, 3 and 4 wires can be made depending on the desired degree of precision. Maximum precision can be obtained with 4-wire connection.* 

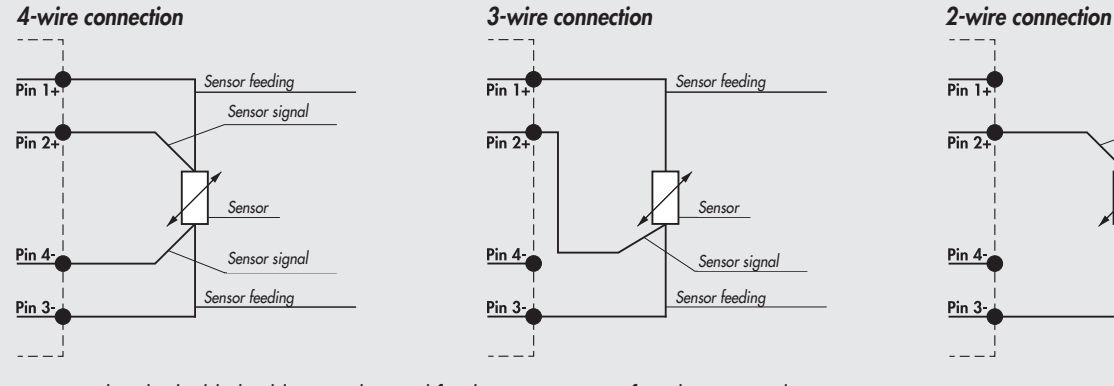

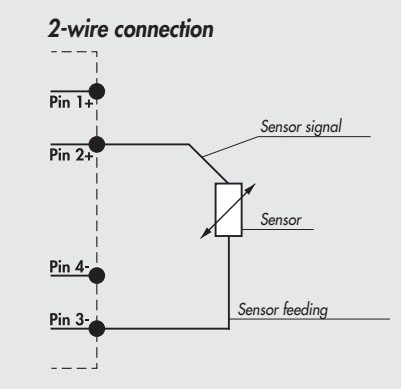

*In general, only shielded cables must be used for the transmission of analogue signals.*

#### *3.3.6.2 Electrical thermocouple connections*

*Pin 1 = CJC – Cold-Junction Compensation via external sensor Pt1000 (optional)*

*Pin 2 = TC+ Input signal from sensor*

*Pin 3 = CJC - Cold-Junction Compensation via external sensor Pt1000 (optional) Pin 4 = TC- Input signal from sensor*

*Ring nut = Functional earthing*

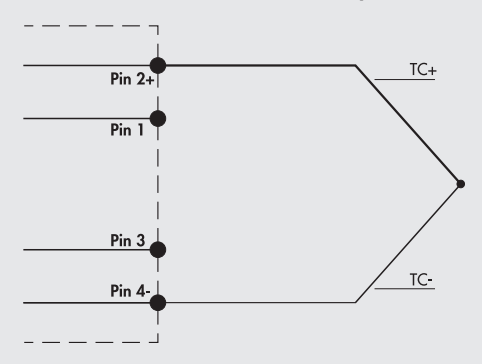

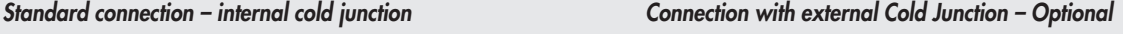

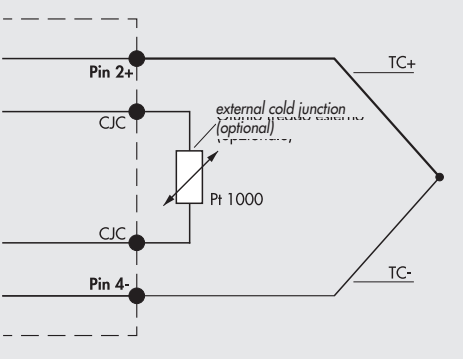

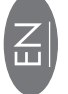

**56**

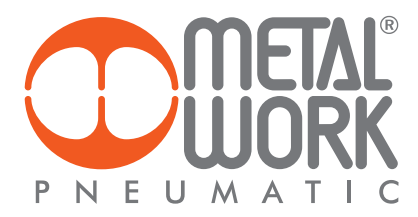

#### *3.3.6.3 Unit Parameters*

#### *Common parameters - General parameters temperature CHx-CHy I5F90...I5F93*

- *• Unit of measurement Temperature scale\_I5F90\_S01: temperature reading option °Celsius or °Fahrenheit.*
- *I5F9x\_S01 = 0 °Celsius I5F9x\_S01 = 1 °Fahrenheit*
- *Noise suppression- NoiseRejection\_I5F9x\_S02*: *suppresses electrical noise generated by mains electricity supply. This parameter works in conjunction with the "Acquisition Filter" parameter.*
	- *I5F9x\_S02 = 0 50 Hz: suppresses noise generated by 50Hz mains electricity supply*
	- *I5F9x\_S02 = 1 60 Hz: suppresses noise generated by 60Hz mains electricity supply*

*I5F9x\_S02 = 2 50/60 Hz slow: suppresses noise generated by 50Hz and 60Hz mains electricity supply.* 

- *A high level of filtering is achieved, but with a delay in data acquisition.*
	- *I5F9x\_S02 = 3 50/60 Hz fast: suppresses noise generated by 50Hz and 60Hz mains electricity supply.*

 *Very fast acquisition is achieved, but with a low level of filtering.*

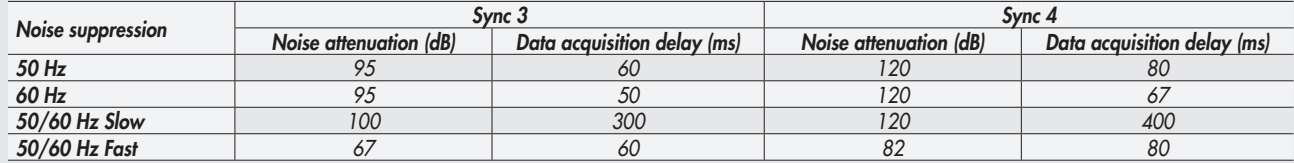

#### *Specific parameters - Config parameters CHx Temperature\_I5F94...I5FA3*

*• Type of sensor - SensorAdjustment\_I5F9x\_S01: possible choice of the type of sensor used among those available.*

- *I5F9x\_S01 = 0 No sensor connected I5F9x\_S01 = 1 Pt 100 (TK=0.00385) I5F9x\_S01 = 2 Pt 200 (TK=0.00385) I5F9x\_S01 = 3 Pt 500 (TK=0.00385) I5F9x\_S01 = 4 Pt 1000 (TK=0.00385) I5F9x\_S01 = 5 Pt 100 (TK=0.00391) I5F9x\_S01 = 6 Pt 200 (TK=0.00391) I5F9x\_S01 = 7 Pt 500 (TK=0.00391) I5F9x\_S01 = 8 Pt 1000 (TK=0.00391) I5F9x\_S01 = 9 Ni 120 (TK=0.00617) I5F9x\_S01 = 10 Ni 200 (TK=0.00617) I5F9x\_S01 = 11 Ni 500 (TK=0.00617) I5F9x\_S01 = 12 Ni 1000 (TK=0.00617) I5F9x\_S01 = 13 TC Type E I5F9x\_S01 = 14 TC Type J I5F9x\_S01 = 15 TC Type T I5F9x\_S01 = 16 TC Type K I5F9x\_S01 = 17 TC Type N I5F9x\_S01 = 18 TC Type S I5F9x\_S01 = 19 TC Type B I5F9x\_S01 = 20 TC Type R*
- *• Type of connection (for RTD only) ConnectionTechnology\_I5F9x\_S02: possible choice of the type of sensor connection, if with 2, 3 or 4 wires.*
	- *I5F9x\_S02 = 0 2 wires*
- *I5F9x\_S02 = 1 3 wires I5F9x\_S02 = 2 4 wires*
- *• Cold joint compensation (for TC only) ColdJunctionCompensation\_I5F9x\_S03: possible choice of an external cold joint instead of the one already installed internally. The external cold joint (Pt1000) is recommended in case of sudden changes in the ambient temperature. I5F9x\_S03 = 1 internal (default) I5F9x\_S03 = 0 external*
- *• Measurement resolution MeasureResolution\_I5F9x\_S04: possible choice of measurement resolution in tenths or hundredths of °C. The resolution in hundredths only applies to RTD sensors, with temperature reading of maximum +/- 327°C. I5F9x\_S04 = 0 0.1 I5F9x\_S04 = 1 0.01*
- *• Sensor disconnected signalling SignalingDisconnectedSensor\_I5F9x\_S05: if enabled, the breakage of a wire generates an alarm. I5F9x\_S05 = 0 disabled I5F9x\_S05 = 1 enabled*

• Short-circuit signalling (for RTD only) - Short\_circuitSignaling\_I5F9x\_S06: if enabled, a short circuit of the sensor connection generates an *alarm.*

*I5F9x\_S06 = 0 disabled I5F9x\_S06 = 1 enabled*

*• Minimum value monitor - MonitorLowestValue\_I5F9x\_S07: when this function is enabled, an alarm is generated when the temperature falls below the set minimum value. I5F9x\_S07 = 0 disabled*

*I5F9x\_S07 = 1 enabled*

• Maximum value monitor - MonitorHighestValue\_I5F9x\_S08: when this function is enabled, an alarm is generated when the temperature is *above the set maximum value.*

*I5F9x\_S08 = 0 disabled I5F9x\_S08 = 1 enabled*

- *• Measured Value Filter FilterMeasuredValue\_I5F9x\_S09: a mathematical filter that ensures a more stable temperature reading.*
- *By setting a filter value on the sampling of the highest signal, improved reading stability is achieved but with a longer delay in data display. I5F9x\_S09 = 1 1 samples*
- *I5F9x\_S09 = 2 2 samples I5F9x\_S09 = 3 4 samples I5F9x\_S09 = 4 8 samples*
- 
- *I5F9x\_S09 = 5 16 samples I5F9x\_S09 = 5 32 samples*
- *I5F9x\_S09 = 6 64 samples*
- *• Minimum value LowestValue\_I5F9x\_S0A*
- *• Maximum value HighestValue\_I5F9x\_S0B*
- *• Acquisition filter AcquisitionFilter\_I5F9x\_S0C: it defines the type of digital filter. It works in conjunction with the "Noise suppression" parameter.*

*By setting the Sync 4 filter, a level of filtering higher than the one with the Sync 3 filter is achieved, but with a longer delay in data acquisition. I5F9x\_S0C = 0 Sync3*

*I5F9x\_S0C = 1 Sync4*

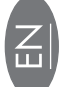

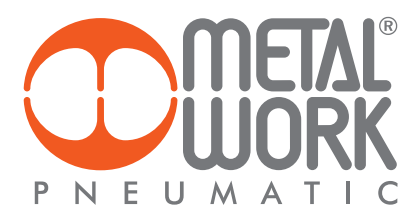

#### *4. PROPORTIONAL PRESSURE REGULATOR*

#### *4.1 INTENDED USE*

*The EB 80 pressure regulator can be integrated into EB 80 POWERLINK systems and offers advanced diagnostic functions. The system allows to connect of up to 16 units, they can be connected to the ADD module and can also be used without valves.*

#### *4.2 FEATURES*

- *• Electrical connection: EB 80 POWERLINK system.*
- *• Preset pressure range 0.05-10 bar with possible full scale and minimum pressure regulation.*
- *• 10-300 mbar adjustable deadband.*
- The supply pressure : FS+ at least 1 bar, max 10 bar (in case of a regulated pressure of 10 bar is needed, is allowed a supply pressure of *10.5 bar).*
- *• 12-24 VDC power supply.*
- *• IP65 index of protection.*
- *• Pressure reached indicator led.*
- *• Graphical display and keypad to display the pressure, unit of measurement and parameter setting.*

#### *4.3 PNEUMATIC CONNECTION*

*Pneumatic connection is via the Compressed air supply - P module. It is important not to exceed 10 bar max (10.5 bar in case of a regulated pressure of 10 bar is needed) and the compressed air to be filtered at 10 μm and dried, to prevent impurities or excessive condensate from causing a malfunction. The supply pressure must always be higher than the preset pressure.* 

*The regulator pressure must be at least 1 bar higher than the full scale value.* 

*2 versions are available:*

*Local output, the air flow ducts of the base are the full flow type, the regulated pressure is available on the port of the Pressure Regulator base. The subsequent bases maintain supply pressure.*

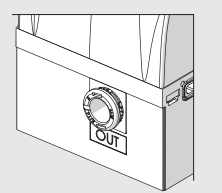

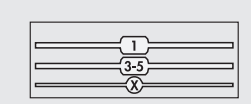

Regulation in series, the pressure of the subsequent bases is regulated by the pressure regulator, the same pressure is also available on the port of the *Pressure Regulator base.*

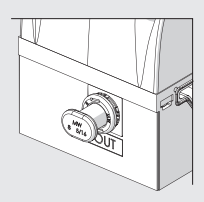

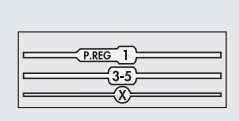

*By applying a silencer on the exhaust port it is possible that the flow rates and response times may change. Periodically check the clogging of the silencer and replace it if necessary.*

#### *4.4 OPERATING PRINCIPLE*

*Using a software algorythm, the control circuit compares the input signal with the output pressure measured by the pressure sensor. When there is a change, it activates the inlet and outlet solenoid valves to re-establish an equilibrium. This gives an output pressure that is proportional to the input signal. N.B.: removing the power supply, the outlet pressure doesn't get discharged.* 

#### *4.4.1 Function diagram*

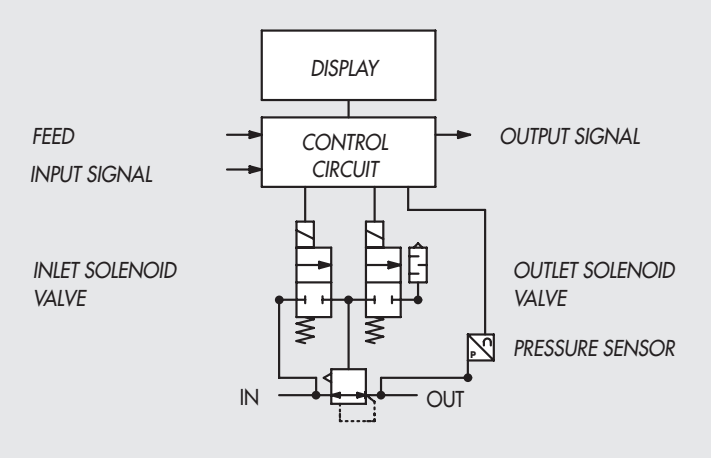

#### *4.5 COMMISSIONING*

## *4.5.1 Addressing*

- *The Proportional Pressure Regulator provides:*
- *2 bytes of output for pressure control;*
- *• 2 bytes of input for regulated pressure reading;*
- *• 1 byte of input for the pressure switch function of the Pressure Regulators (bit 0).*

*The pressure values are expressed in mbar. The pressure set can be set from 0 to 10000 mbar.*

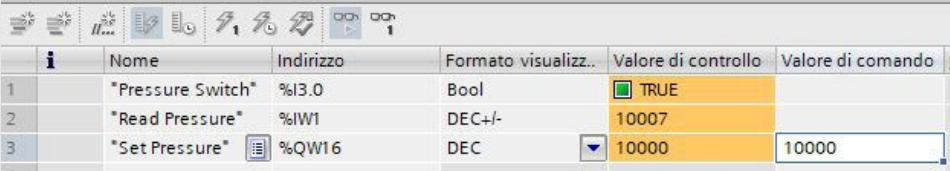

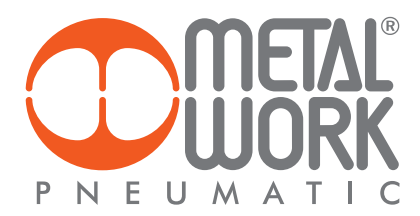

#### *5. SETTING*

#### *5.1 UNIT PARAMETER CONFIGURATION - Parameters Pressure Regulator I5FC0...I5FCF*

*Pressure Regulator Number: it is sequential starting with the Regulator installed closest to the POWERLINK terminal.*

*NB: the changes to the parameters can be made via the POWERLINK Master or from the keyboard. The keyboard settings are temporary, when the system is restarted, the settings of the Master are restored.*

#### *Settings from the keyboard*

*In the version with the display, Press OK and ESC together to access the setting menu. Select the parameter using the arrow keys. Press ESC to return to the previous page.*

 *During setting, pressure regulation is NOT active.*

#### *5.2 DISPLAY*

#### *5.2.1 LANGUAGE - Display Language I5FCx\_S0B*

- *0 = Italiano*
- *1 = Deutsch*
- *2 = English*
- *3 = Español*
- *4 = Français*

#### *5.2.2 UNIT OF MEAS - Measure Unit I5FCx\_S02*

*0 = bar*

*1 = MPa 2 = psi*

*N.B.: Pressure settings, like pressure regulated, dead band, full scale and minimum pressure, when set by the Master, are always defined in mbar.*

#### *5.2.3 CONTRAST - The function is only available from the keyboard*

- *Manual display contrast adjustment.*
- *Select CONTRAST using the arrow keys, then press OK.*
- *Select the value using the arrow keys, then press OK.*
- *Compensation as a function of temperature is automatic*

#### *5.2.4 ORIENTATION*

 *Allows you to rotate the display 180 °*

- *Select ORIENTAT.*
- *Press OK to rotate the diplsay*

#### *5.3 SET UP*

*5.3.1 INPUT - Control Type I5FCx\_S0C*

- *0 = Bus*
- *1 = Keypad*
- *• For the type of keypad input, set the pressure value using the arrow keys. When you press the display buttons, the set pressure appears; when you release them, the preset pressure is displayed*

#### *5.3.2 DEAD BAND - Dead Band mbar I5FCx\_S03*

 *This indicates the pressure range in proximity to the set pressure, within which regulation is active. The deadband is + and - the set value. It is expressed in mbar, the minimum settable value is10 mbar, the maximum value is 300 mbar. It is advisable to enter low values, 10 or 15 mbar, only if high regulation accuracy is required. High accuracy involves more work for the solenoid valves.*

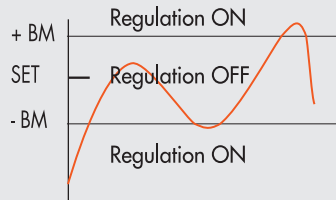

**61**

#### *5.3.3 FULL SCALE - Full Scale mbar I5FCx\_S04*

 *This indicates the maximum preset pressure. The value is expressed in mbar, the maximum settable value is 10000 mbar*. *For optimal regulation, the supply pressure must be equal to FS (Full Scale) + 1 bar*.

#### *5.3.4 MINIMUM PRESSURE - Minimal Pressure mbar I5FCx\_S05*

*Indicates the minimum regulated pressure with set 0. It is expressed in mbar, its value must be less than the full scale set.*

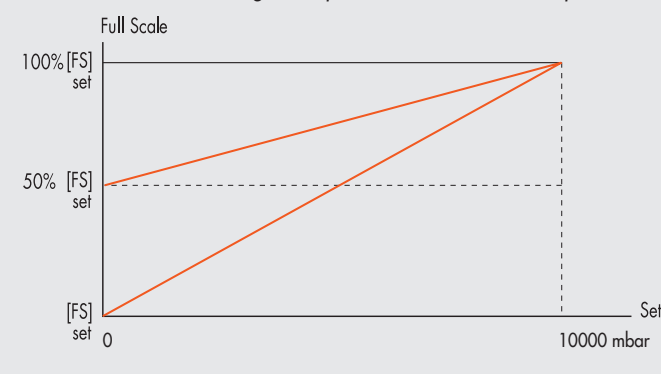

#### *The minimum value which can be set with Keyboard Set is the Minimum Pressure value.*

#### *Fail Safe Output - The function is available only from PLC setting.*

 *This function can be used to determine the state of Proportional Pressure Regulator when communication with the Master is interrupted. Three different modes can be selected in the Unit Parameter configuration:*

 *Output Reset (default), The pressure regulation is disabled and set to 0 (or at minimum pressure, if set).*

 *Hold Last State, all the Proportional Pressure Regulators remain at the state they found themselves when communication with the Master was interrupted.*

 *Output Fault mode, the behaviour of Proportional Pressure Regulator can be selected from among two modes:* 

 *Parameter 16 - 0 = Hold Last State, all the Proportional Pressure Regulators remain at the state they found themselves when communication with t the Master was interrupted.*

**SFT** 

 *Parameter 16 - 1 = Output Fault mode, the pressure is regulated at the value set by "Pressure value in Fail Safe condition". The value is expressed in mbar.*

#### *5.3.5 SPEED REGULATION CONTROL - Speed Adjust I5FCx\_S09*

*Can be used to change the regulator response speed, can be set from 1 to 10.*

**SET** 

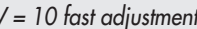

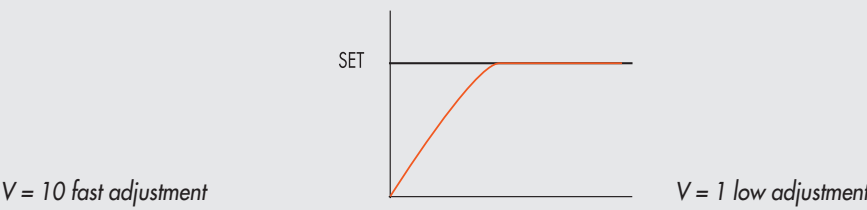

#### *5.3.6 ZERO SETTING (TEMPERATURE COMPENSATION) - The function is only available from the keyboard*

*The instrument is calibrated at an ambient temperature of 20°C. The pressure value measured by the internal transducer can vary with the ambient temperature and it may be necessary to reset the reading.*

*The value read can be reset through the reset function.*

*The function is only active if the pressure displayed is less than 150 mbar.*

*Upon zero resetting, the temperature compensation activates and the consequent change in pressure is automatically compensated.*

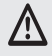

 *CAUTION: the resetting has an effect on the calibration of the instrument. Before making it, make sure the supply pressure has been removed and the output circuit is disconnected.*

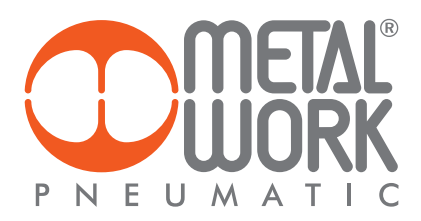

#### *5.4 DEBUG - The function is only available from the keyboard*

*Utility used for checking correct operation of the two solenoid valves.*

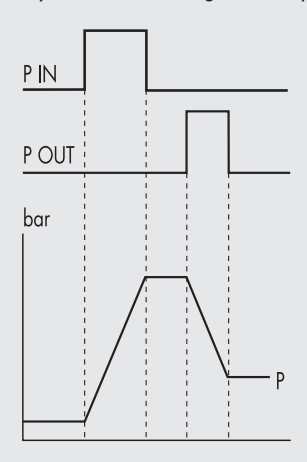

- *• Select DEBUG and press OK.*
- **•** *Select* **PIN** and press OK. The in solenoid valve activates and the pressure **•** Select **PIN** and press OK. The in solenoid valve activates and the pressure  *increases.*
- *• Press OK. The in solenoid valve deactivates and pressure stabilizes.*
	- *• Select POUT and press OK. The out solenoid valve activates and pressure decreases.*
- *• Press OK, the out solenoid valve deactivates and pressure stabilizes.*

#### *5.5 PASSWORD - The function is only available from the keyboard*

*This is a three-digit code used to protect the set configuration.*

- Select **SET PASSWORD** with the arrow keys and click OK. On the setting page, use the arrow keys to enter the desired value and click OK to *confirm. The system then displays the confirmation message "PASSWORD SAVED".*
- Select PASSWORD and click OK to enable/disable the function. If the password set to ON, it prevents access to the configuration menu. *When you press OK+ESC together to access the configuration menu, you are prompted to enter the password. Enter the saved password. You can use the arrow keys to change the value or click OK to change the field. If the password is set to OFF, it is not enabled.*

*If you forget the password, contact the manufacturer to obtain a password reset code.*

#### *5.6 DIGITAL OUTPUT*

*1 input byte is available (bit 0) for the pressure switch function of the Pressure Regulators.*

#### *5.6.1 PRESSURE SWITCH CONFIGURATION (P) - Digital Out I5FCx\_S06 = 0*

*The activation of the Out occurs when the pressure set in P ON is reached. The deactivation of the Out occurs when the pressure set in P OFF is reached.*

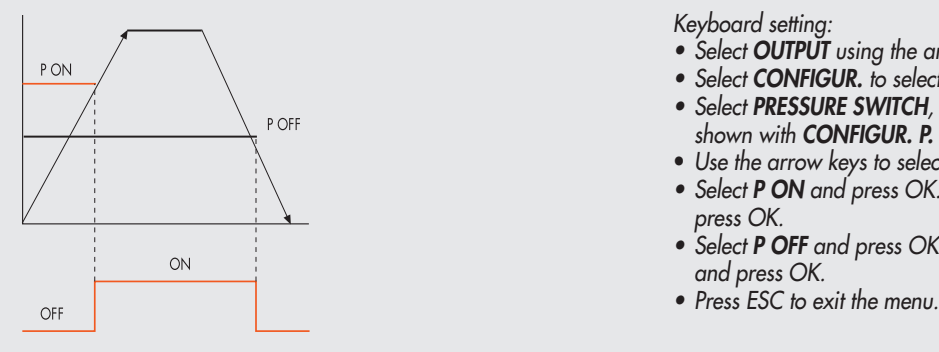

 *Keyboard setting:*

- *• Select OUTPUT using the arrow keys, then press OK.*
	- *• Select CONFIGUR. to select the operating mode, then press OK.*
	- *• Select PRESSURE SWITCH, then press OK. PRESSURE SWITCH mode, shown with CONFIGUR. P. has been selected.* 
		- *Use the arrow keys to select PRESSURE SWITCH and press OK.*
		- *• Select P ON and press OK. Enter the desired activation pressure and*
	- *• Select P OFF and press OK. Enter the desired deactivation pressure and press OK.* 
		-

*P ON = I5FCx\_S07 P OFF = I5FCx\_S08 The value is expressed in mbar.*

**63**

## *5.6.2 SET (S) REFERENCE - I5FCx\_S06 = 1*

*This function can be used to make a "variable" setting for the pressure switch. Out is activated when the preset pressure is reached, with a tolerance defined by P+ and P-.*

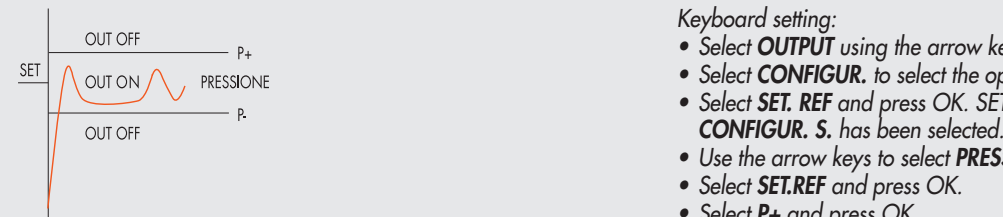

*P+ I5FCx\_S07 P- I5FCx\_S08 The value is expressed in mbar.*

- *• Select OUTPUT using the arrow keys, then press OK.*
- $\frac{\text{[N]}}{\text{[N]}}$  ( $\land$  out on  $\land$   $\Box$  reassions  *• Select SET. REF and press OK. SET REFERENCE mode, shown with*
- *• Use the arrow keys to select PRESSURE SWITCH and press OK.* 
	-
	- *• Select P+ and press OK.*
- *• Enter the upper tolerance pressure and press OK.*
- *• Select P- and press OK. Enter the lower tolerance pressure and press OK.*
	- *• Press ESC to exit the menu.*

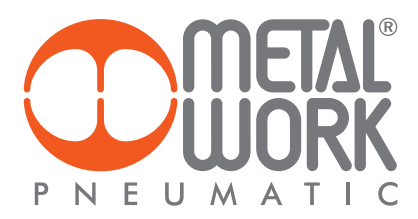

#### *6. ACCESS TO THE MENU FROM THE KEYBOARD*

- *Press OK to display the set parameters.*
- *Press OK and ESC together to access the parameter setting menu.*
- *Use the up and down arrows to scroll through the menu and modify the parameters.*

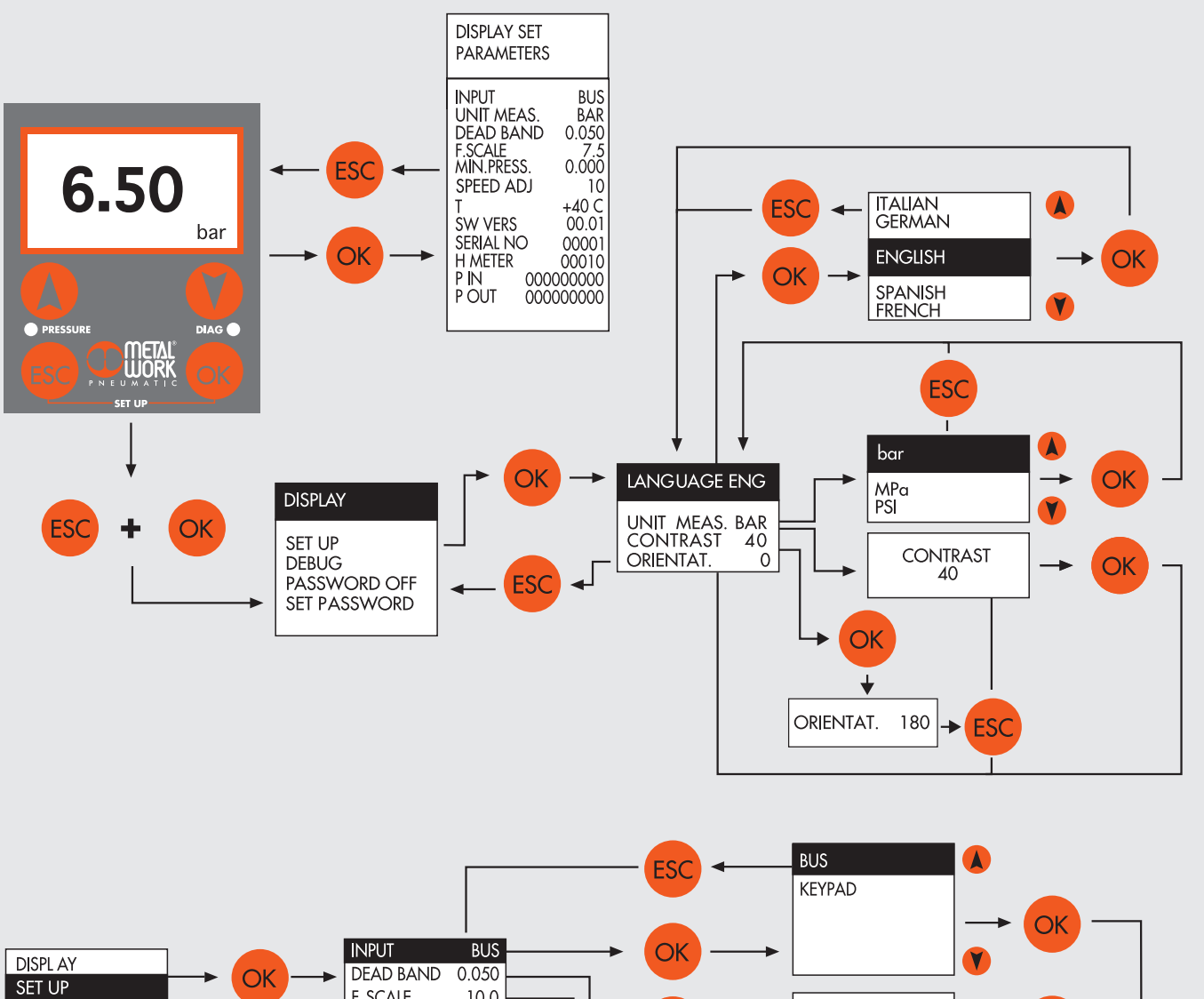

 $|\Xi|$ 

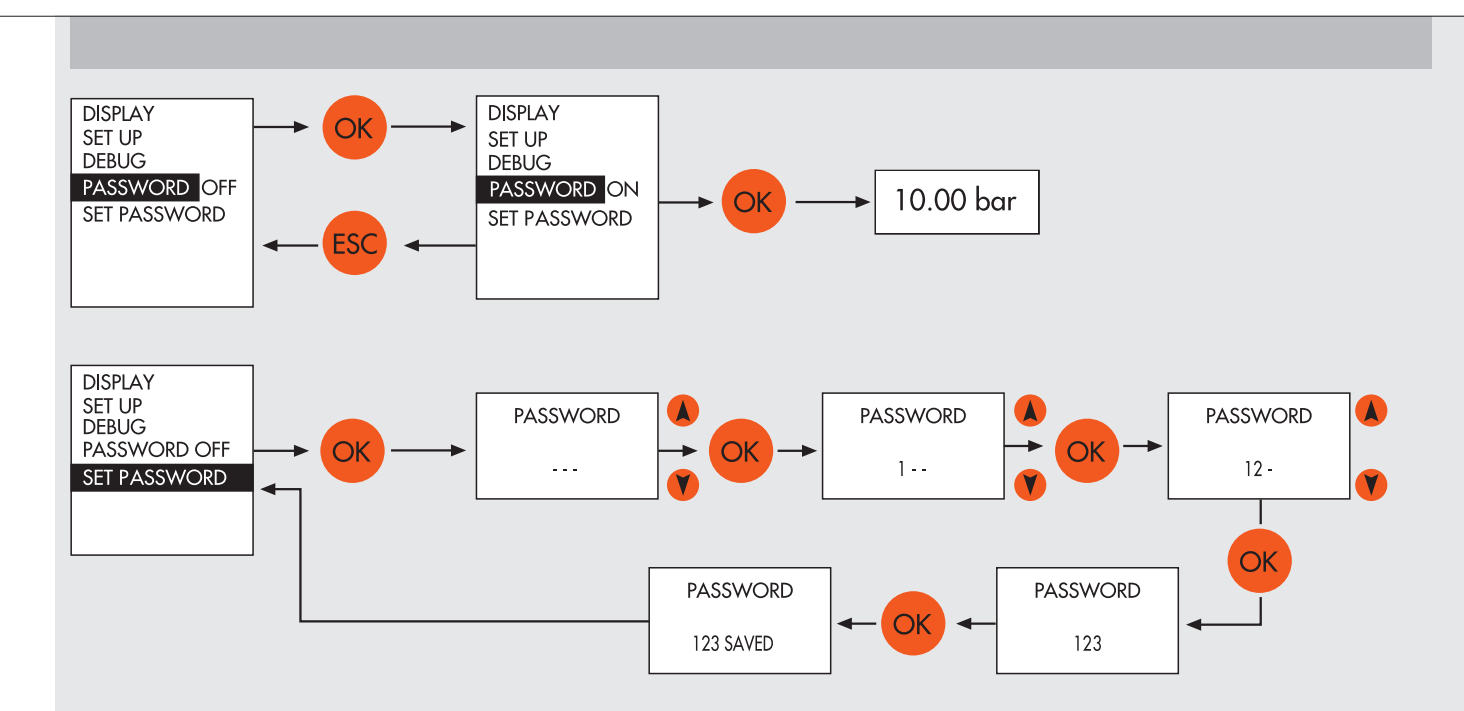

*The new advanced EB 80 diagnostic functions, known as EB 80 I4.0, provide a powerful analysis tool for traditional maintenance operations, ensuring the safe, reliable and lasting operation of production units.*

## *7. I4.0 FUNCTIONS*

*The new advanced EB 80 diagnostic functions, known as EB 80 I4.0, provide a powerful analysis tool for traditional maintenance operations, ensuring the safe, reliable and lasting operation of production units.*

#### *Assignment of diagnosis addresses*

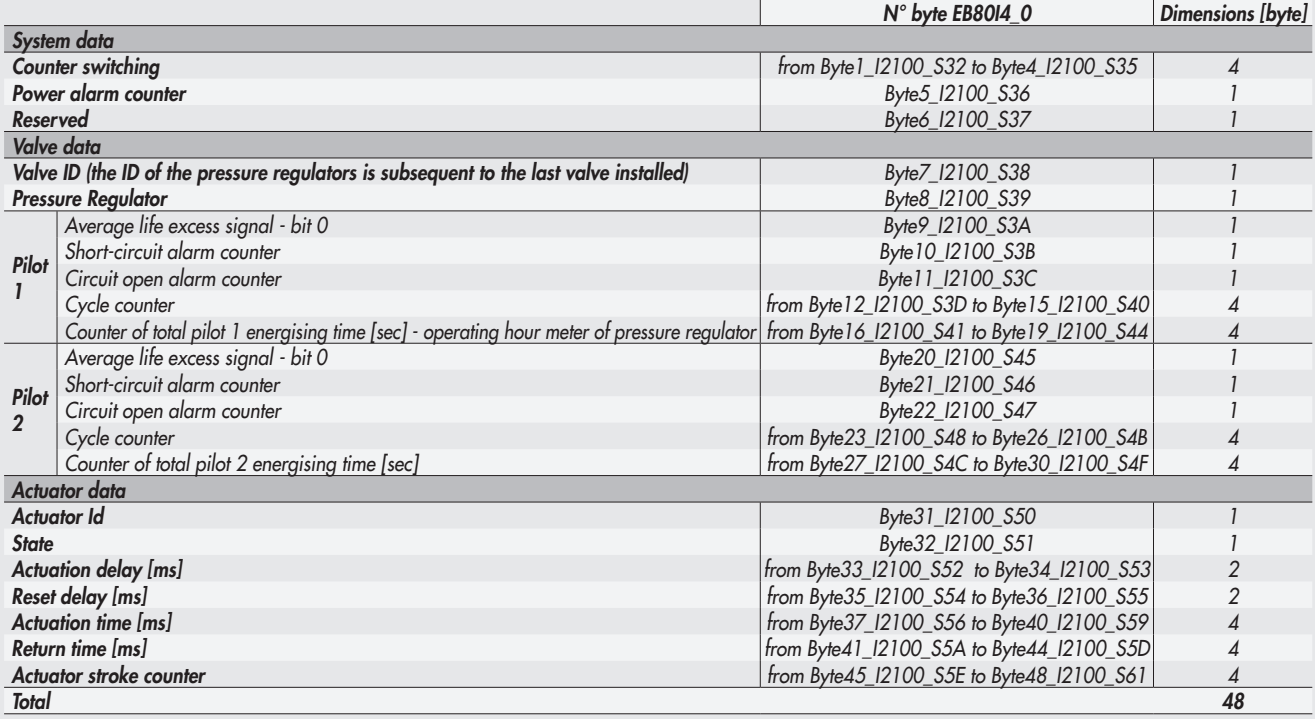

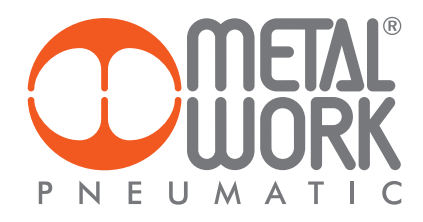

#### *8. DYNAMIC MAPPING*

#### *8.1 DYNAMIC MAPPING CONFIGURATION*

*For dynamic mapping, you need to import the XDD 000002EE\_EB80D in the Master configuration and set the dip switch "2" of the unit D to "ON".*

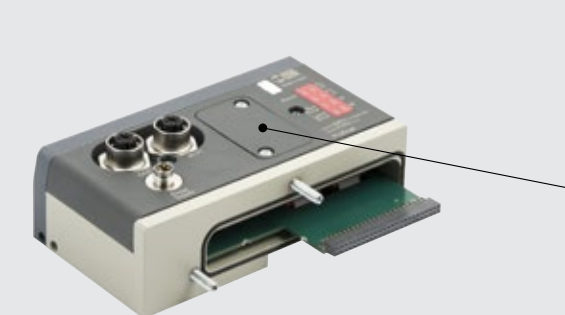

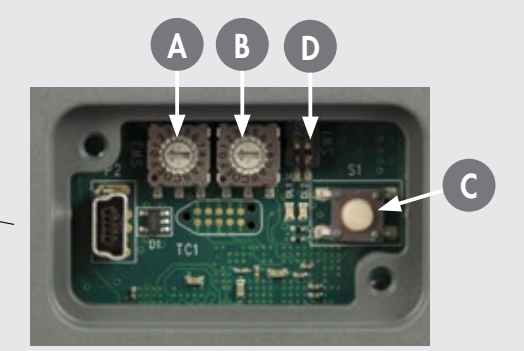

#### *Master configuration with the B&R Automation Studio 4.3 development environment*

*Import the "EB 80 Ethernet POWERLINK bus controller Dynamic Mapping module (000002EE\_EB80D)" from the hardware catalogue Open the "Physical View" tab, select the "EB 80" module with the mouse right button and click on "Configuration".*

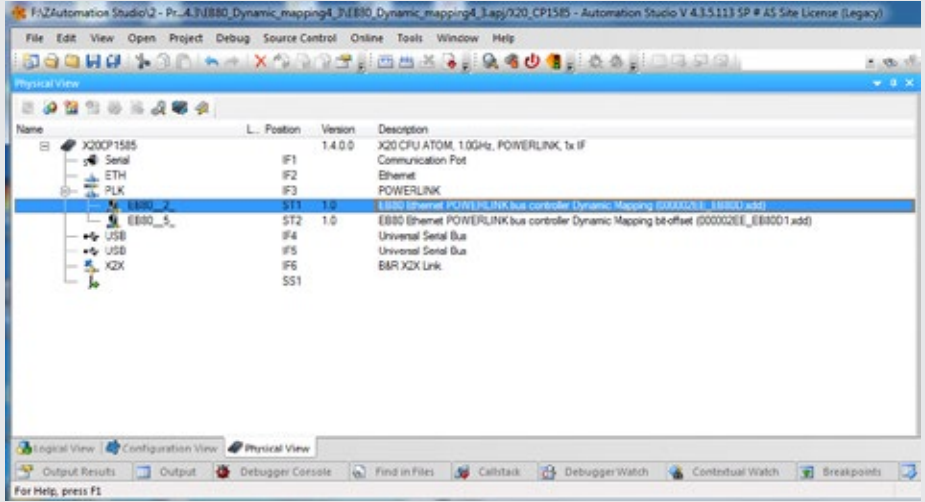

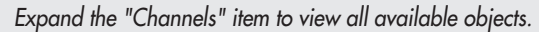

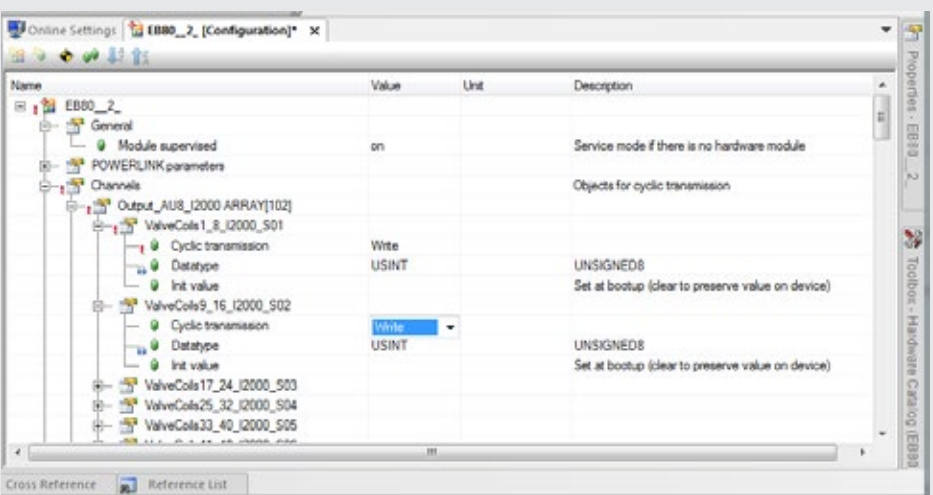

*Click on "Cyclic transmission – Value" to enable the objects. Switch from "None" to "Write" to enable the outputs and from "None" to "Read" to enable the inputs. After saving the project, open the IO Mapping tab to verify that the outputs/inputs are actually enabled.*

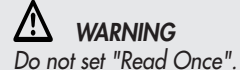

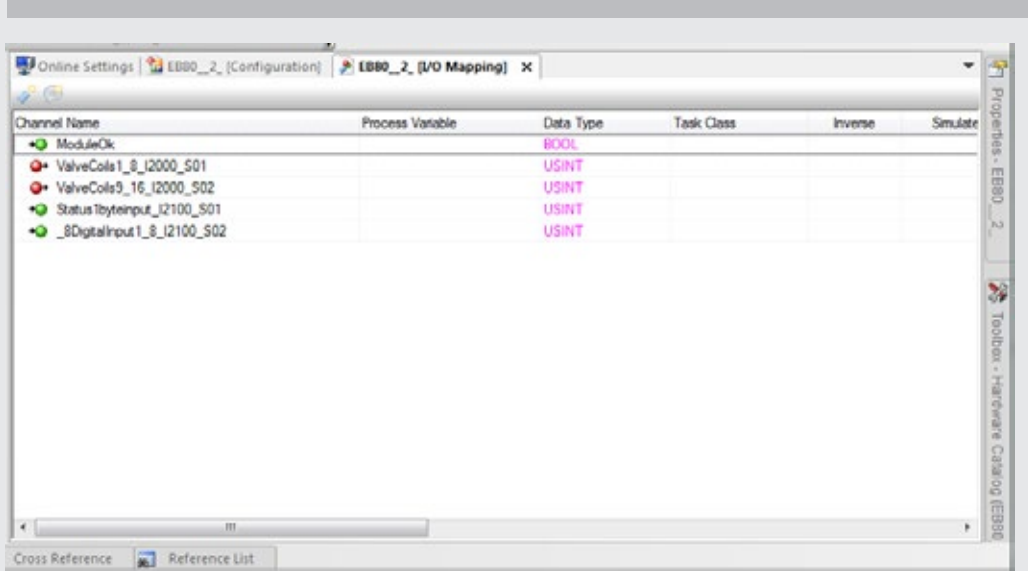

*Digital 16 Input/Output module configuration*: *enable both objects defining the module to activate all the inputs/outputs.*

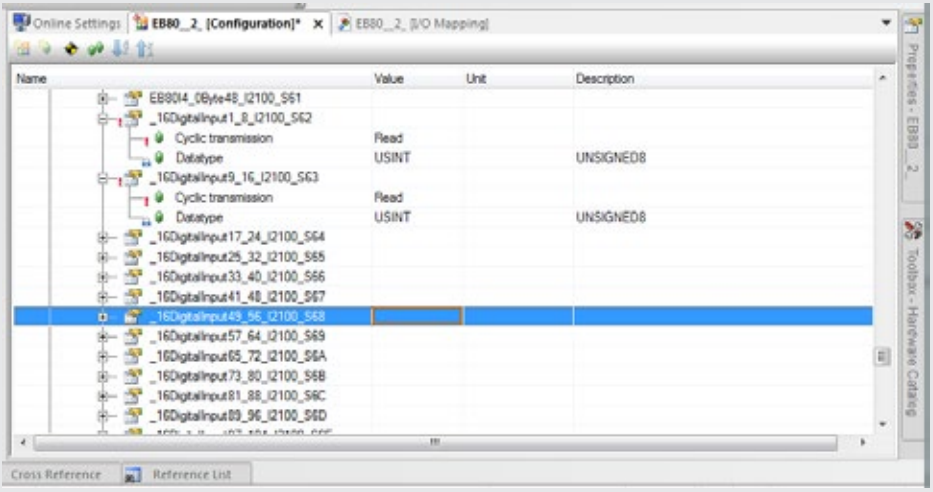

*Analogue 4 Input/Output module configuration*: *each analogue input/output channel is defined with 2 bytes. For correct operation, both bytes must be enabled.* 

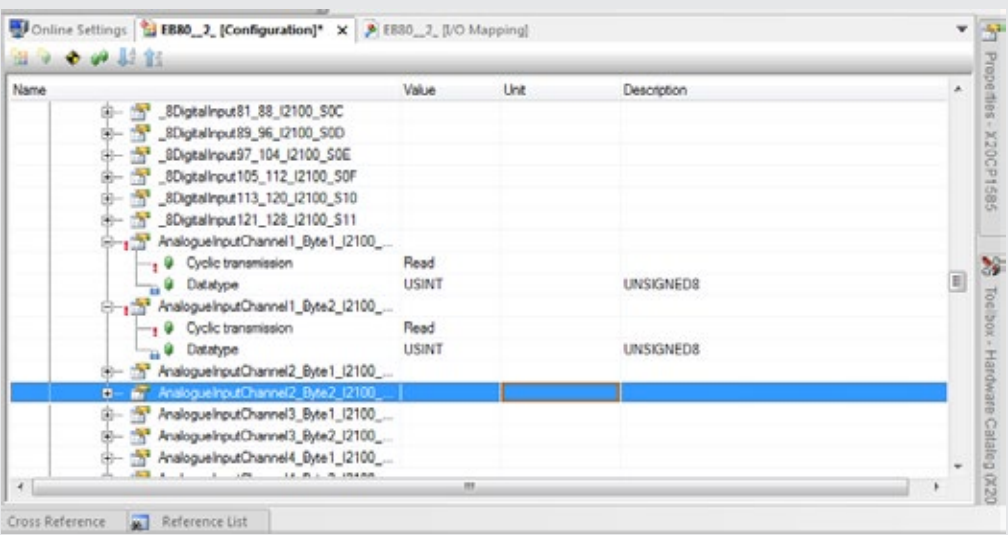

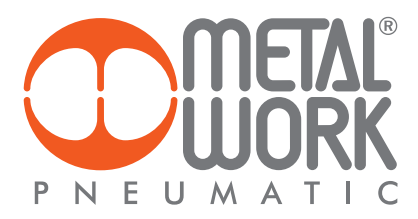

*Configuration of the Pressure Regulators: each Regulator is defined with 3 bytes of input and 2 bytes of output. To set the pressure, enable the bytes of Out, PressureRegulator\_TargetPressure\_Byte1 and 2. To read the regulated pressure, enable the bytes of In, PressureRegulator\_Pressure\_Byte1 and 2. To read the pressure switch function, enable the byte of InStateOfSwitch\_PressureRegulator.*

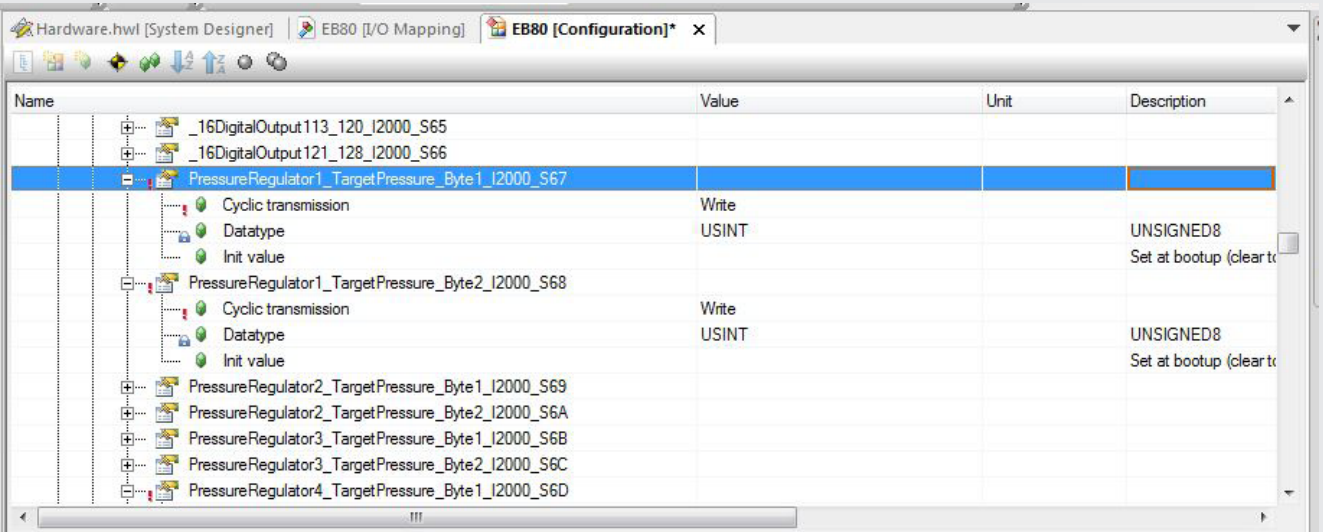

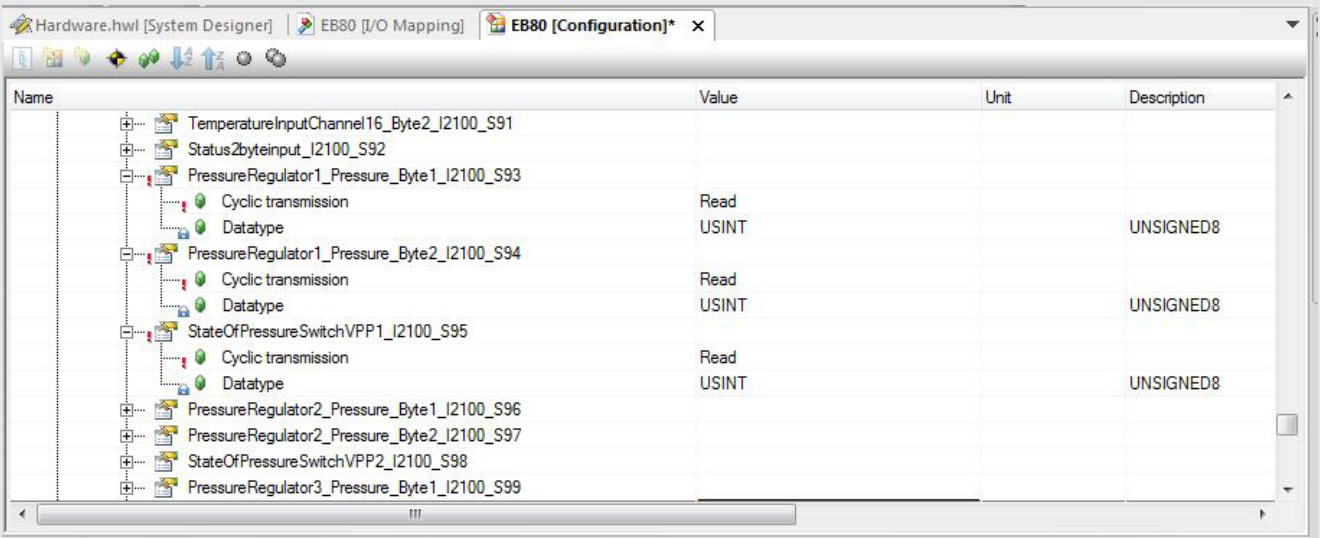

 $\overline{L}$ 

#### *8.2 DYNAMIC BIT OFFSET MAPPING CONFIGURATION*

*All digital inputs and outputs are defined in bits. For dynamic bit offset mapping, you need to import the XDD 000002EE\_EB80D1 file into the Master configuration and set dip switch "2" of unit D to "ON".*

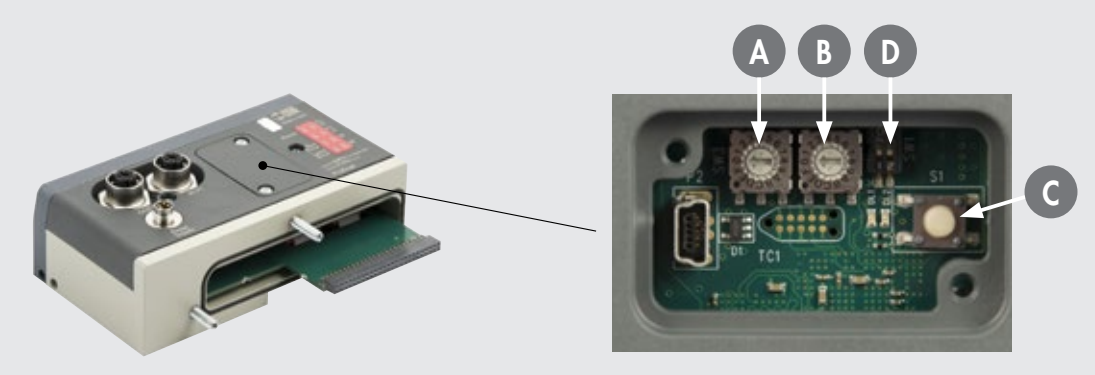

#### *Master Configuration with B&R Automation Studio 4.3 development environment*

*Import the EB 80 Ethernet POWERLINK bus controller Dynamic 1 Mapping (000002EE\_EB80D1) module from the hardware catalogue. Open the "Physical View" tab, select the "EB 80" module with the mouse right button and click on "Configuration".*

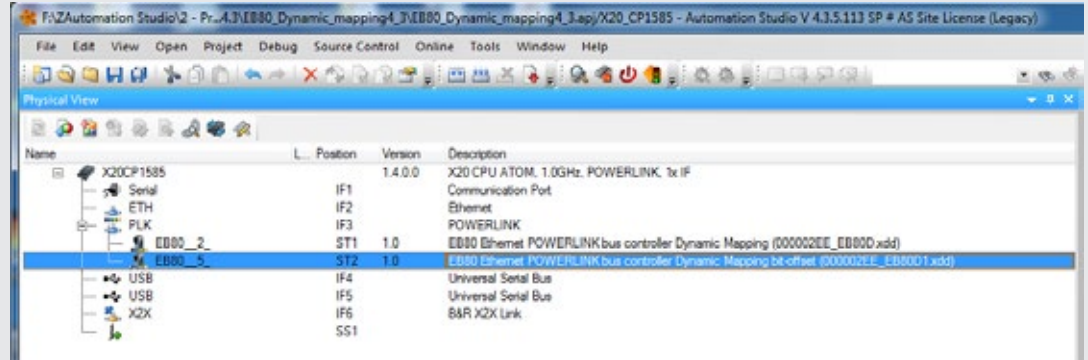

*Expand the "Channels" item to display all the objects available.*

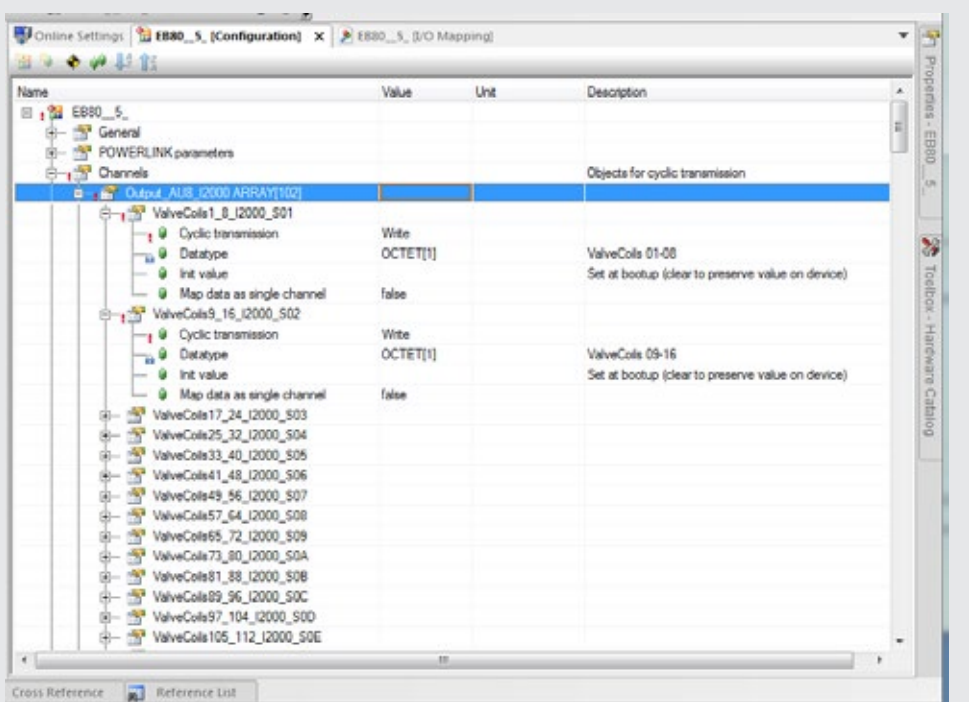

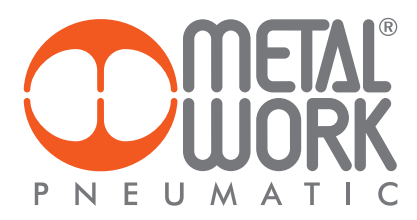

*Click on "Cyclic transmission – Value" to enable the objects. Switch from "None" to "Write" to enable the outputs and from "None" to "Read" to enable the inputs..* 

*Map data as single channel = FALSE: the 8 outputs / inputs of the object are processed as single bits Map data as single channel = TRUE: the 8 outputs / inputs of the object are processed as a single Byte After saving the project, open the IO Mapping tab to verify that the outputs/inputs are actually enabled.*

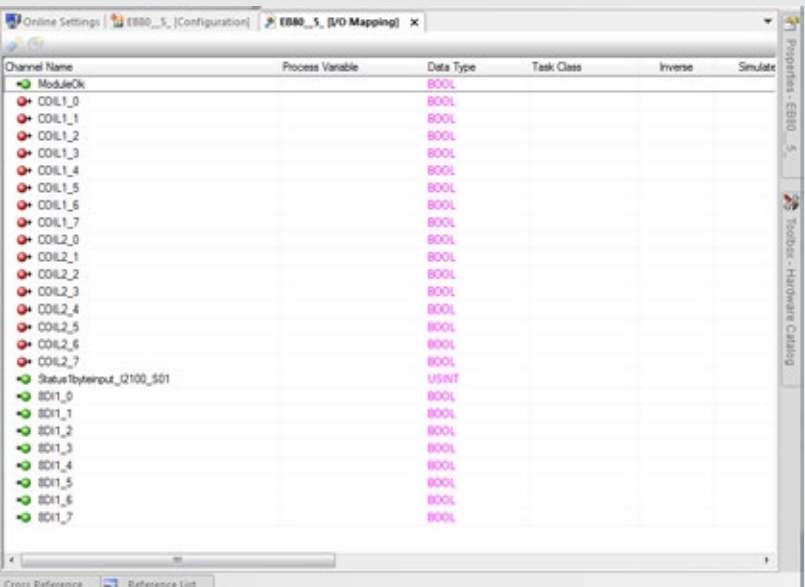

*Digital 16 Input/Output module configuration: enable both objects defining the module to activate all the inputs/outputs.* 

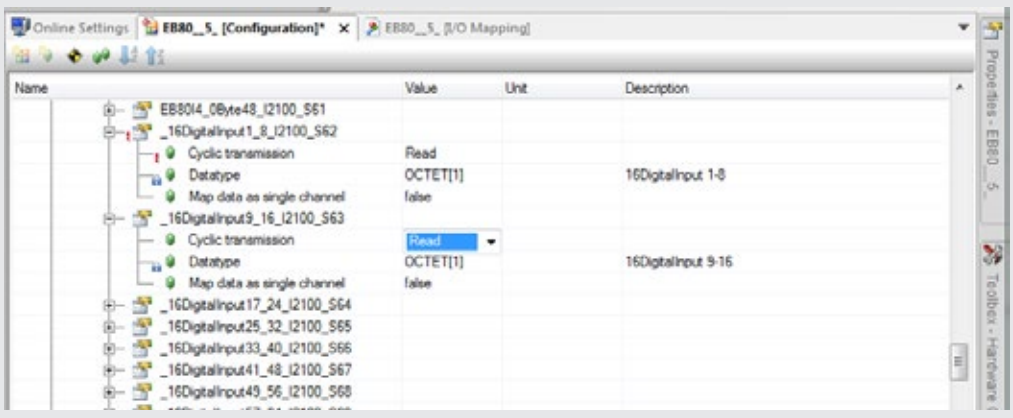

*Analogue 4 Input/Output module configuration: each analogue input/output channel is defined with 2 bytes. For correct operation, both bytes must be enabled.*

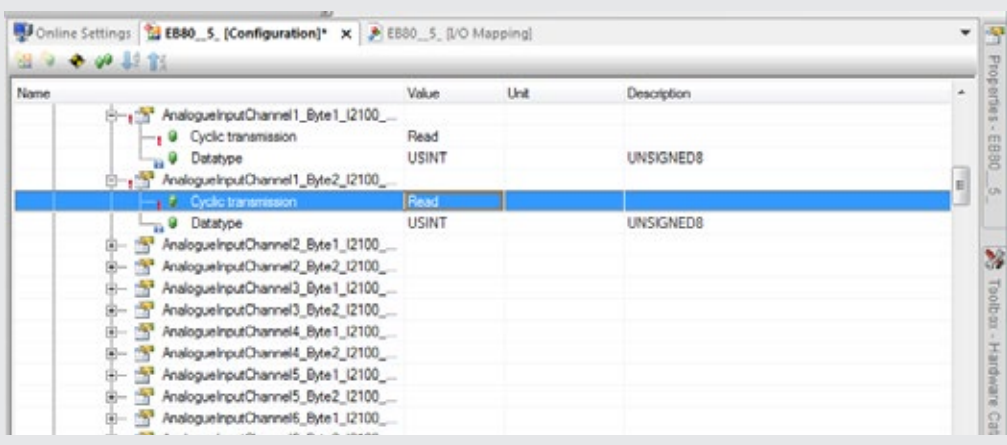

 $\overline{z}$ 

*Configuration of the Pressure Regulators: each Regulator is defined with 3 bytes of input and 2 bytes of output. To set the pressure, enable the bytes of Out, PressureRegulator\_TargetPressure\_Byte1 and 2. To read the regulated pressure, enable the bytes of In, PressureRegulator\_Pressure\_Byte1 and 2. To read the pressure switch function, enable the byte of InStateOfSwitch\_PressureRegulator.*

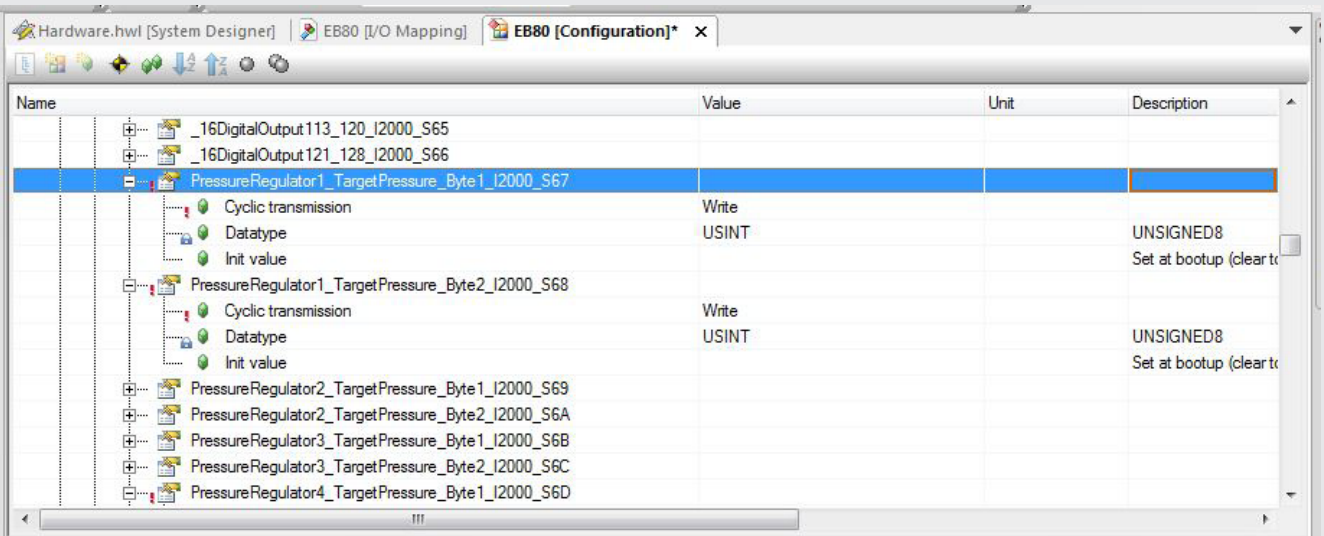

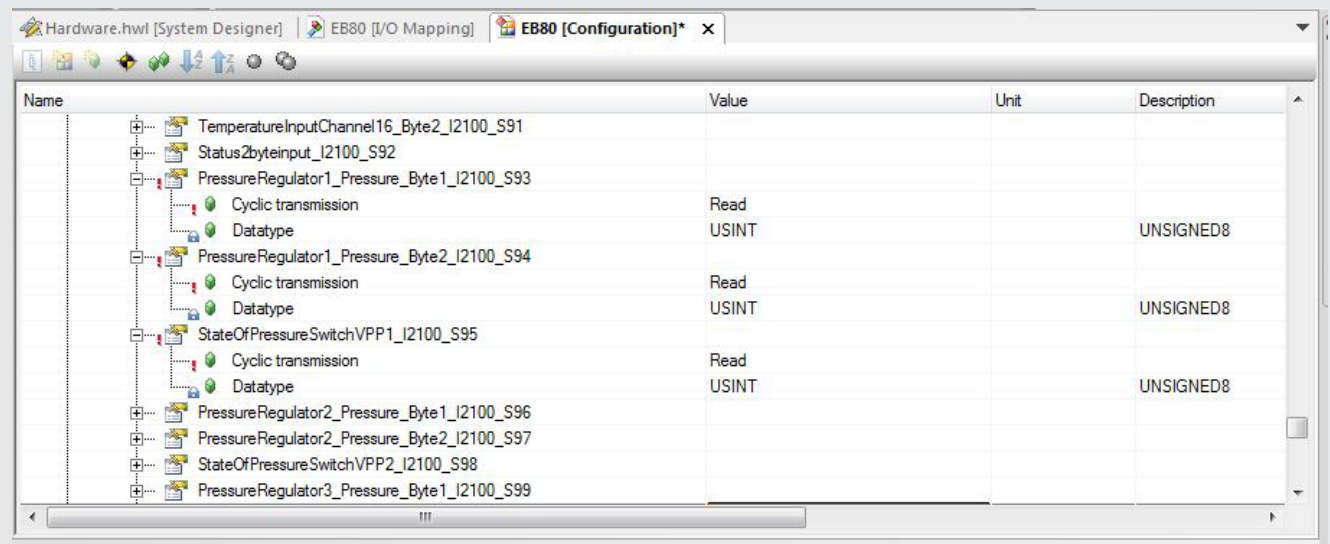

## *Compatibility with previous versions*

*Compatibility with sw version 1.5 is obtained by setting the device in Dynamic Mapping mode Using the device configured in sw version 1.5, it is possible replace it in an existing system without modifying the control system. New features are not available.*
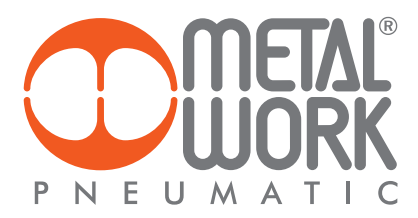

#### *9. DIAGNOSTICS*

*The diagnosis of the EB 80 POWERLINK system is defined by the state of the interface LED lights. Each component in the system relays its state, locally by LED lights, and to the POWERLINK node by software messages.*

#### *9.1 POWERLINK NODE DIAGNOSTIC MODE*

*The diagnosis of the EB 80 POWERLINK system is defined by the state of the interface BS, BE, P1 and P2.* 

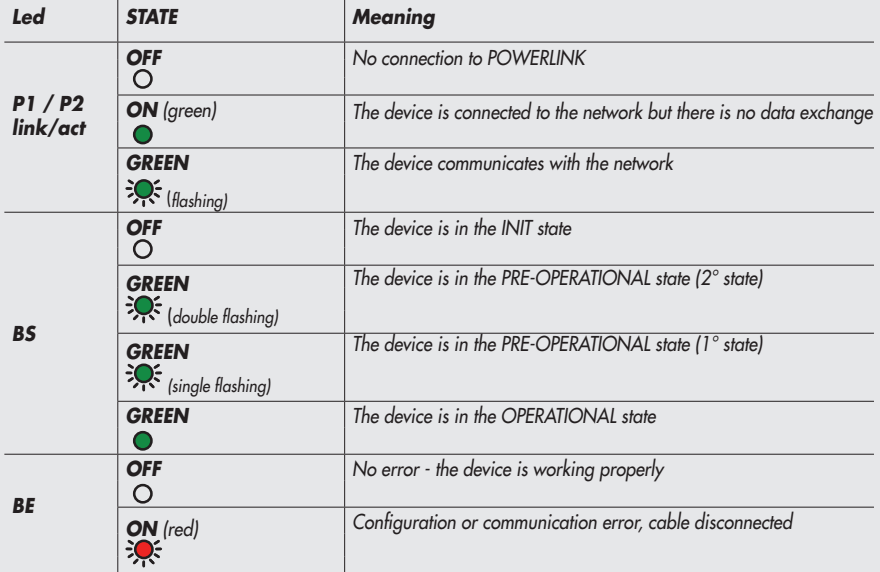

#### *9.2 EB 80 SYSTEM DIAGNOSTIC MODE – ELECTRICAL CONNECTION*

*Diagnosis of the EB 80 system - Electrical Connection - is defined by the state of Power, Bus Error and Local Error LED lights. Diagnostic functions of the EB 80 system relay the state of the system via error codes in hexadecimal or binary format to the controller, in order of priority. The state byte is interpreted by the controller as an input byte. The table below shows the correct interpretation of the codes.*

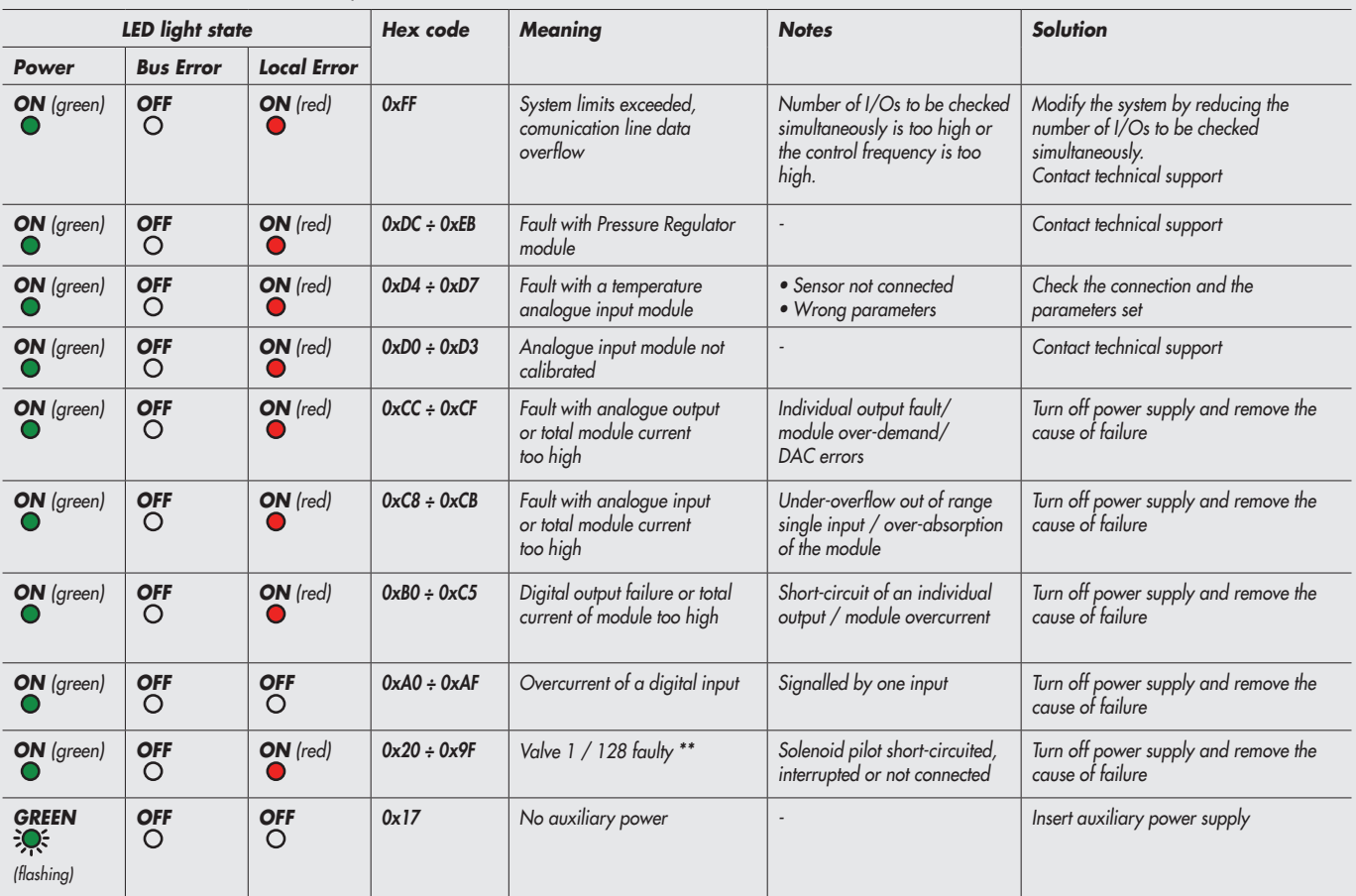

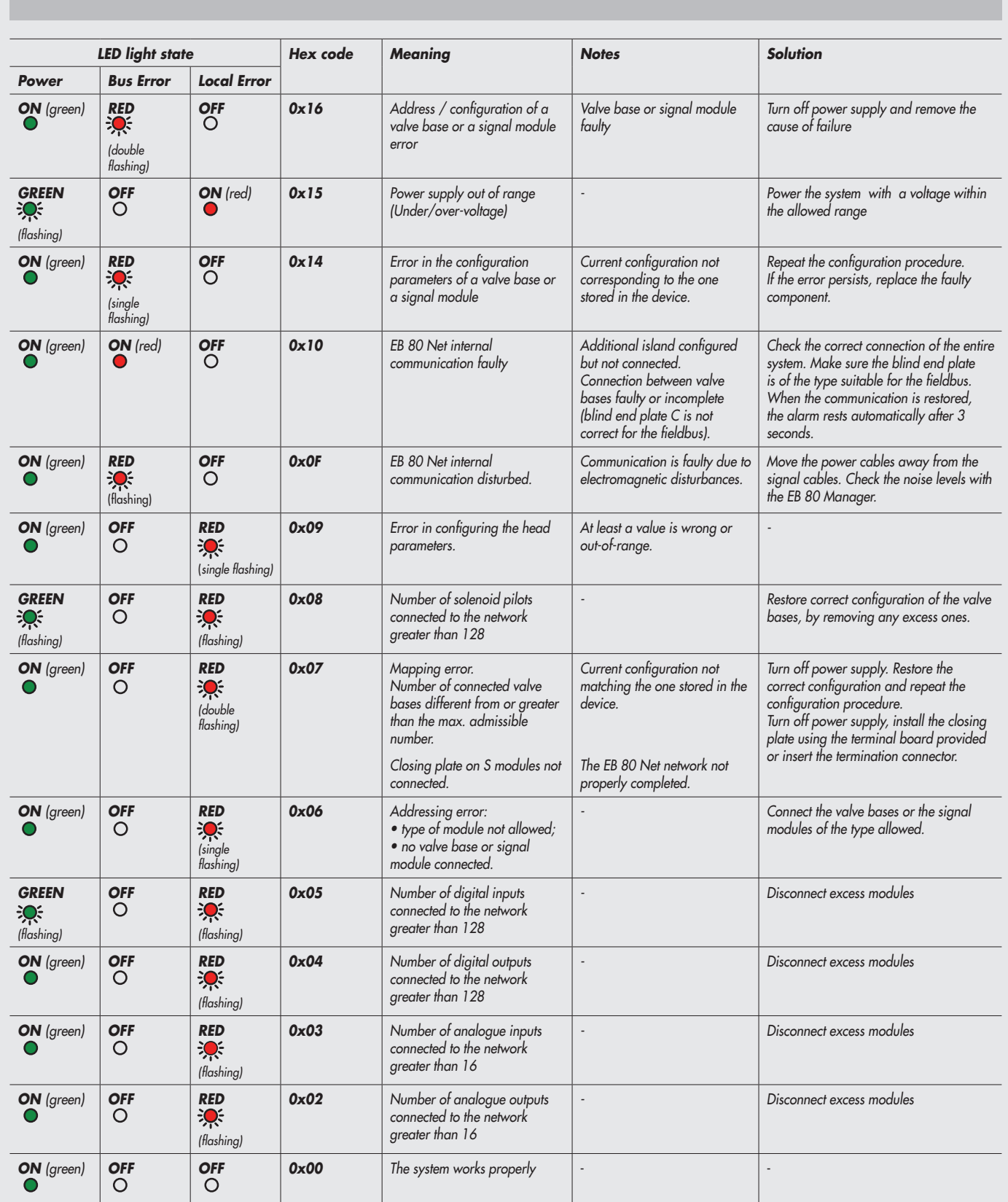

*\*\* Proceed as follows to identify the position of the faulty valve: Error code HEX – 0x20 = n Convert the n code from hexadecimal to decimal. The resulting number corresponds to the faulty position. The positions where dummy or bypass valves are installed must also be considered in the calculation. Codes are numbered from zero to 127. Code 0 corresponds to the first valve of the island.* 

 $Z$ 

*For example: error code* 0x20 n= 0x20 – 0x20 = 0x00 *decimal value = 0 corresponding to the first valve (position) of the island.*

*error code* 0x3F n= 0x3F – 0x20 = 1F *decimal value = 31 corresponding to the valve (position) 32*.

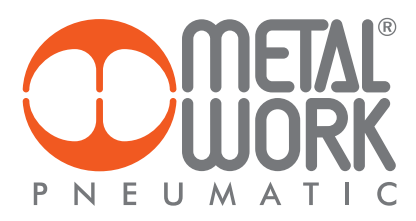

#### *9.3 EB 80 SYSTEM DIAGNOSTIC MODE – VALVE BASE*

*The diagnosis of bases for valves is defined by the state of the interface Led lights. The generation of an alarm activates a software electrical connection message with the code associated with the detected error.*

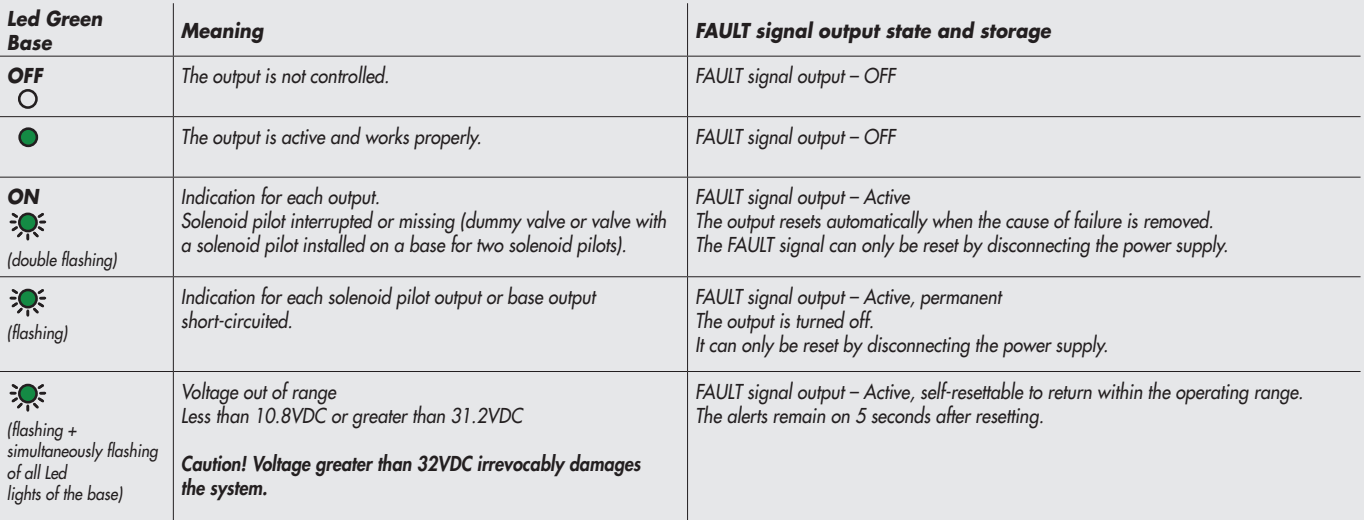

#### *9.4 EB 80 SYSTEM DIAGNOSTIC MODE – SIGNAL MODULES - S*

*The diagnosis of Signal Modules - S is defined by the state of the interface Led lights. The generation of an alarm activates a software electrical connection message with the code associated with the detected error.*

### *9.4.1 Diagnostic mode of Signal Modules - S – Digital Inputs*

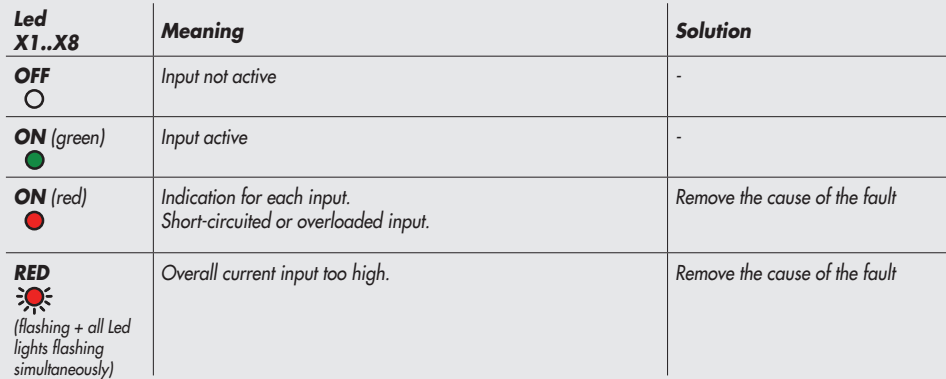

### *9.4.2 Diagnostic mode of Signal Modules - S – Digital Outputs*

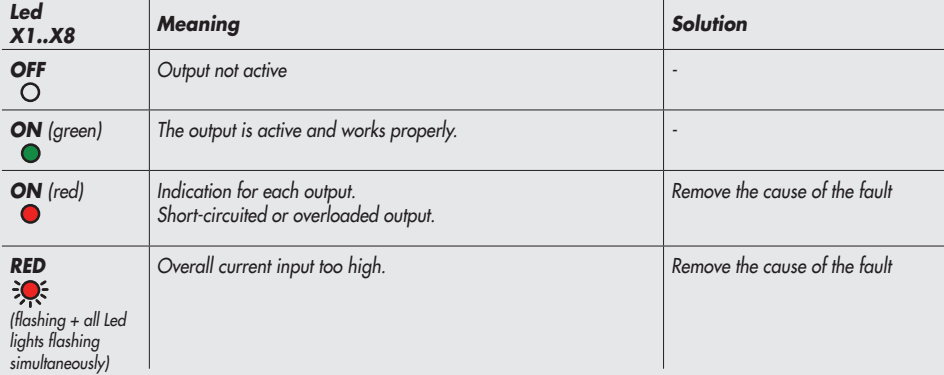

 $\overline{L}$ 

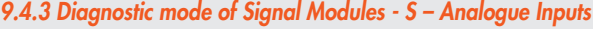

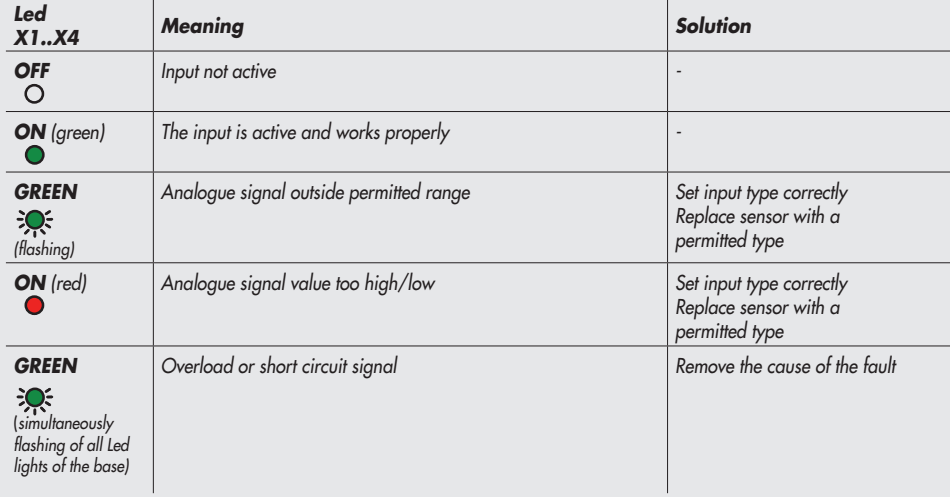

#### *9.4.4 Diagnostic mode of Signal Modules - S – Analogue Outputs*

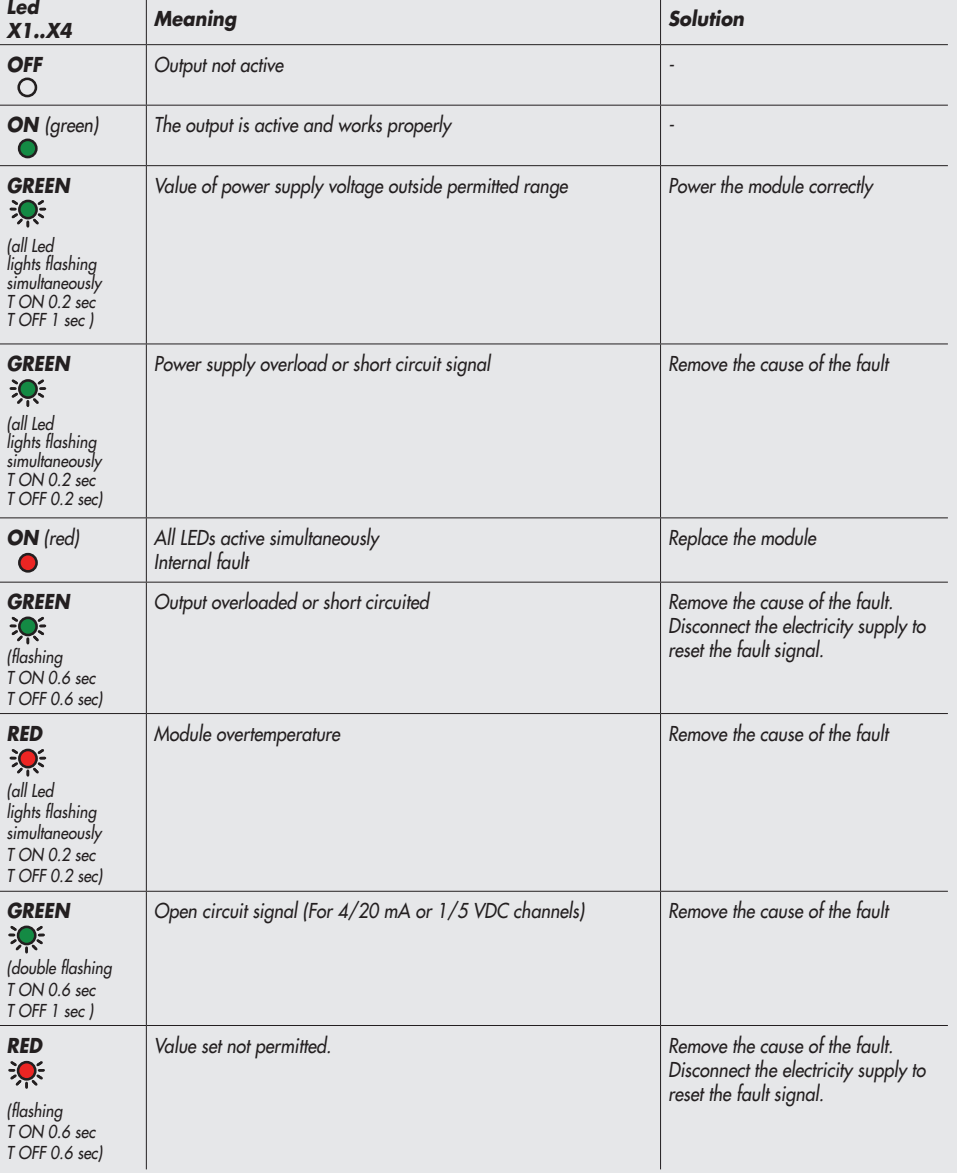

 $\left(\Xi\right)$ 

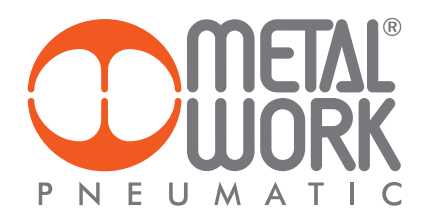

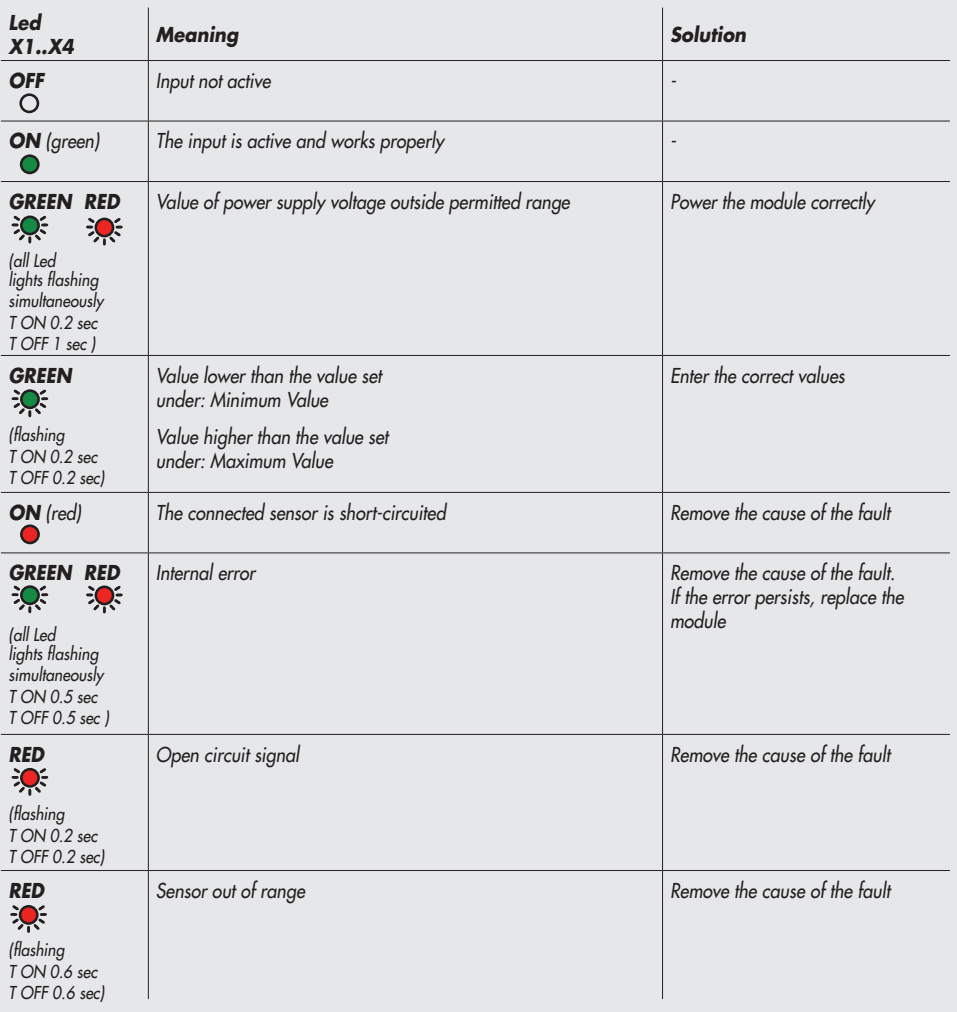

# *9.4.5 Diagnostic mode of Signal Modules - S - Analogue Inputs for temperature measurement*

*9.5 EB 80 SYSTEM DIAGNOSTIC MODE – ADDITIONAL ELECTRICAL CONNECTION* 

*The diagnosis of Additional Electrical Connection is defined by the state of the interface Led lights. The generation of an alarm activates a software electrical connection message with the code associated with the detected error.*

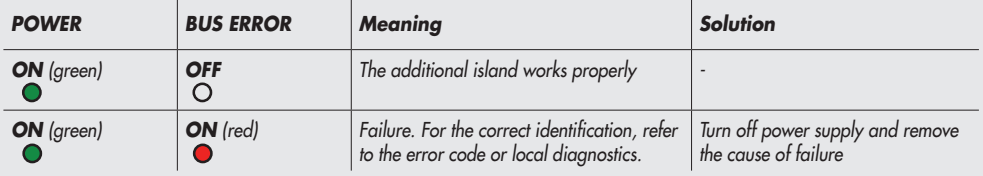

#### *9.6 DIAGNOSTICS OF THE PROPORTIONAL PRESSURE REGULATOR*

*The diagnosis is defined by the state of the interface LED lights and by the status byte.*

### *9.6.1 Led interface*

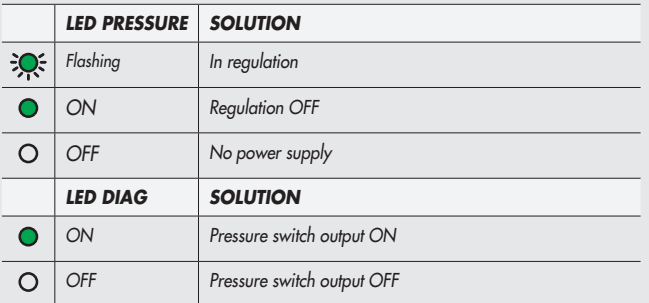

### 9.6.2 Troubleshooting

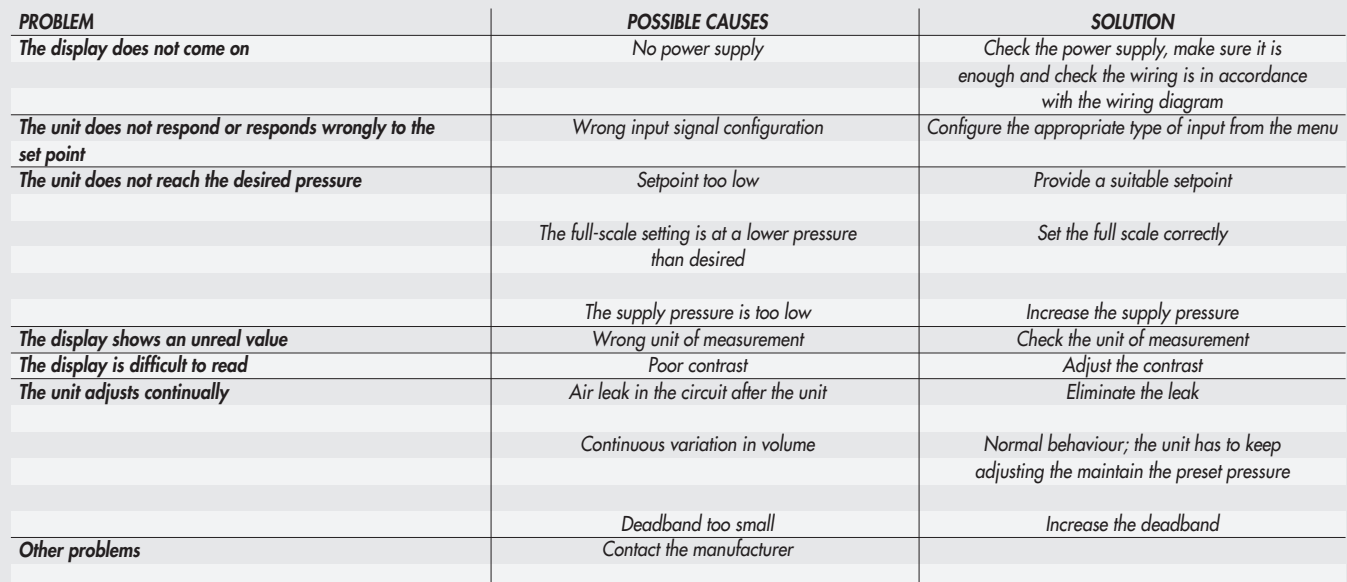

# 9.6.3 List of allarms

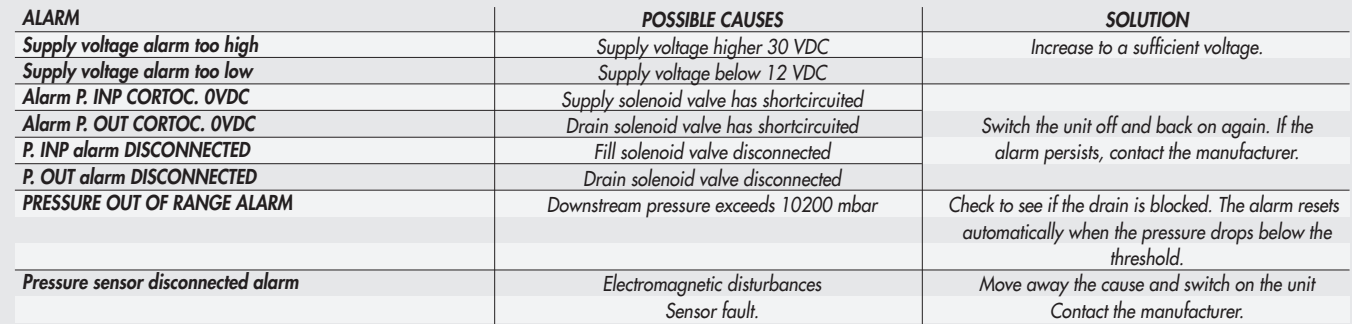

#### *10. CONFIGURATION LIMITS*

*The EB 80 network can be configured by assembling the islands according to the requirements of the system in which it is mounted. For the system to operate safely and reliably, it is important to keep to the constraints associated with the serial transmission system based on CAN technology and use shielded, twisted cables with controlled impedance, supplied by Metal Work.*

*The system constraints are defined by the following parameters of the assembly:*

- *• the number of valve bases (nodes)*
- *• the number of signal modules (nodes)*
- *• the number of Additional Electrical Connections (nodes)*
- *• the length of connection cables.*

*A high number of nodes reduces the maximum length of connection cables, and vice versa.*

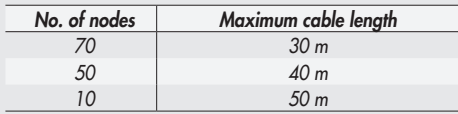

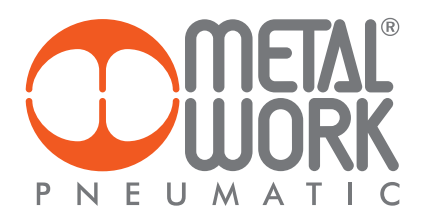

# *11. TECHNICAL DATA*

# *11.1 POWERLINK ELECTRICAL CONNECTION*

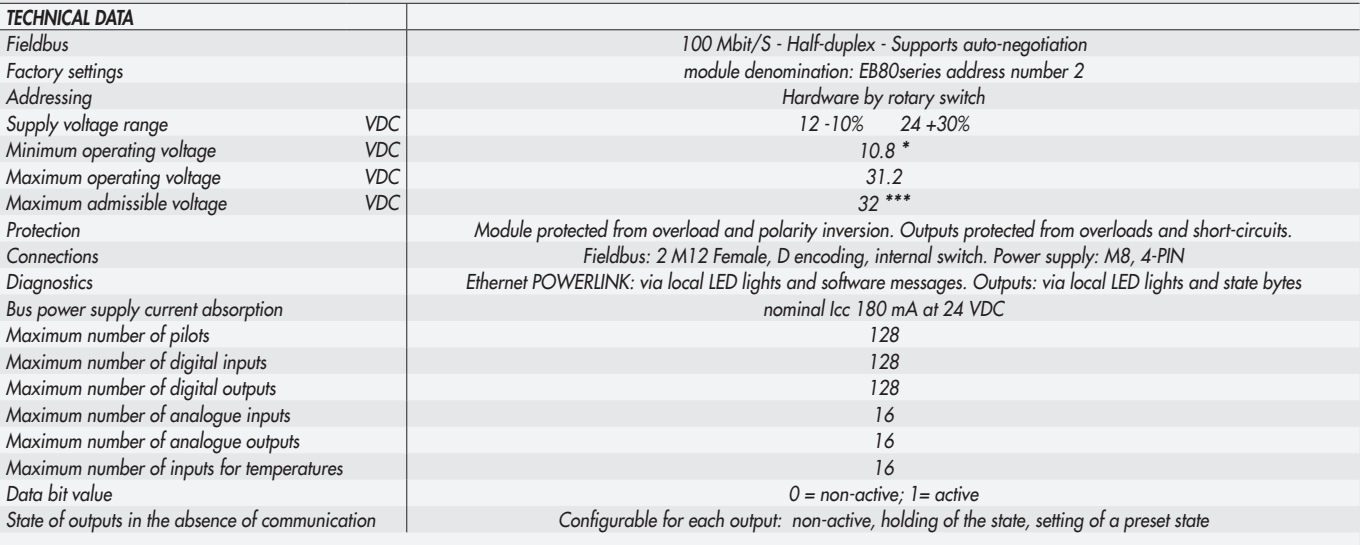

*\* Minimum voltage 10.8VDC required at solenoid pilots. Check the minimum voltage at the power supply output using the calculations shown on page 45. \*\*\* IMPORTANT! Voltage greater than 32VDC will damage the system irreparably.*

# *11.2 SIGNAL MODULES - S - DIGITAL INPUTS*

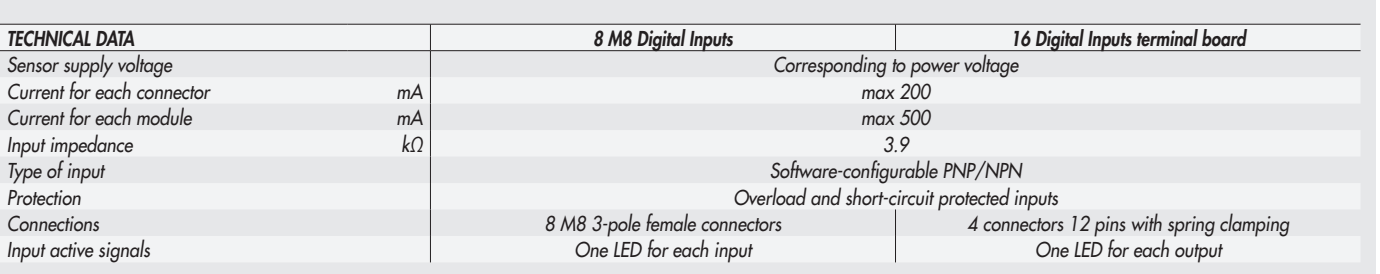

*NB: Digital terminal block inputs are available from software version 1.2 and file XDD Powerlink I4.0 (000002EE\_EB80)*

# *11.3 SIGNAL MODULES - S - DIGITAL OUTPUTS*

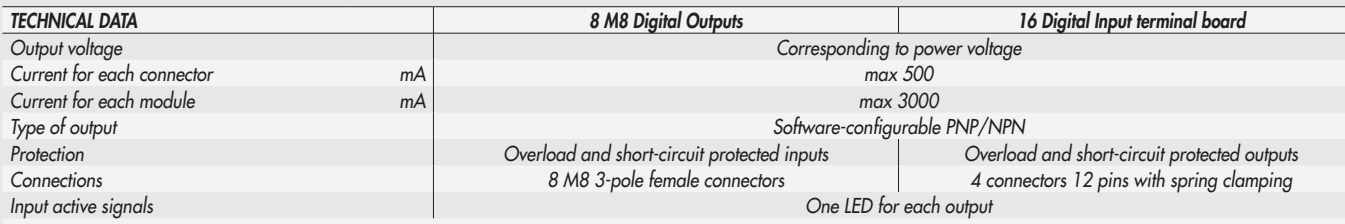

*NB: Digital terminal block outputs are available from software version 1.2 and file XDD Powerlink I4.0 (000002EE\_EB80)*

 $\overline{\phantom{a}}$ 

# *11.4 SIGNAL MODULES - S - DIGITAL OUTPUTS + ELECTRICAL POWER SUPPLY*

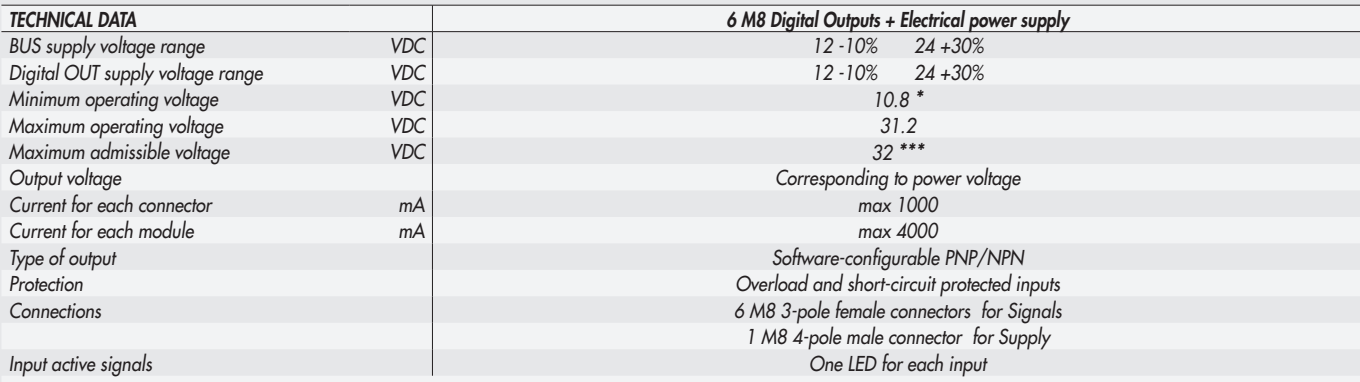

*\* Minimum voltage 10.8VDC required at solenoid pilots. Check the minimum voltage at the power suply output using the calculations see page 45. \*\*\* IMPORTANT! Voltage greater than 32VDC will damage the system irreparably.*

### *11.5 SIGNAL MODULES - S - ANALOGUE INPUTS*

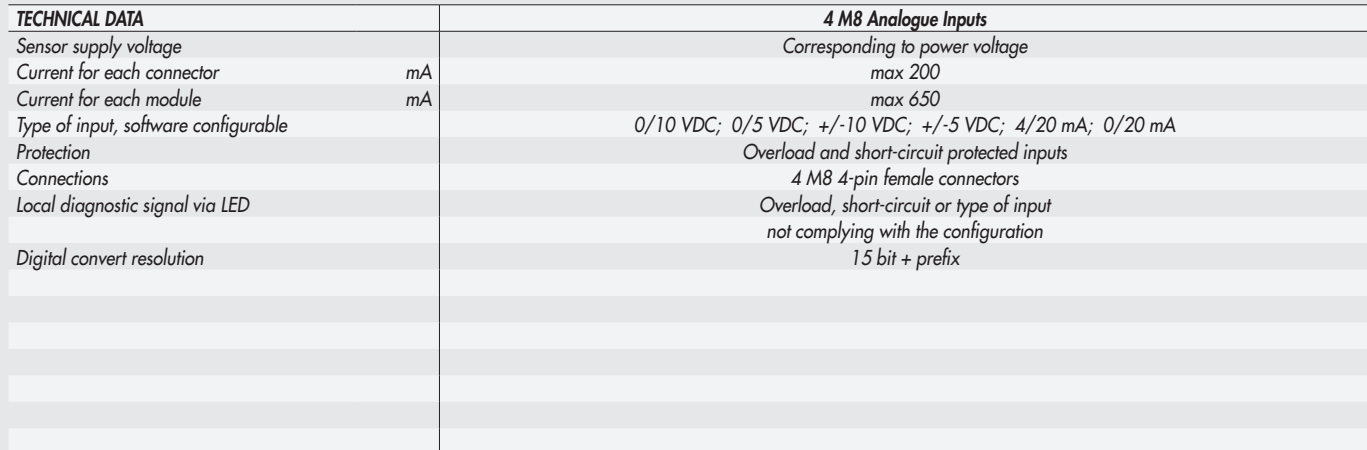

# *11.6 SIGNAL MODULES - S - ANALOGUE OUTPUTS*

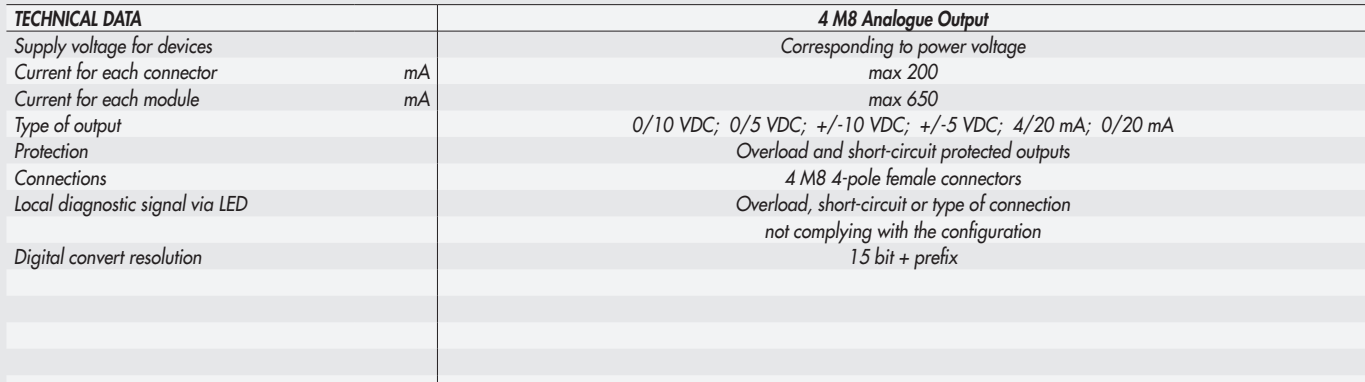

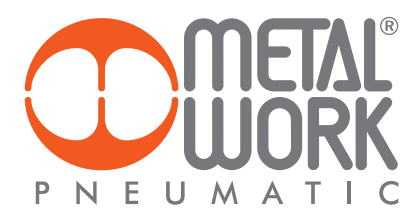

# *11.7 SIGNAL MODULES - S - ANALOGUE INPUTS FOR TEMPERATURE MEASUREMENT*

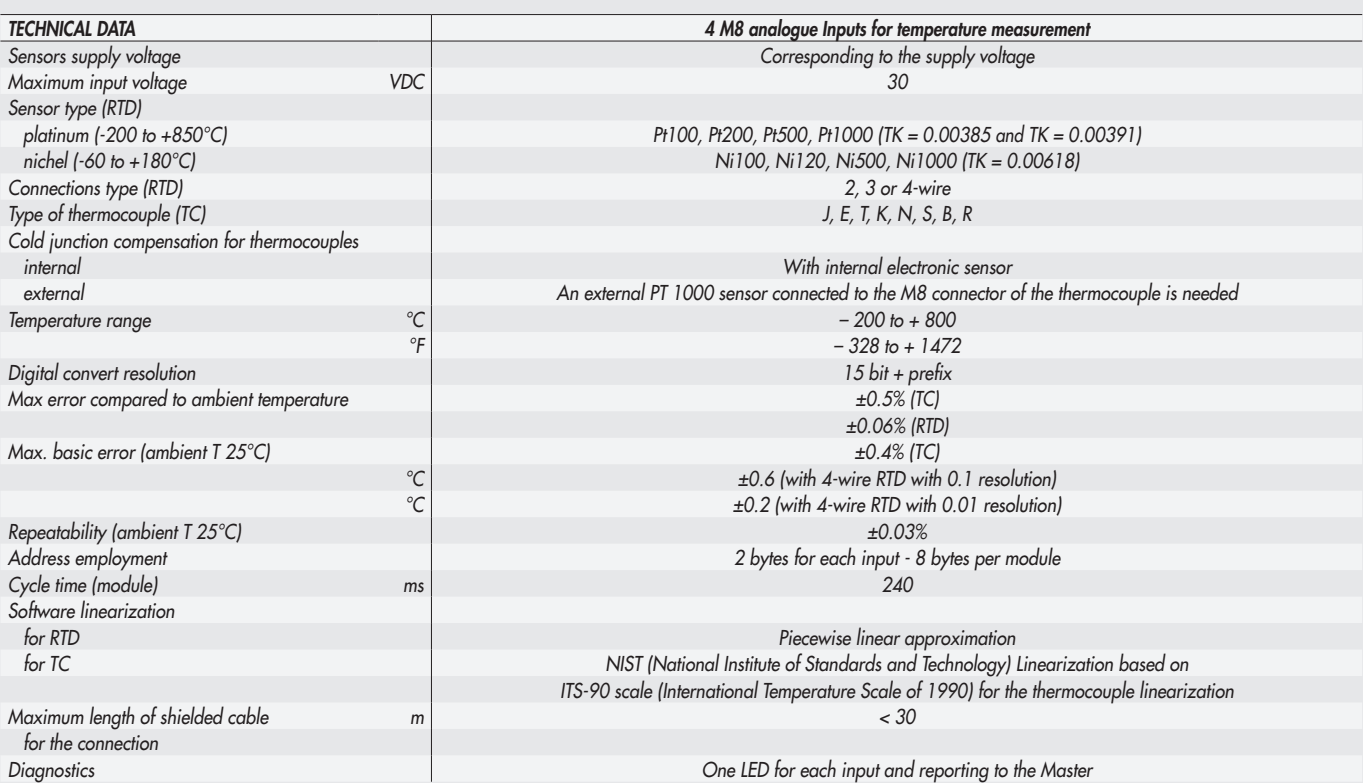

*NB: Are available from software version 1.2 and file XDD Powerlink I4.0 (000002EE\_EB80)*

### *11.8 PROPORTIONAL PRESSURE REGULATOR*

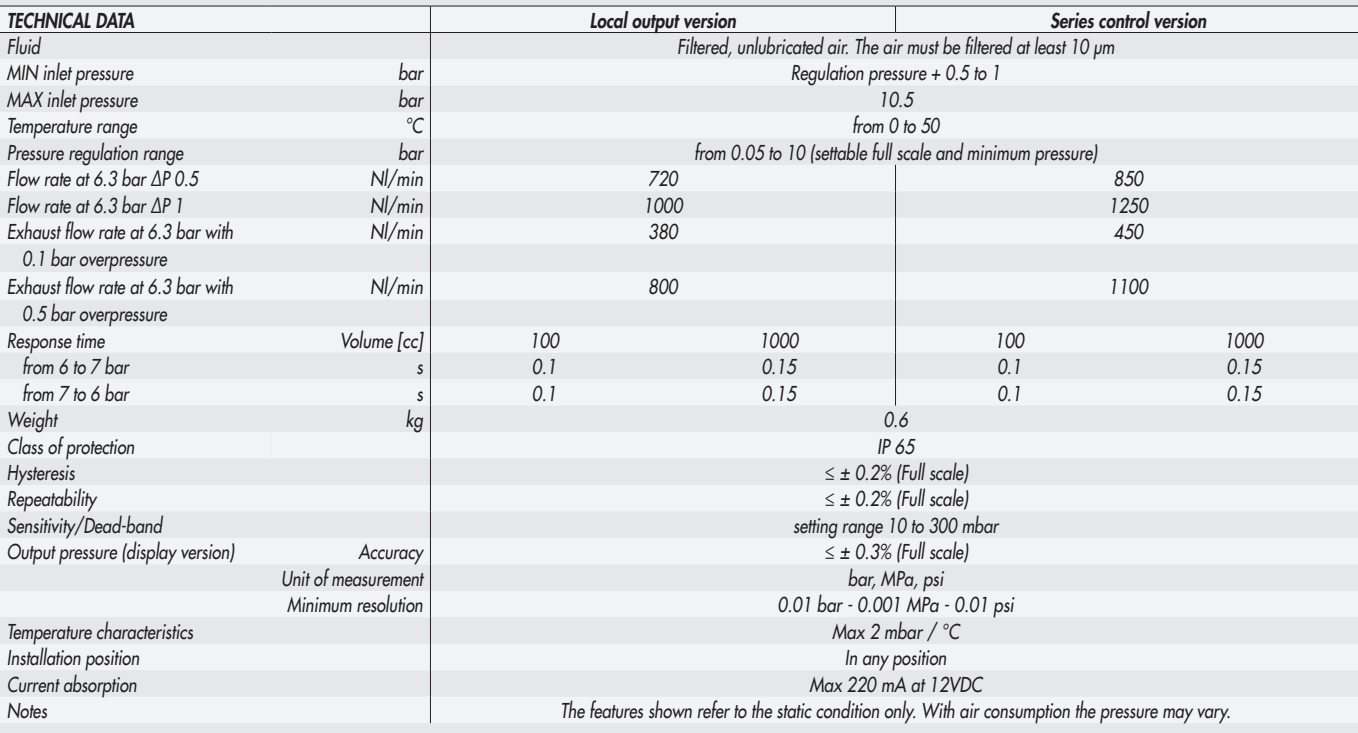